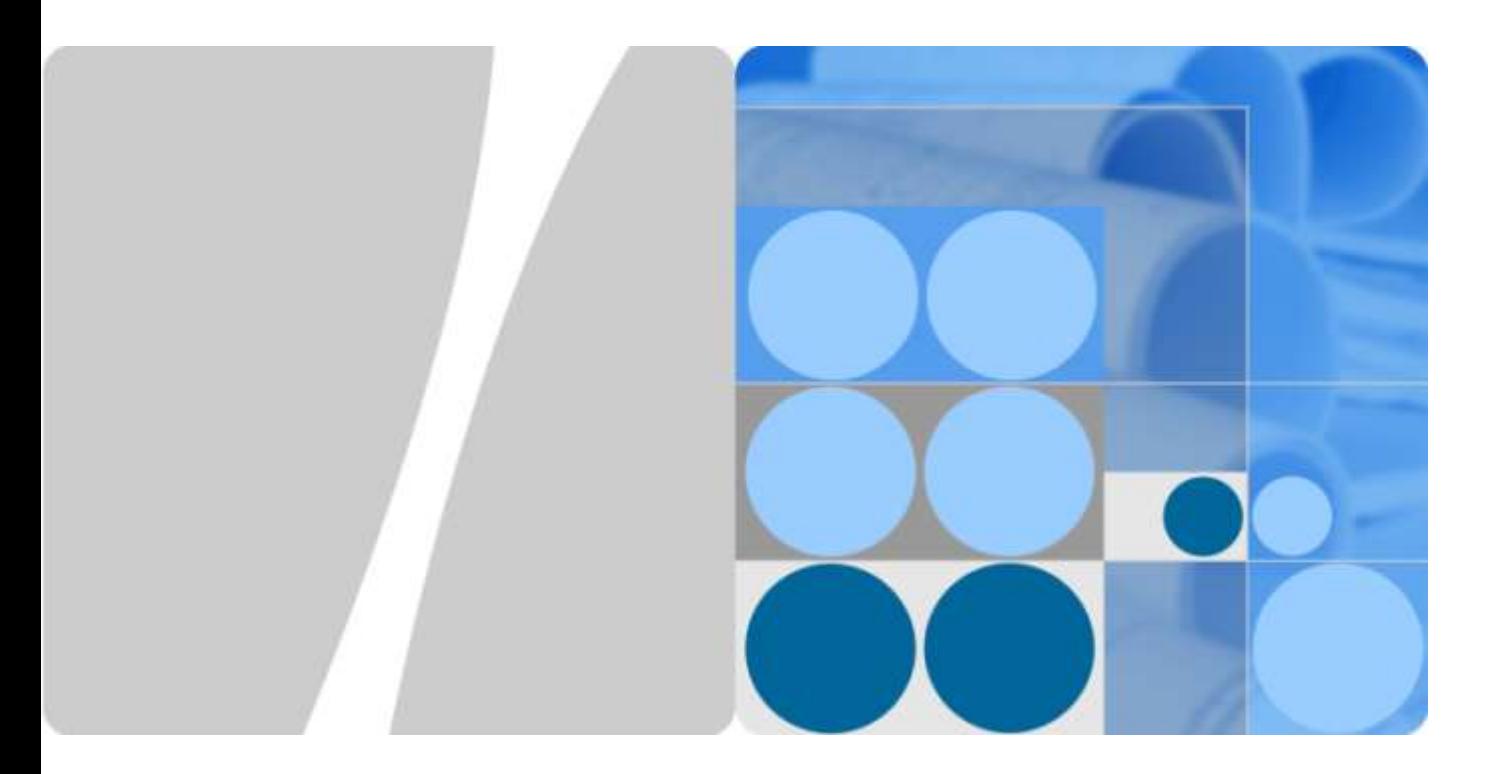

# **U8655N Maintenance Manual**

**Issue 1.0 Date 2012-09-27**

**HUAWEI** 

**HUAWEI TECHNOLOGIES CO., LTD.**

### **Copyright © Huawei Technologies Co., Ltd. 2012. All rights reserved.**

No part of this document may be reproduced or transmitted in any form or by any means without prior written consent of Huawei Technologies Co., Ltd.

### **Trademarks and Permissions**

and other Huawei trademarks are trademarks of Huawei Technologies Co., Ltd.

All other trademarks and trade names mentioned in this document are the property of their respective holders.

### **Notice**

The purchased products, services and features are stipulated by the contract made between Huawei and the customer. All or part of the products, services and features described in this document may not be within the purchase scope or the usage scope. Unless otherwise specified in the contract, all statements, information, and recommendations in this document are provided "AS IS" without warranties, guarantees or representations of any kind, either express or implied.

The information in this document is subject to change without notice. Every effort has been made in the preparation of this document to ensure accuracy of the contents, but all statements, information, and recommendations in this document do not constitute a warranty of any kind, express or implied.

### Huawei Technologies Co., Ltd.

- Address: Huawei Industrial Base Bantian, Longgang Shenzhen 518129 People's Republic of China
- Website: [http://www.huawei.com](http://www.huawei.com/)
- Email: [support@huawei.com](mailto:Support@huawei.com)

# **About This Document**

## <span id="page-2-0"></span>**Purpose**

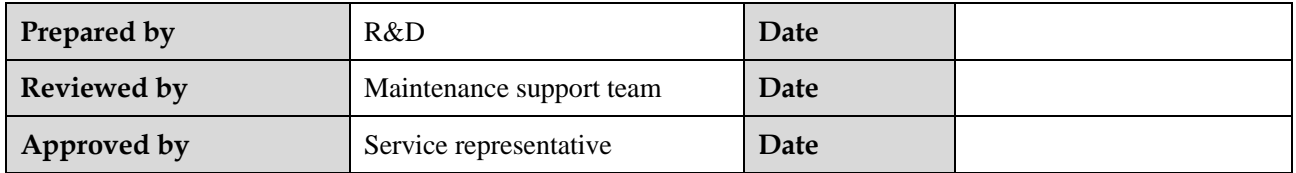

## **Change History**

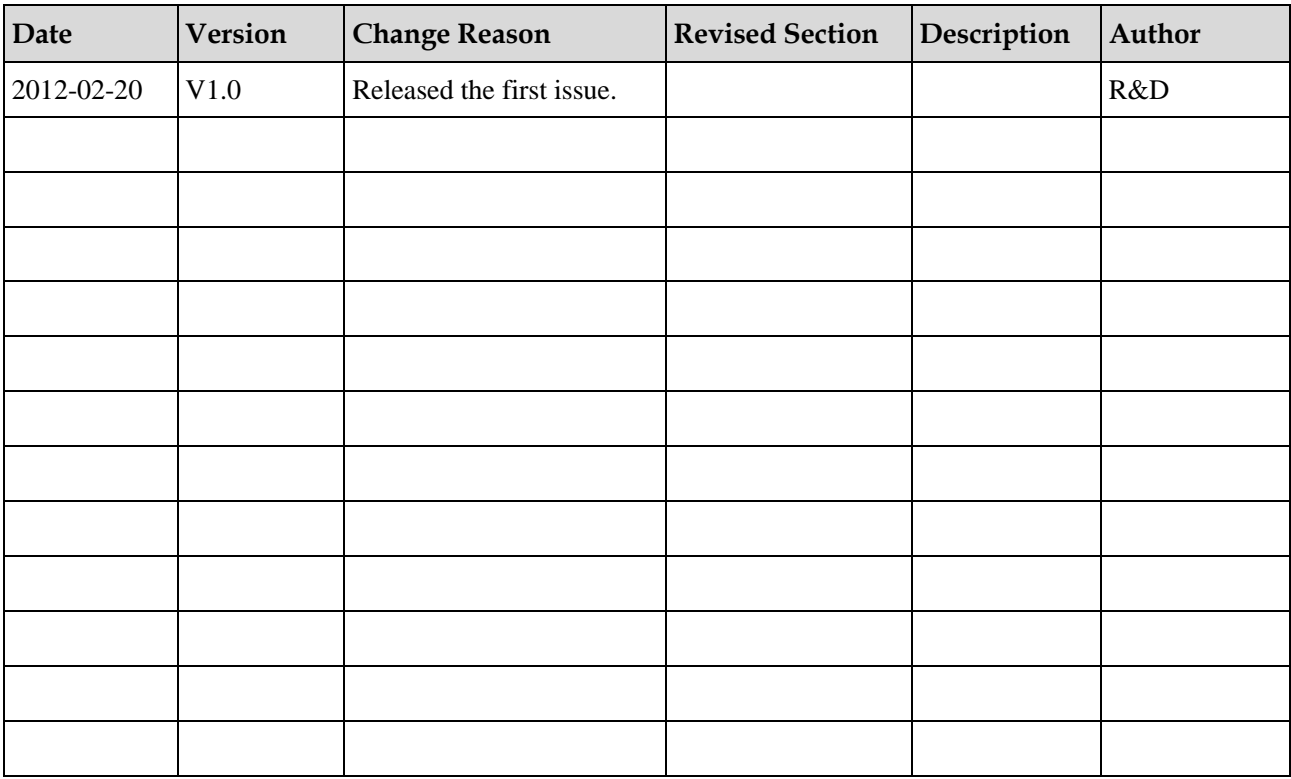

# **Contents**

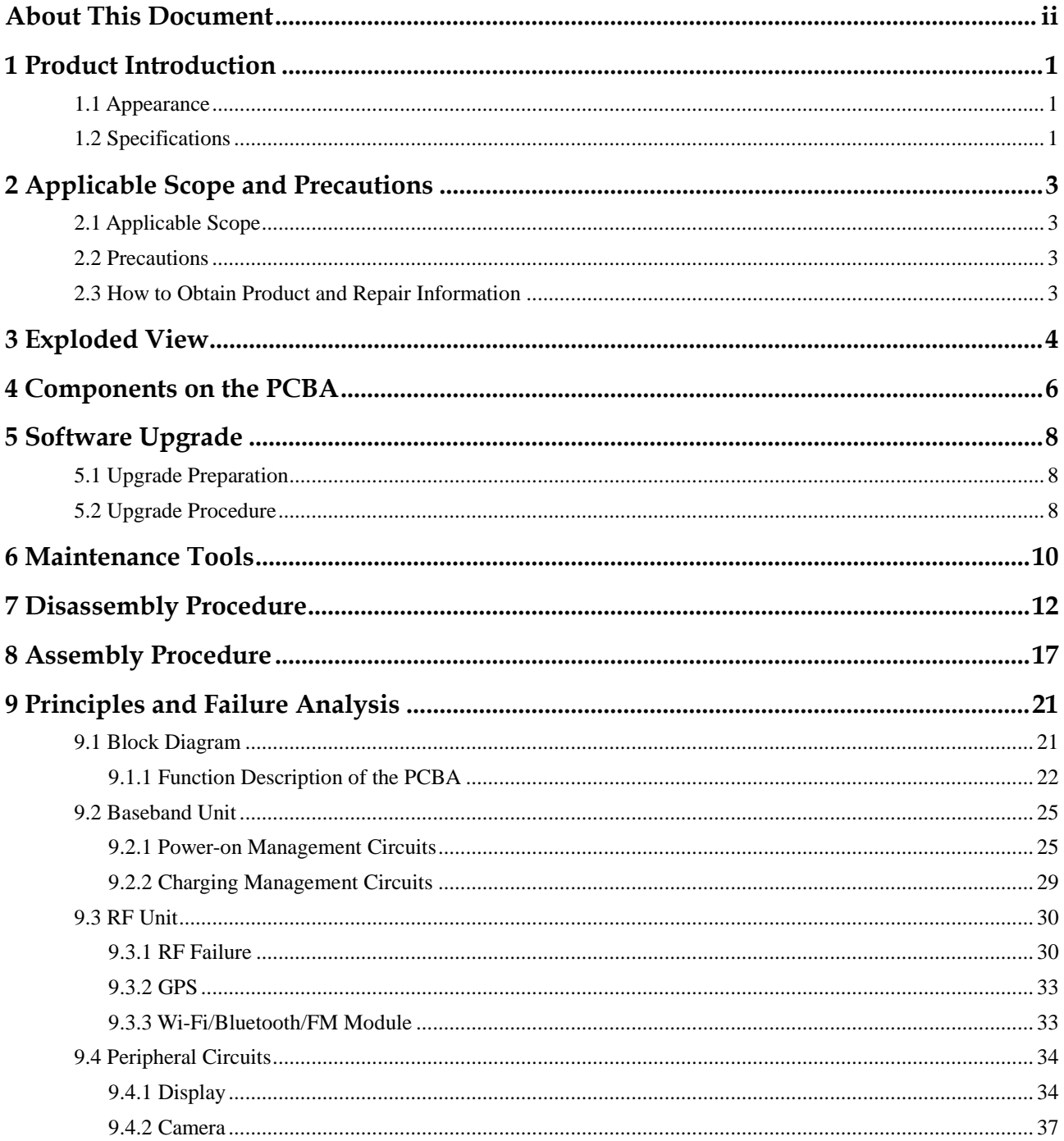

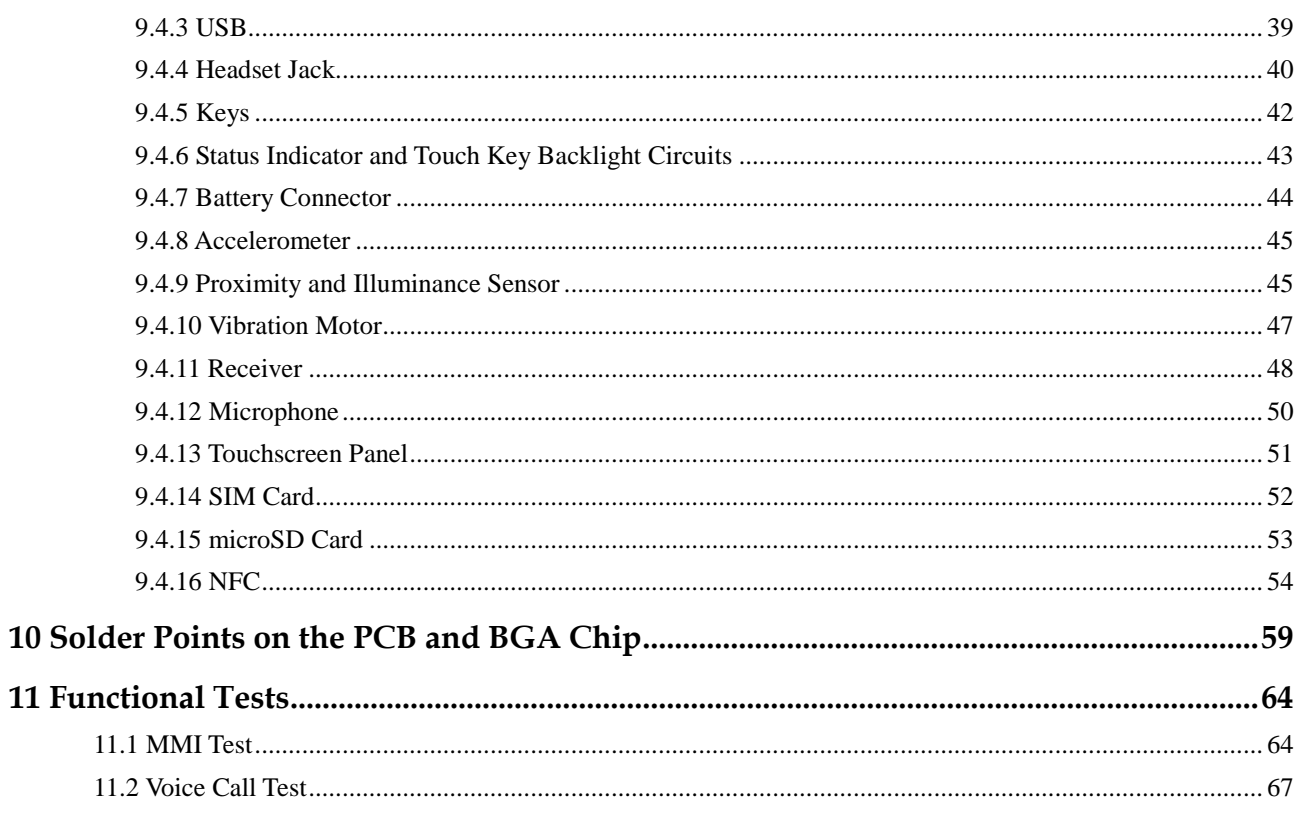

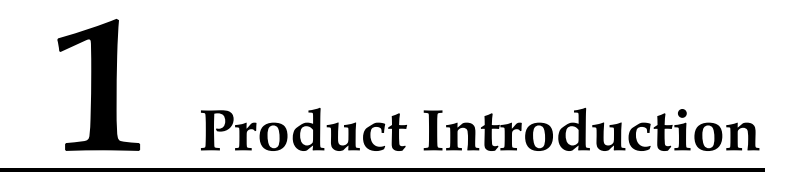

## <span id="page-5-1"></span><span id="page-5-0"></span>**1.1 Appearance**

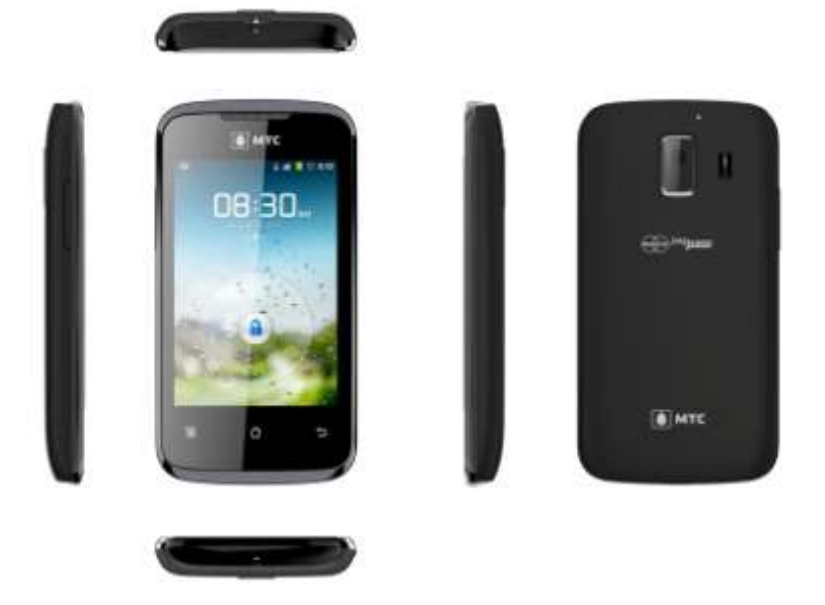

# <span id="page-5-2"></span>**1.2 Specifications**

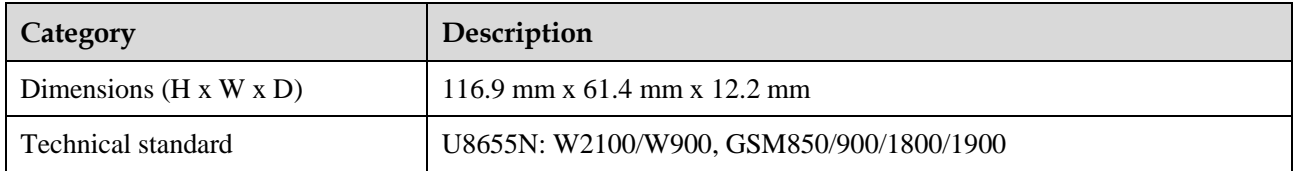

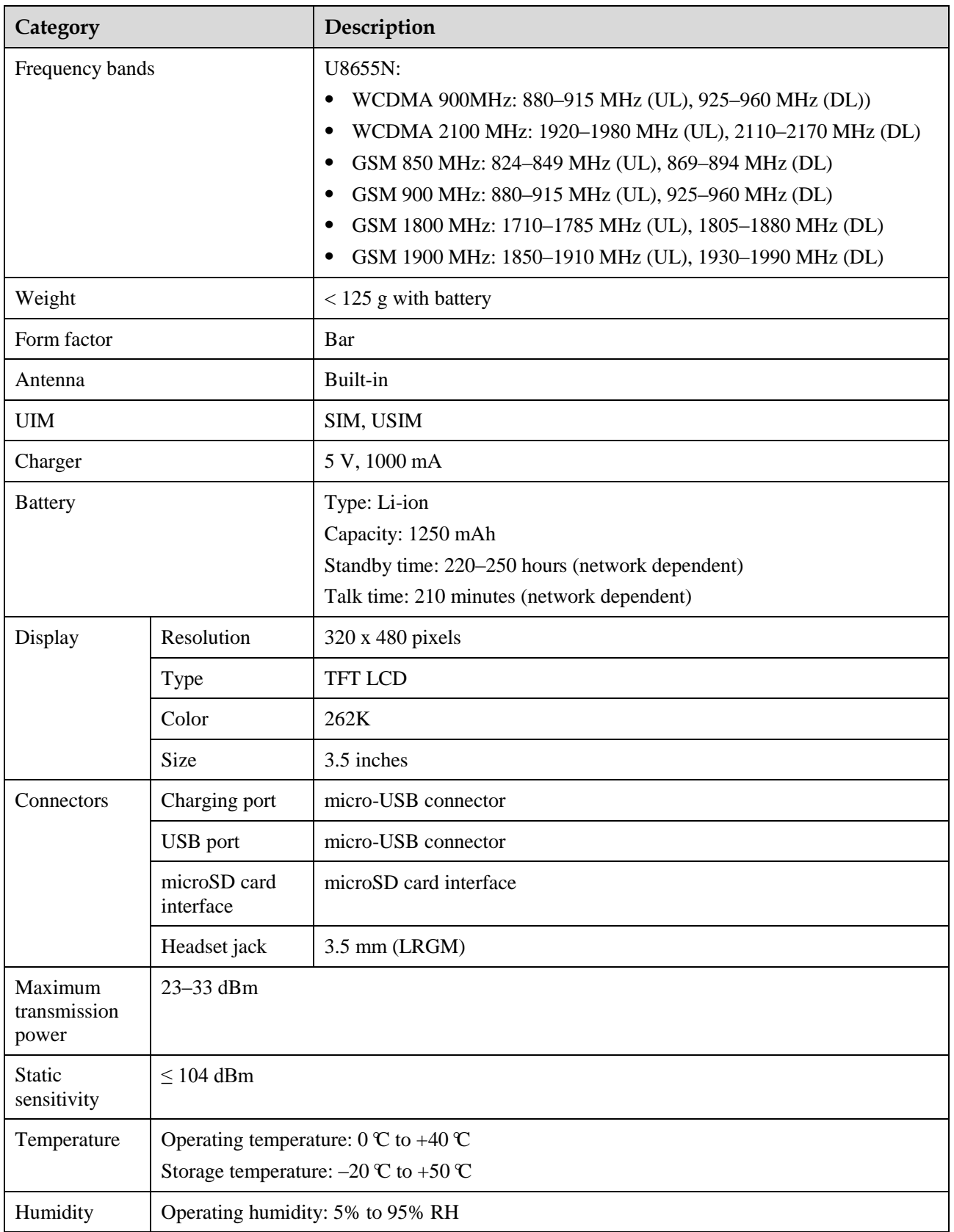

# <span id="page-7-0"></span>**2 Applicable Scope and Precautions**

## <span id="page-7-1"></span>**2.1 Applicable Scope**

This document provides repair instructions for technicians at service centers authorized by Huawei. This maintenance manual is confidential and accessible to authorized service centers (ASCs) and authorized service providers (ASPs) only. While every effort has been made to ensure the accuracy of this document, errors may still exist. If you find any errors or have any suggestions, please contact Huawei's customer service.

### <span id="page-7-2"></span>**2.2 Precautions**

- Only qualified technicians are allowed to perform repair and calibration.
- Perform all operations in electrostatic discharge (ESD) rooms and wear ESD wrist straps throughout the operations.
- Ensure that all components, screws and insulators are properly installed after repair and calibration, and that all cables and wires are installed and connected correctly.
- Ensure that the soldering is lead-free and compliant with eco-friendly requirements.

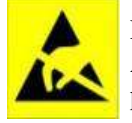

ESD is the main cause of damage to electrostatic-sensitive components. Each ASC must exercise caution to avoid ESD damage and comply with the ESD protection requirements in this manual.

### <span id="page-7-3"></span>**2.3 How to Obtain Product and Repair Information**

To obtain description and repair information about Huawei's products, please visit [http://www.huaweidevice.com/worldwide/technicaIndex.do.](http://www.huaweidevice.com/worldwide/technicaIndex.do)

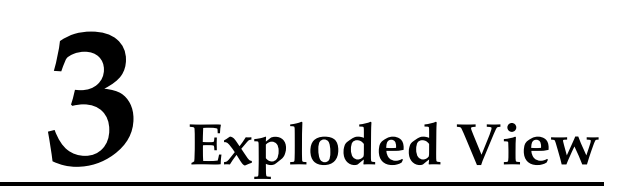

<span id="page-8-0"></span>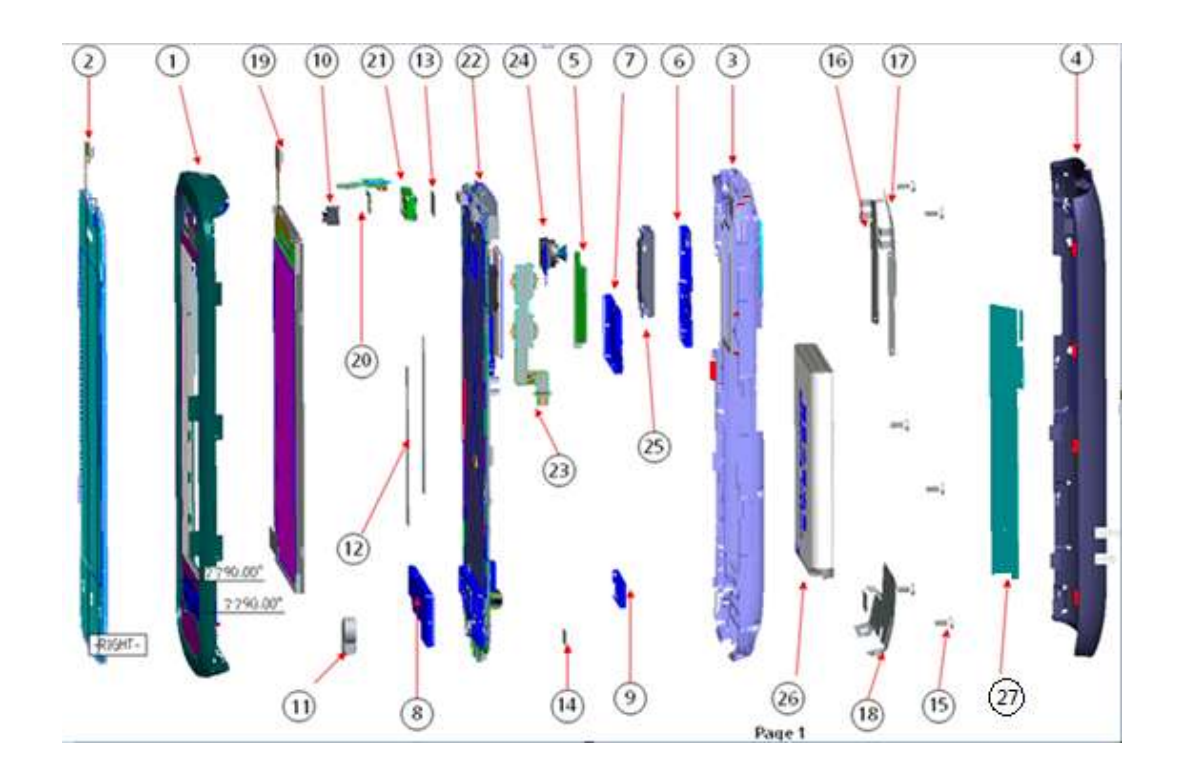

The components listed in the following table are structural parts of the phone, and cannot be used as reference when requesting spare parts.

| No. | Item                          | Quantity |
|-----|-------------------------------|----------|
|     | U8655N_Cover A assembly       |          |
|     | Touchscreen panel             |          |
|     | U8655N_Cover B assembly       |          |
|     | U8655N_Battery cover assembly |          |
|     | U8655N_Volume key             |          |

**Table 3-1** List of components in the exploded view drawing

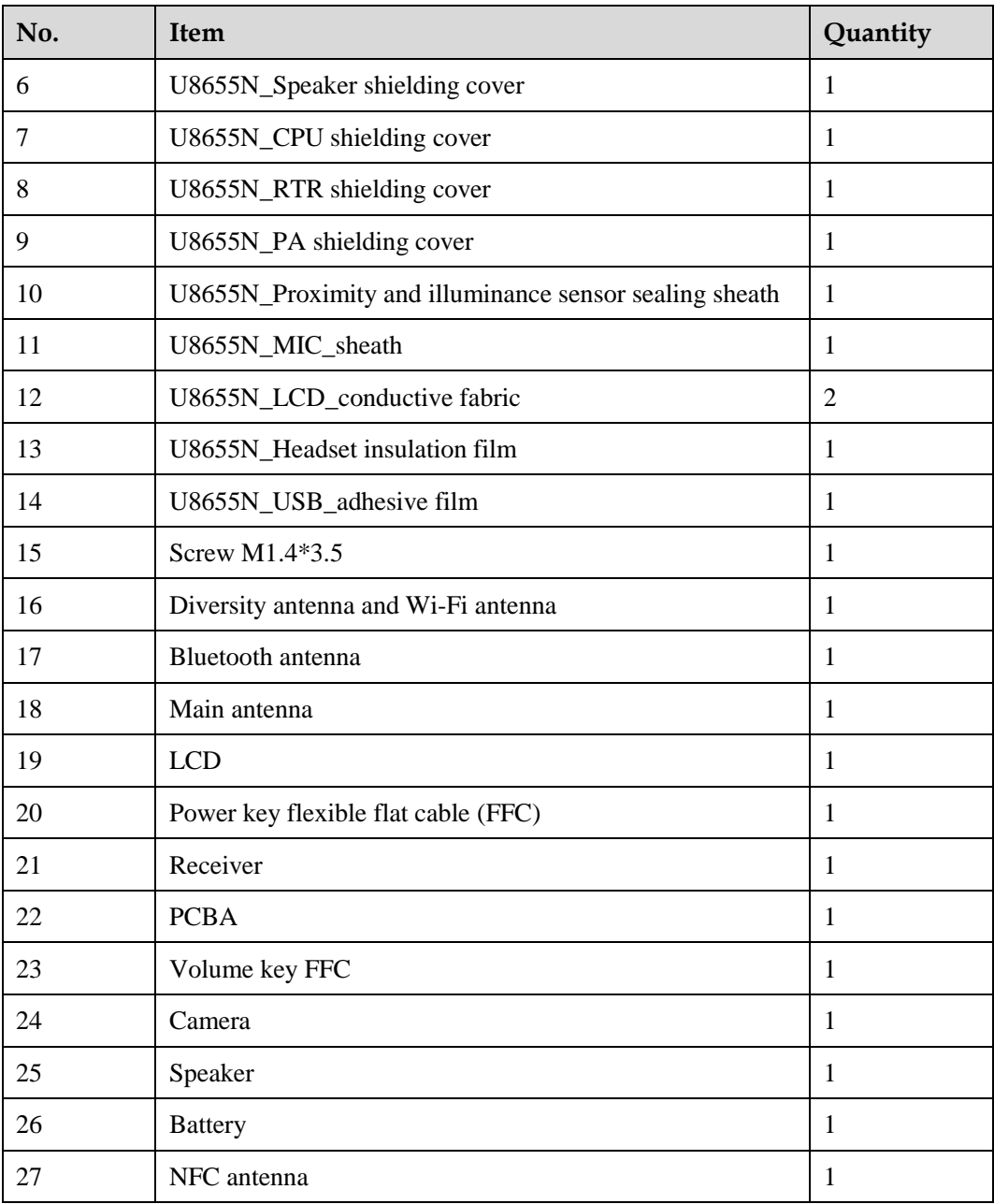

# <span id="page-10-0"></span>**4 Components on the PCBA**

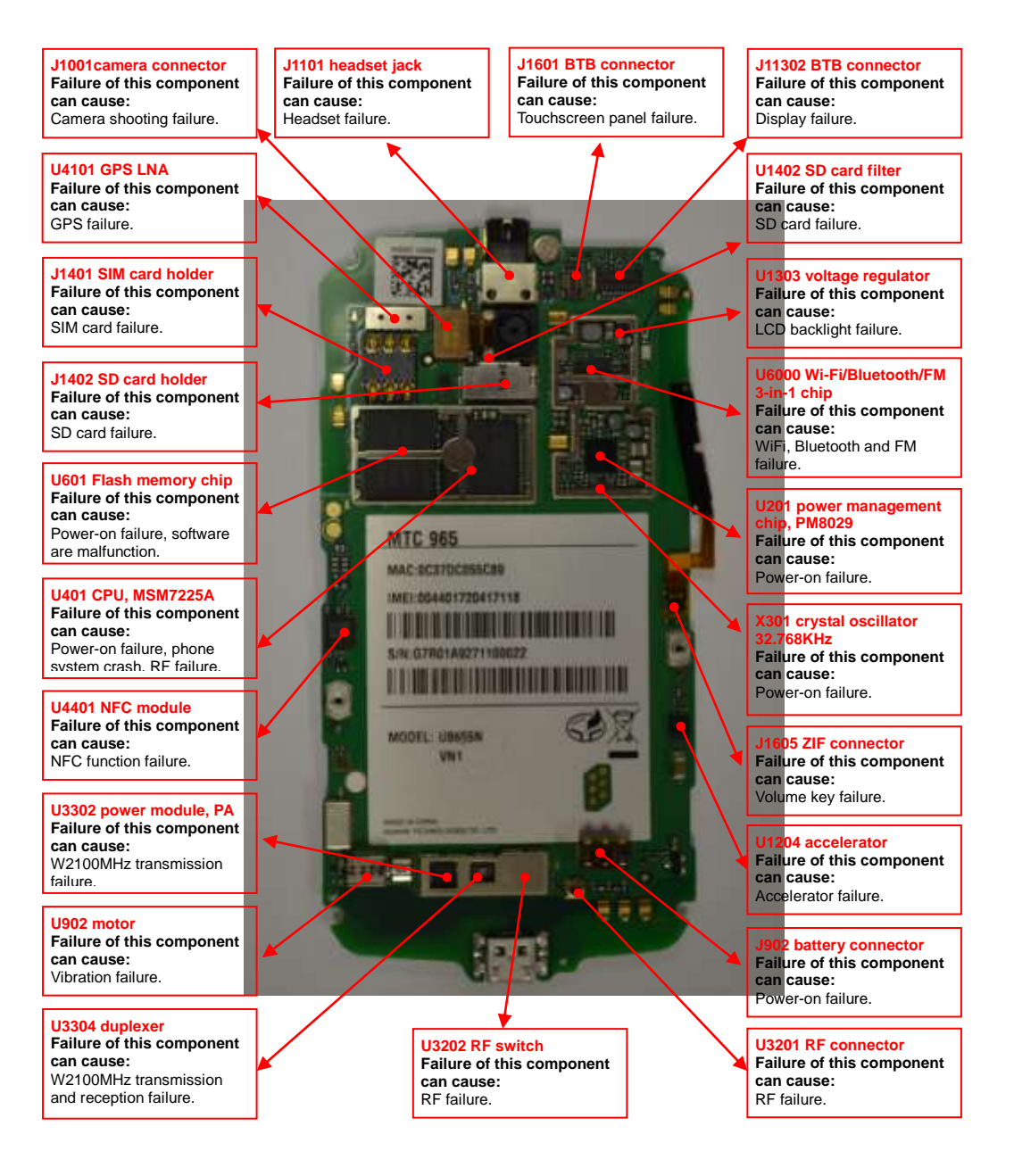

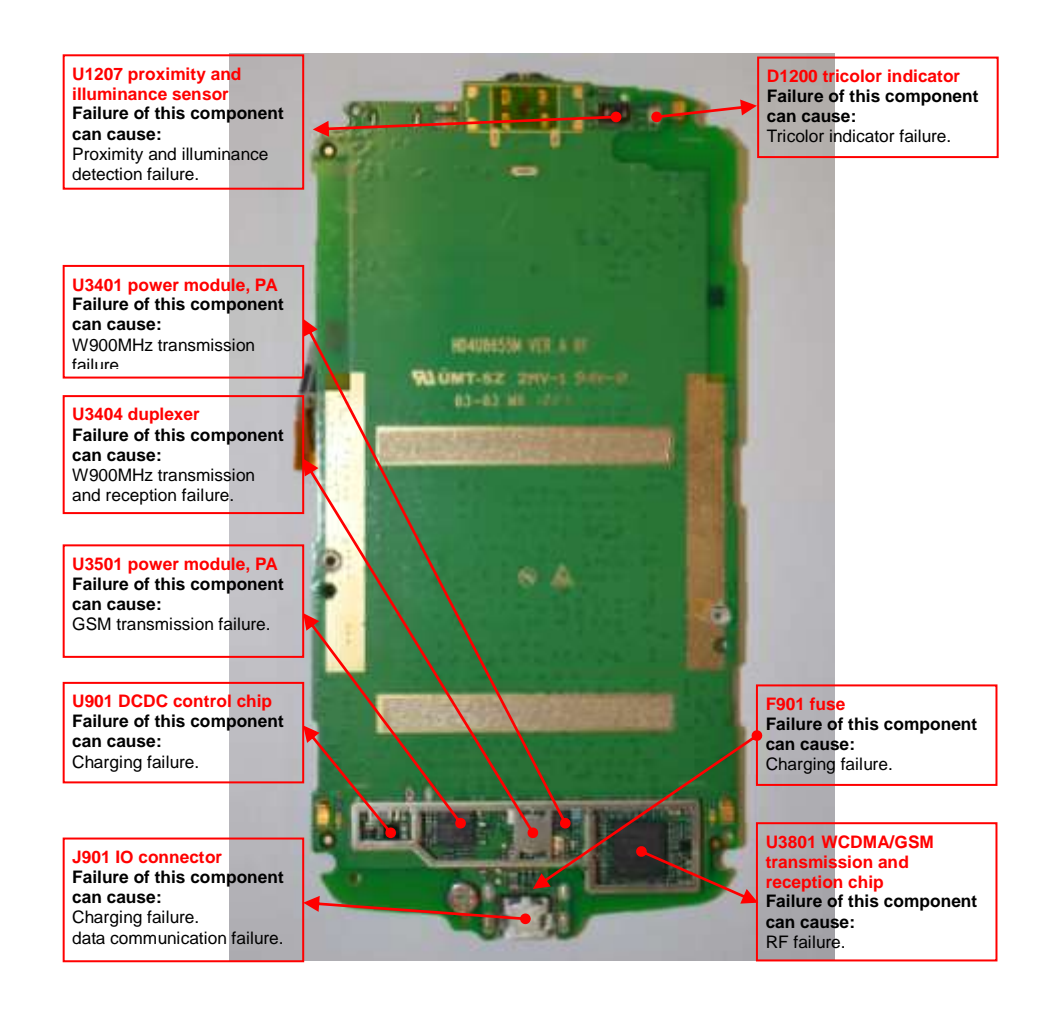

# **5 Software Upgrade**

### <span id="page-12-1"></span><span id="page-12-0"></span>**5.1 Upgrade Preparation**

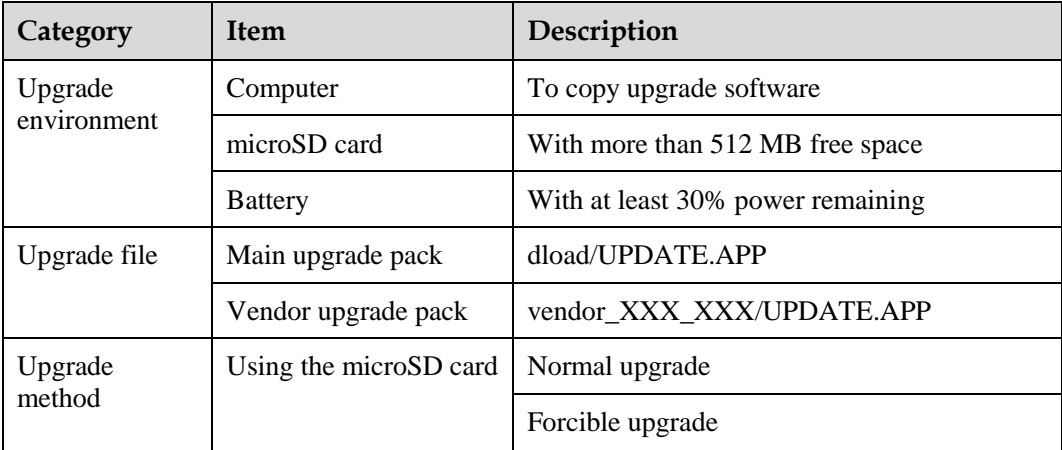

### <span id="page-12-2"></span>**5.2 Upgrade Procedure**

- 1. Format the microSD card.
- 2. Create a folder named **dload** in the root directory of the microSD card.
- 3. Copy the upgrade file to the **dload** folder.
- 4. Install the microSD card on the phone. Power the phone on, and enter **\*#\*#2846579#\*#\*** on the idle screen.
- 5. Select **SD Upgrade** then **Yes** to start the upgrade.
- 6. Before the upgrade, NV items backup is performed (if the phone's NV items has not been backed up before). Then the phone restarts and the upgrade starts.
- 7. The upgrade progress is displayed on the LCD.

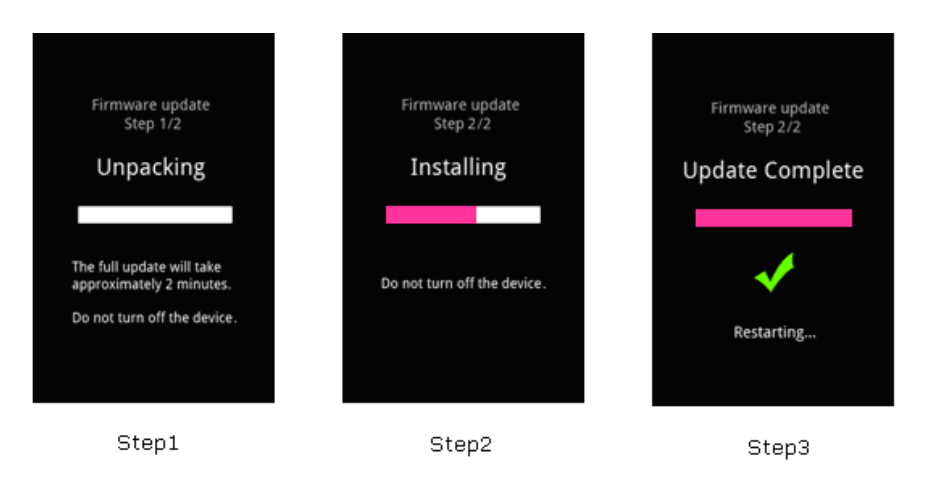

- 8. After the upgrade is completed, the phone restarts and the NV items are restored.
- 9. After the main upgrade pack is upgraded, upgrade the vendor upgrade pack using the same upgrade method.

If the phone cannot be properly powered on, use one of the following two methods to forcibly upgrade the phone:

- Install the battery on the phone (if the screen is jittering, remove the battery and wait for five seconds before installing the battery again). Press and hold the Volume+ and Volume– keys, and press the Power key. The phone enters the SD forcible upgrade mode in which the upgrade process is similar to the normal upgrade.
- While the phone has no battery installed, press and hold the Volume+ and Volume– keys, and connect the charger to the phone.

The phone enters the SD forcible upgrade. This method is recommended. If the forcible upgrade still fails, use another microSD card and try forcible upgrade again.

# **6 Maintenance Tools**

<span id="page-14-0"></span>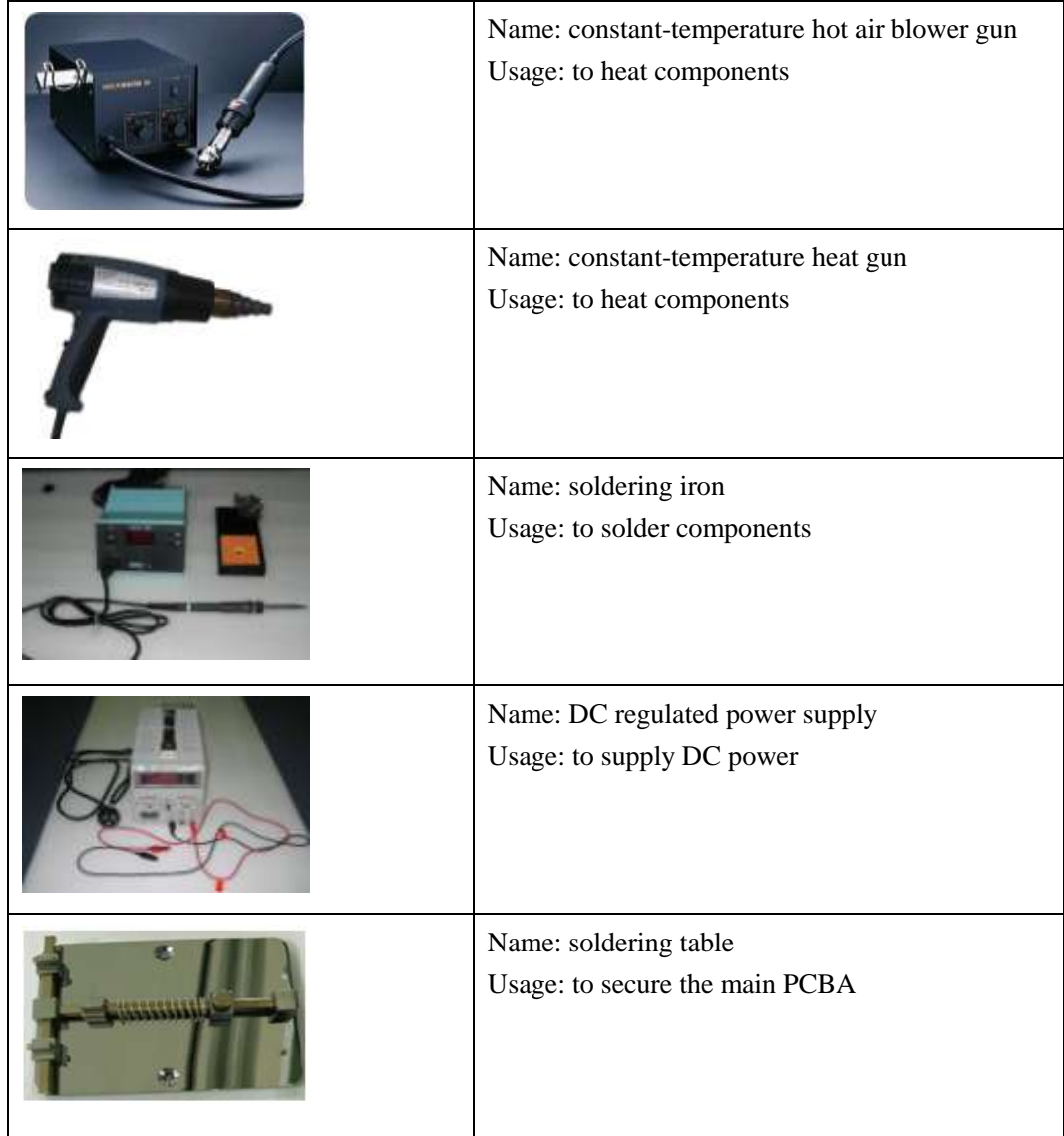

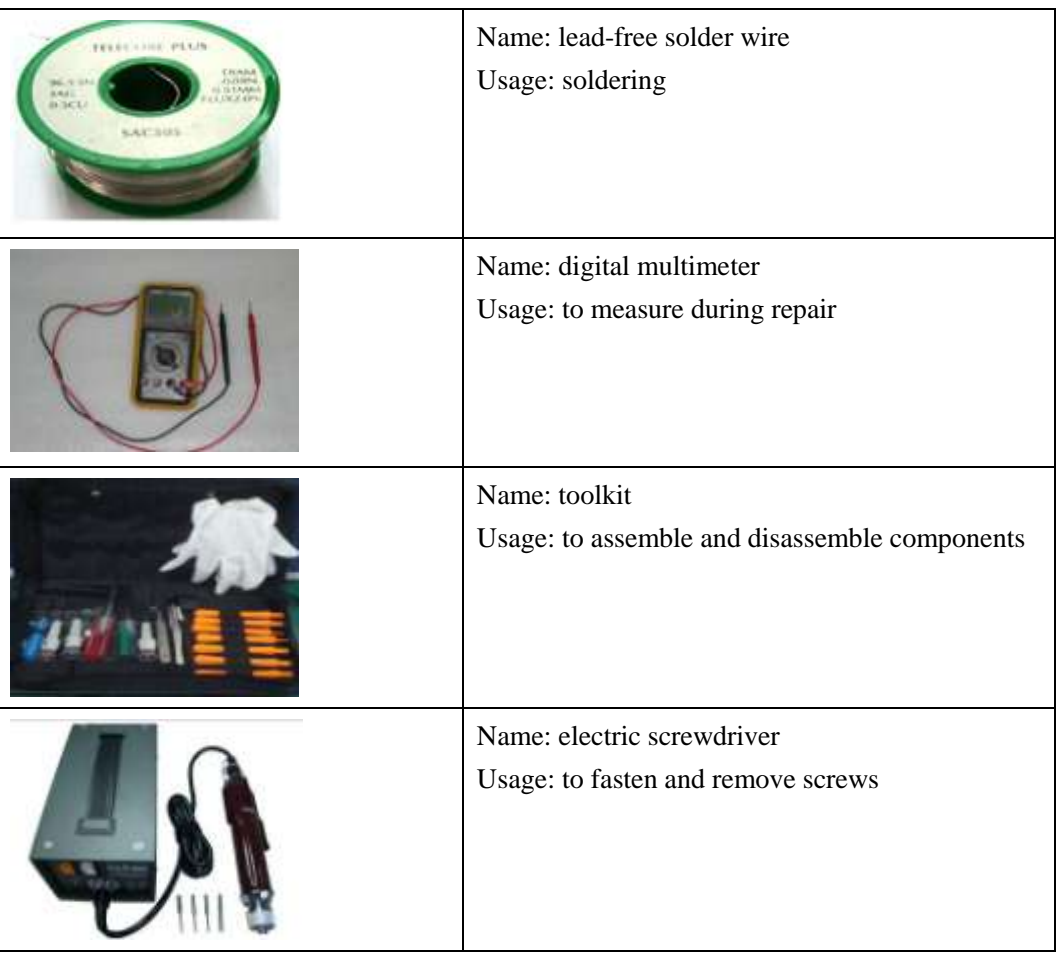

# **7 Disassembly Procedure**

<span id="page-16-0"></span>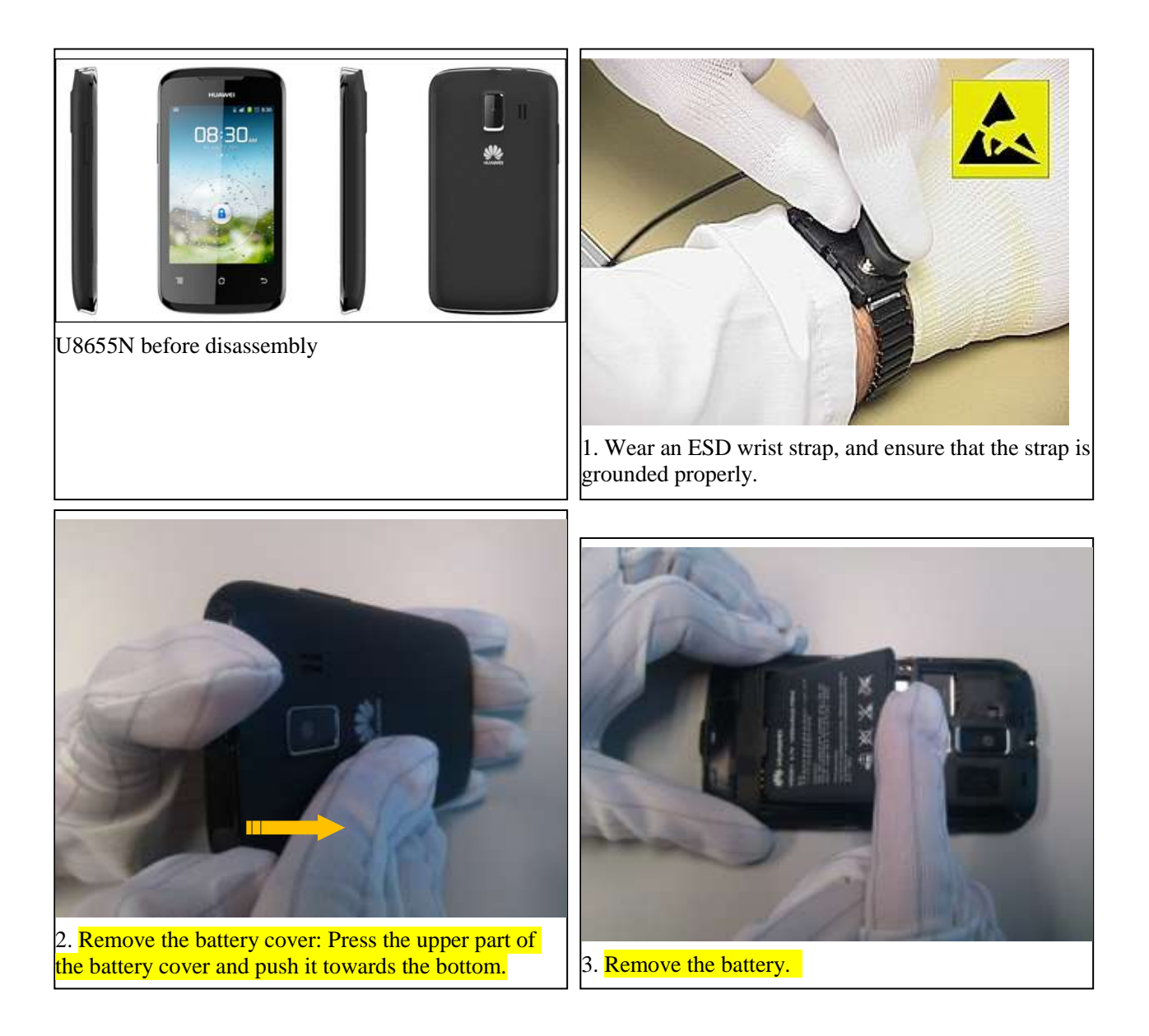

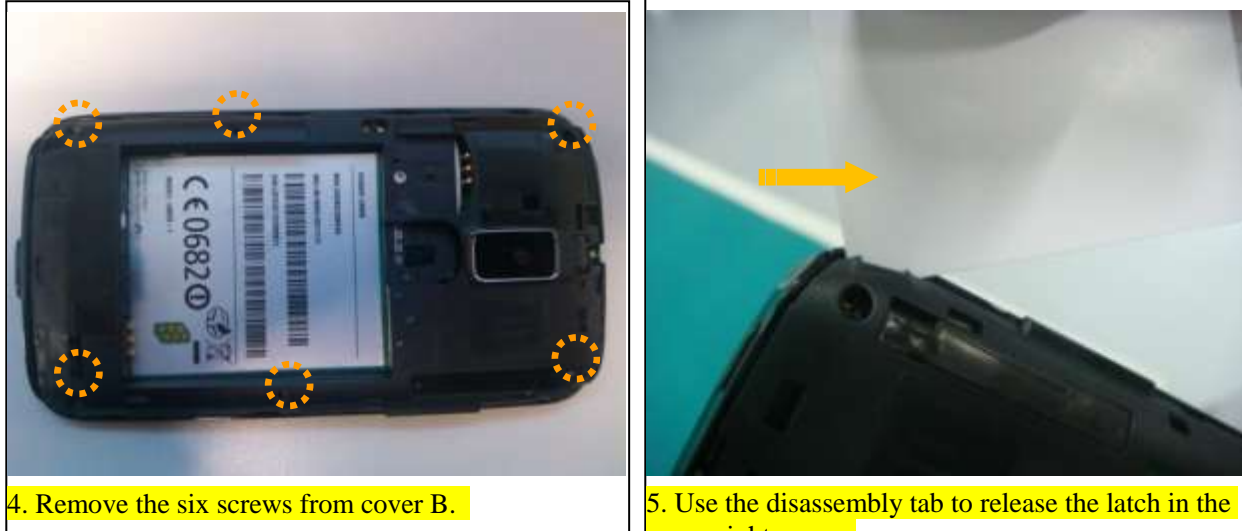

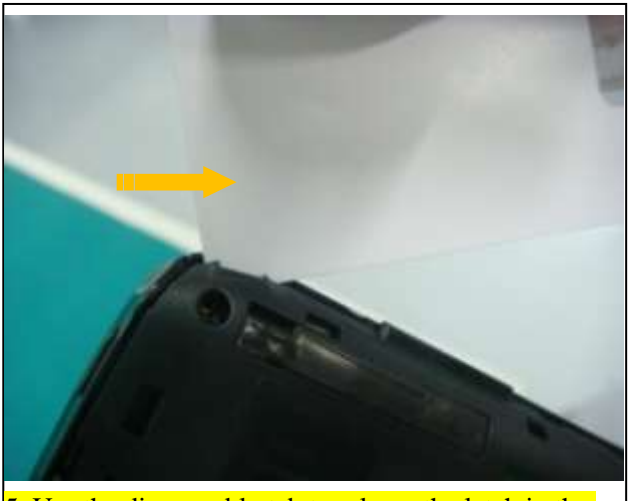

upper right corner.

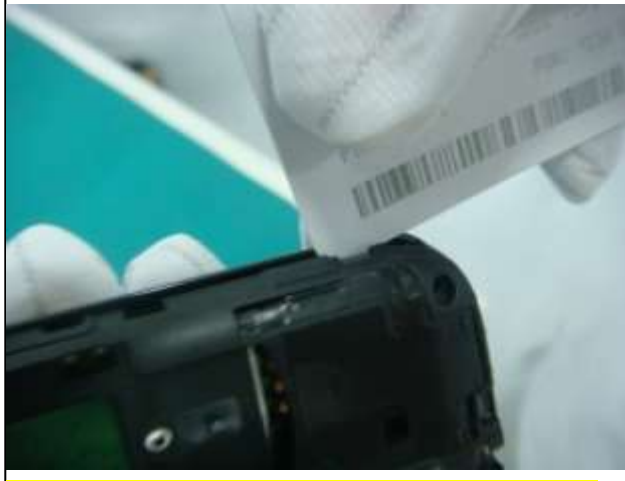

6. Use the disassembly tab to release the latch in the upper left corner.

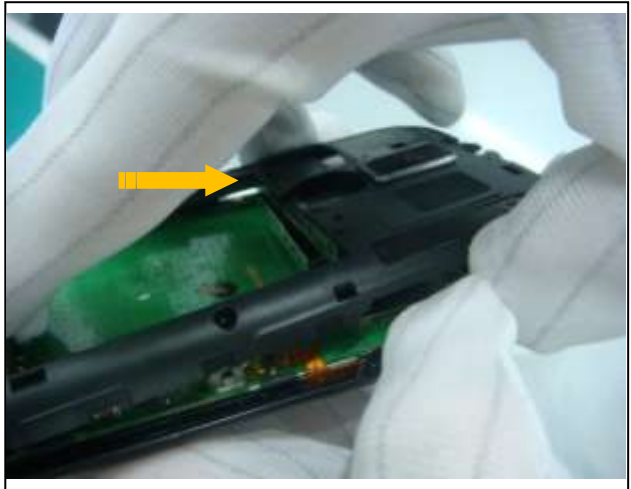

7. Use a cover opener to release the latches between cover A and cover B.

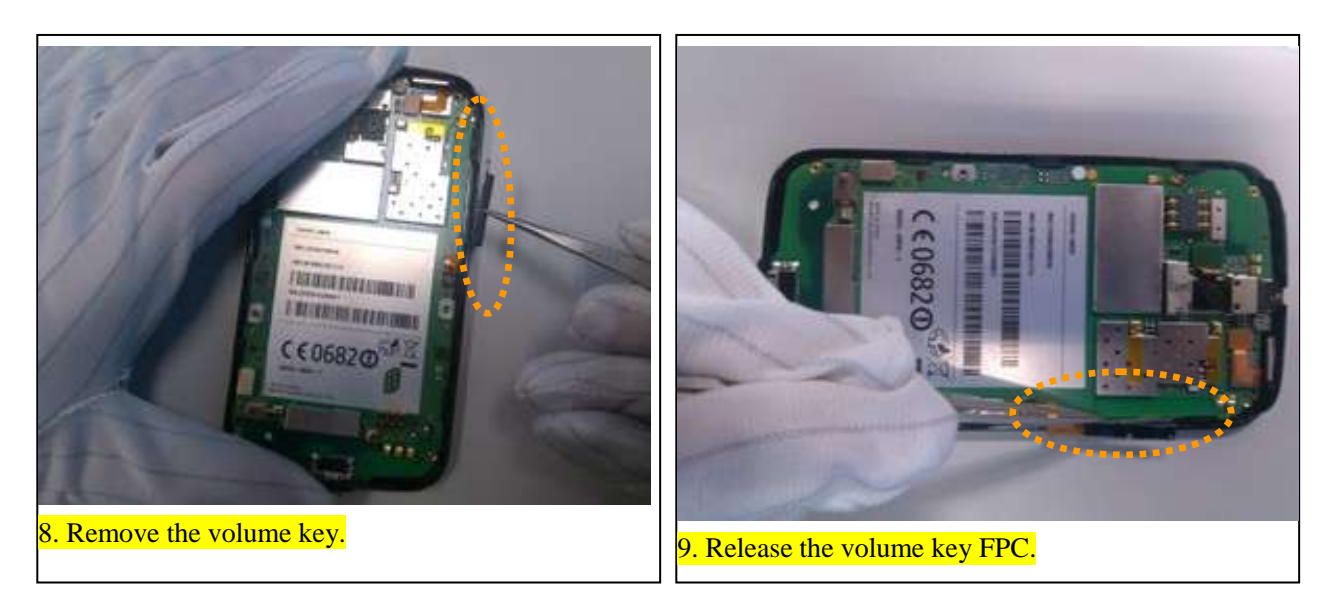

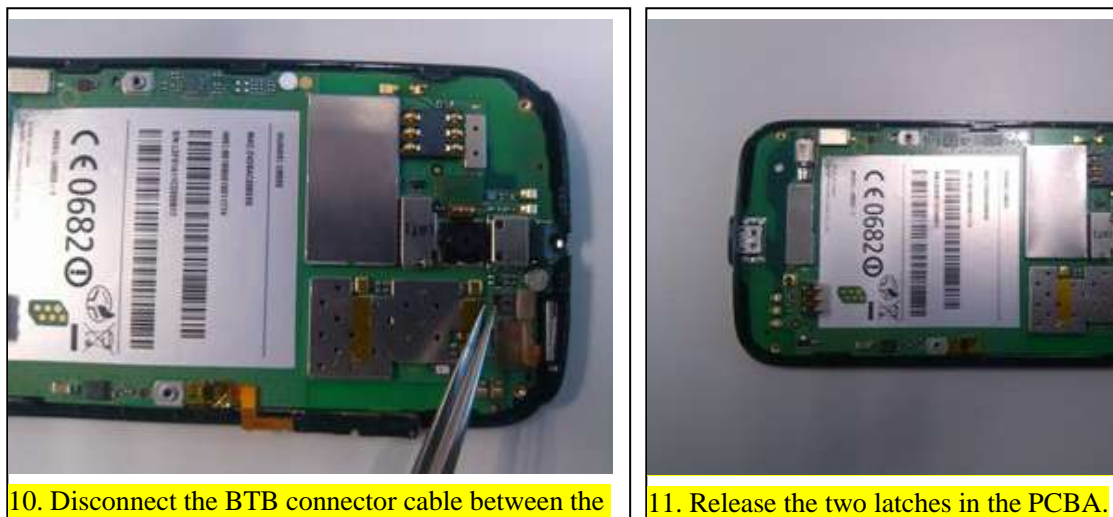

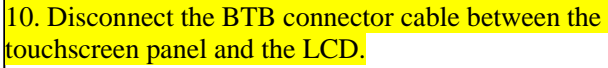

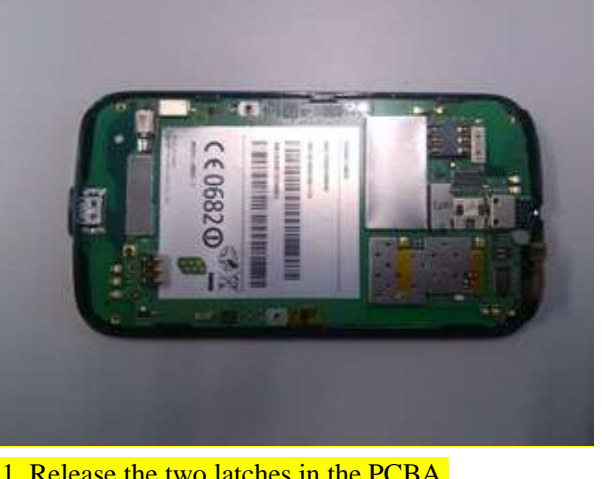

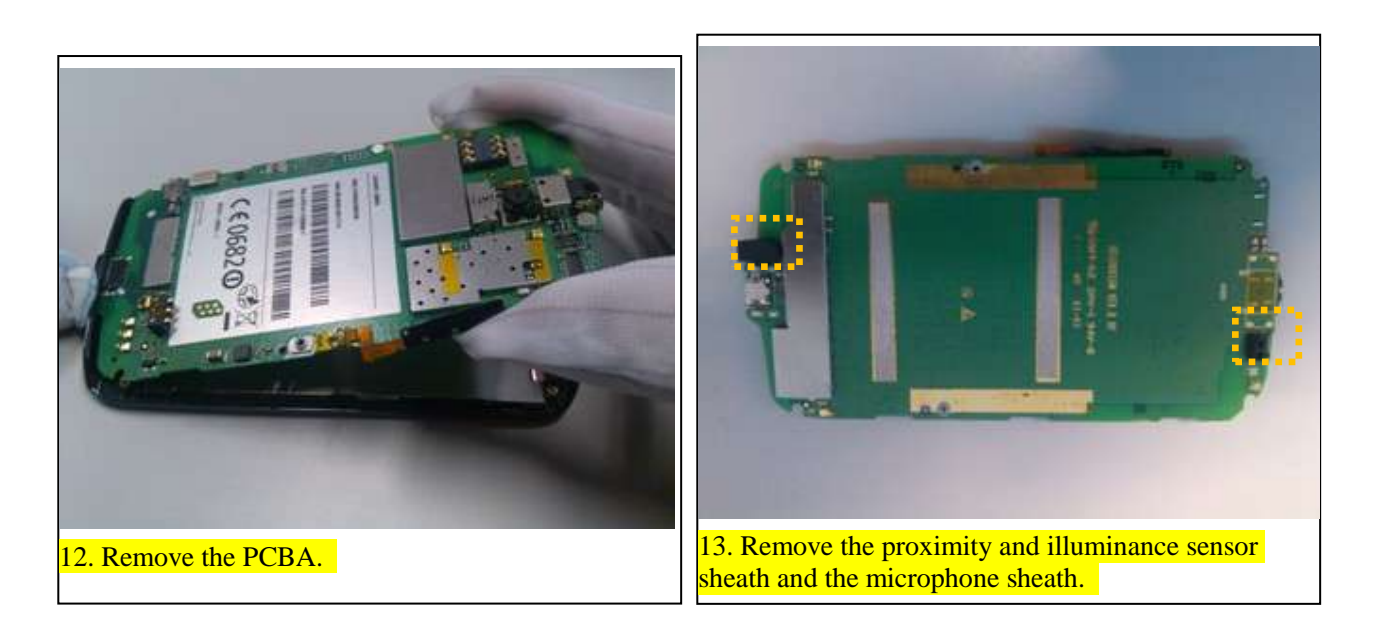

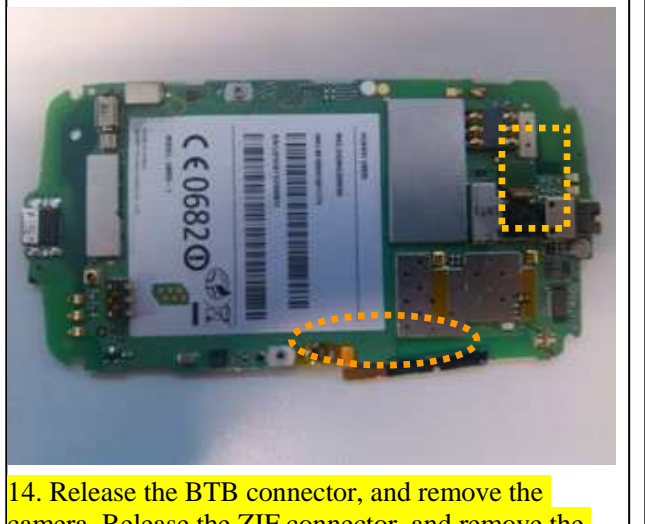

camera. Release the ZIF connector, and remove the volume key FPC.

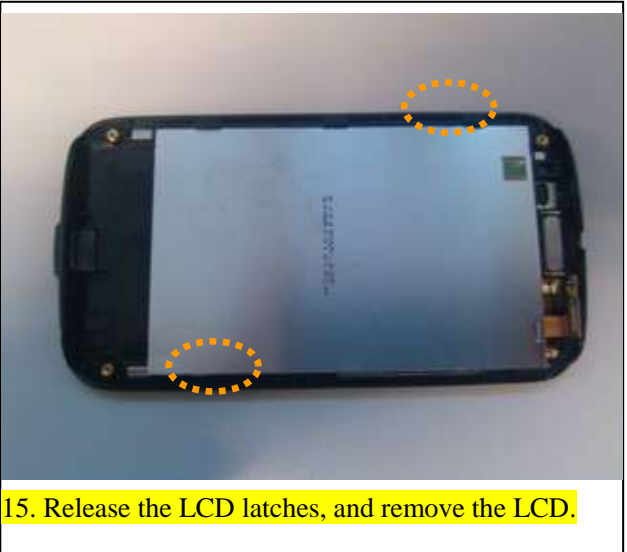

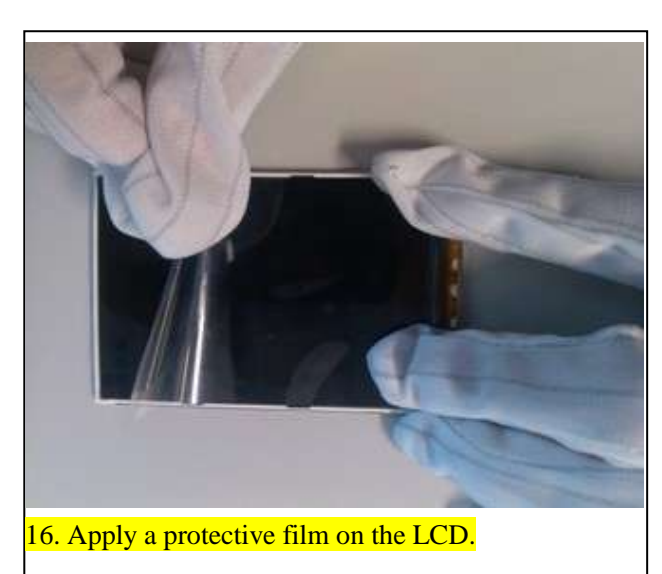

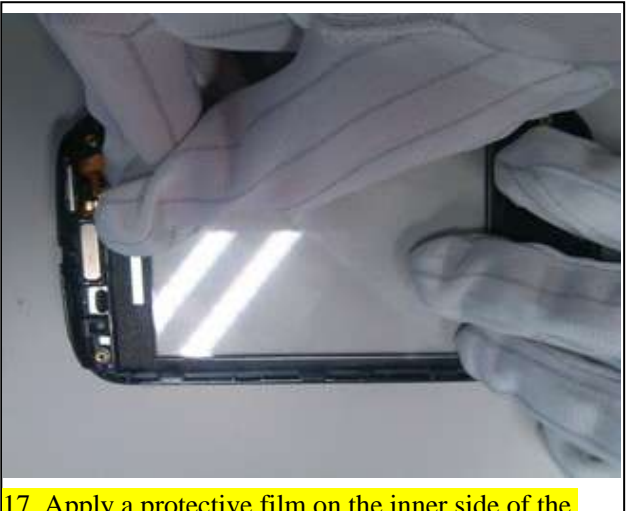

17. Apply a protective film on the inner side of the touchscreen panel.

### Maintenance Manual 7 Disassembly Procedure

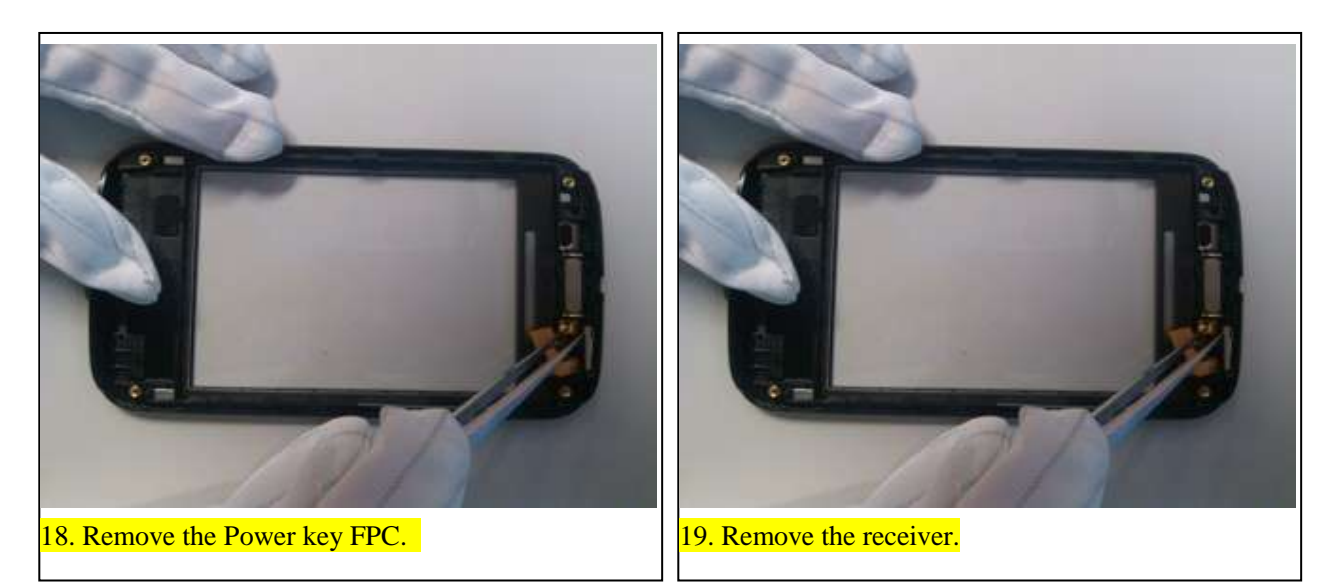

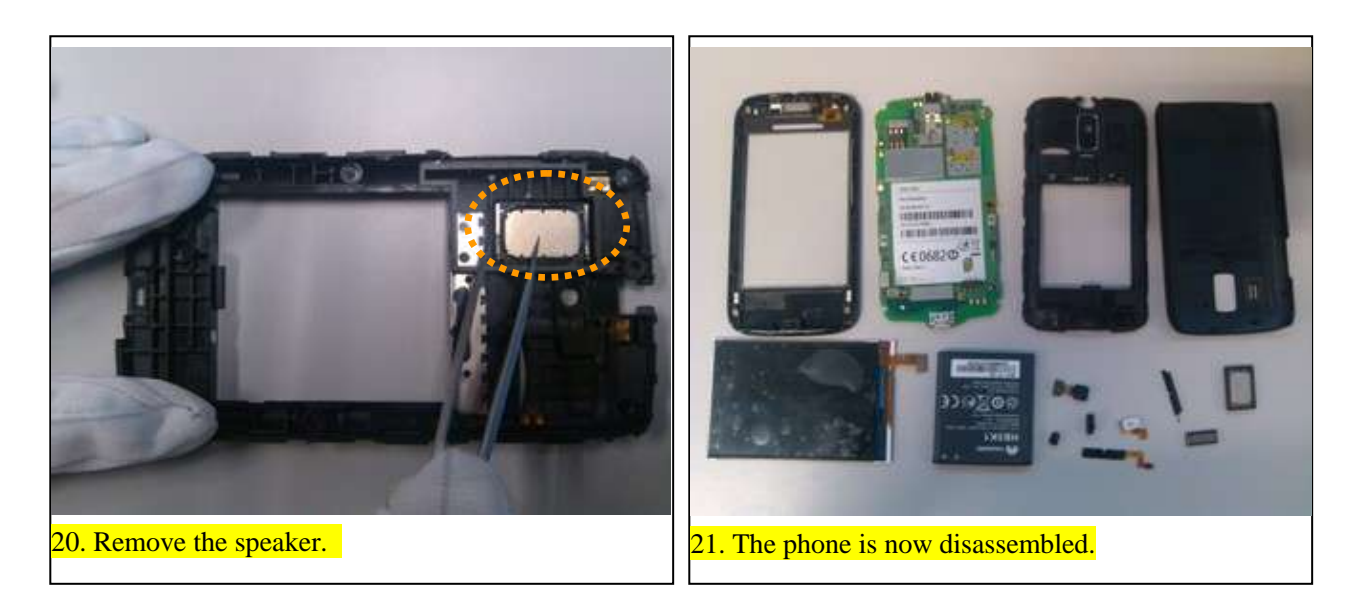

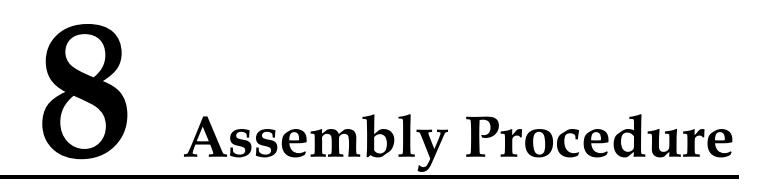

<span id="page-21-0"></span>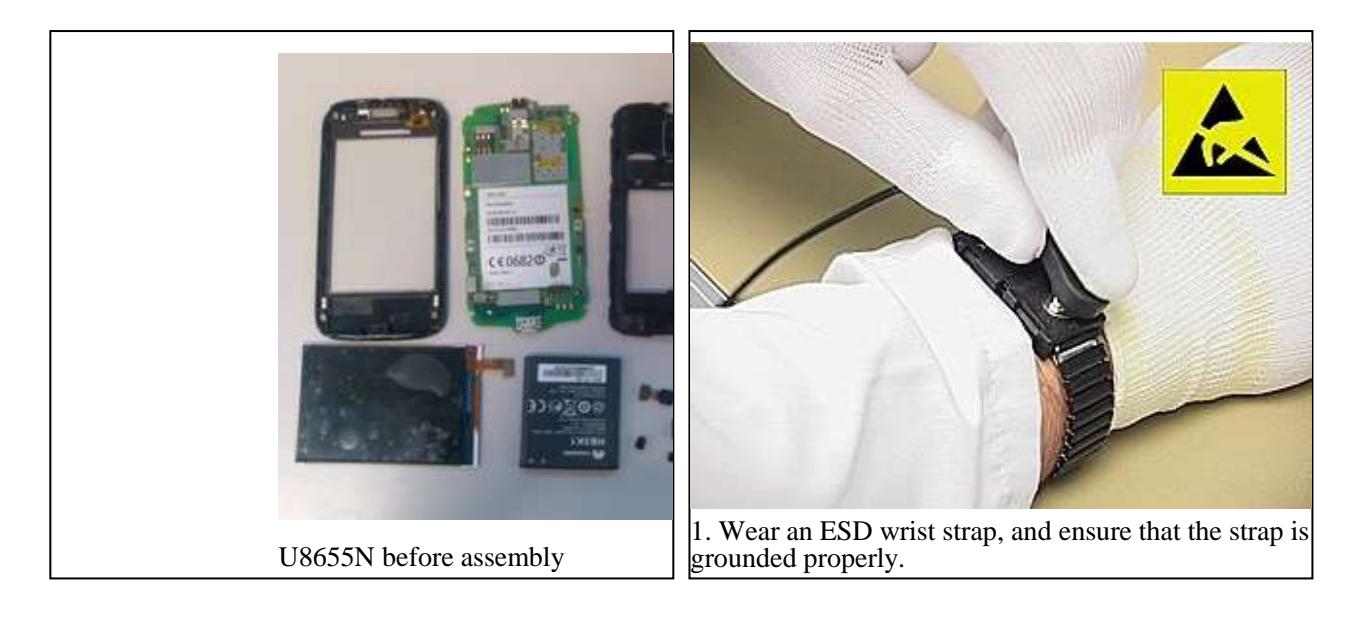

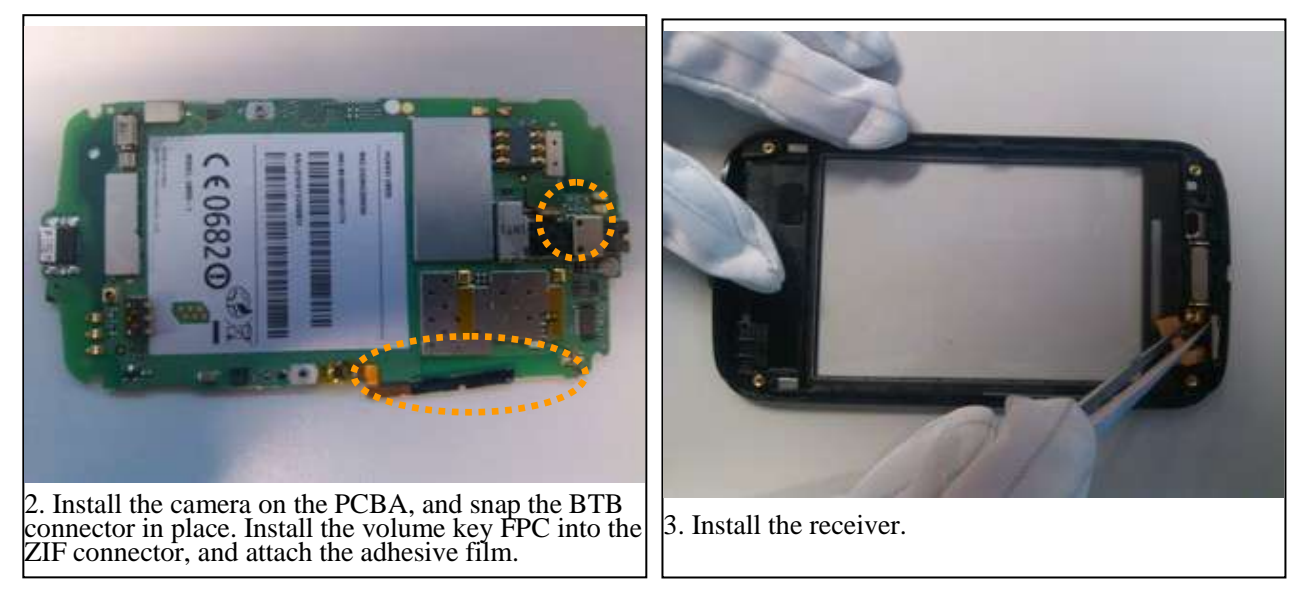

Maintenance Manual 8 Assembly Procedure

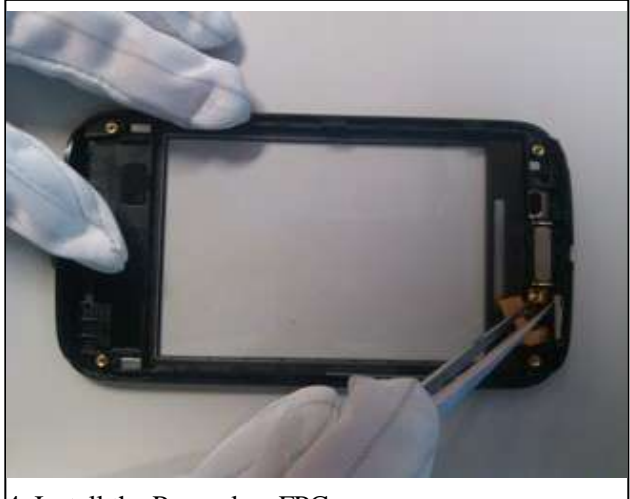

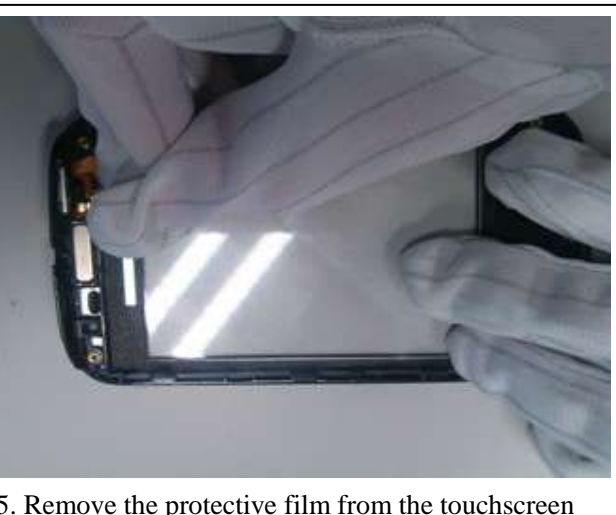

4. Install the Power key FPC. 5. Remove the protective film from the touchscreen panel.

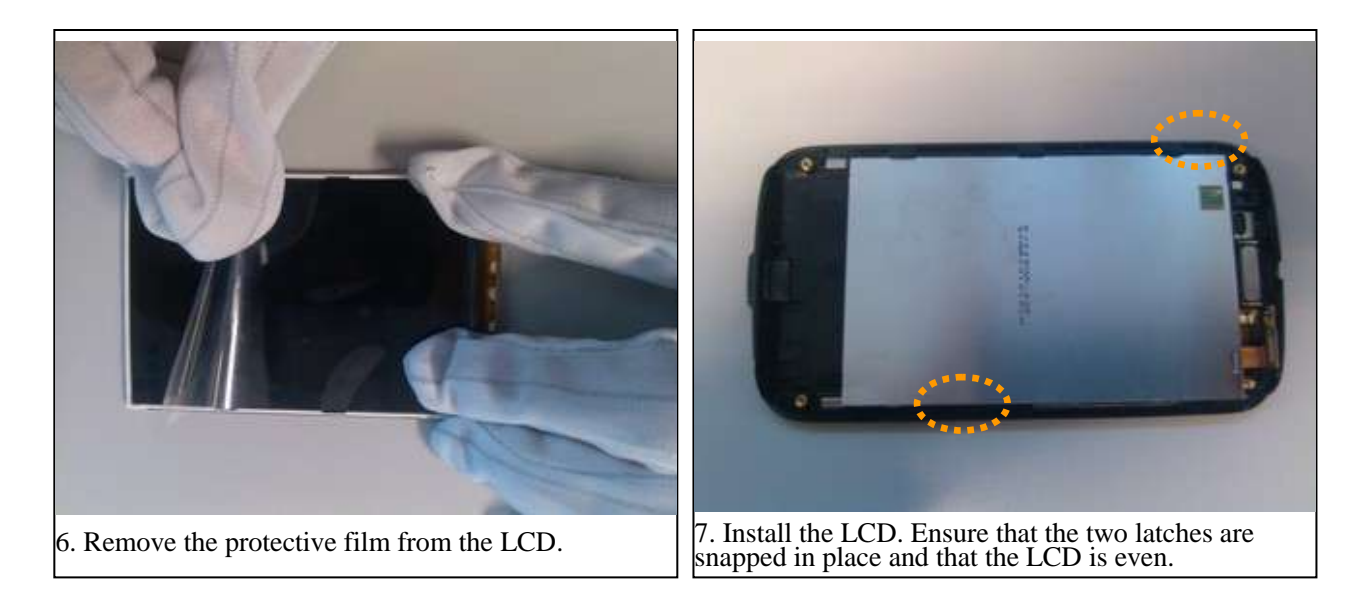

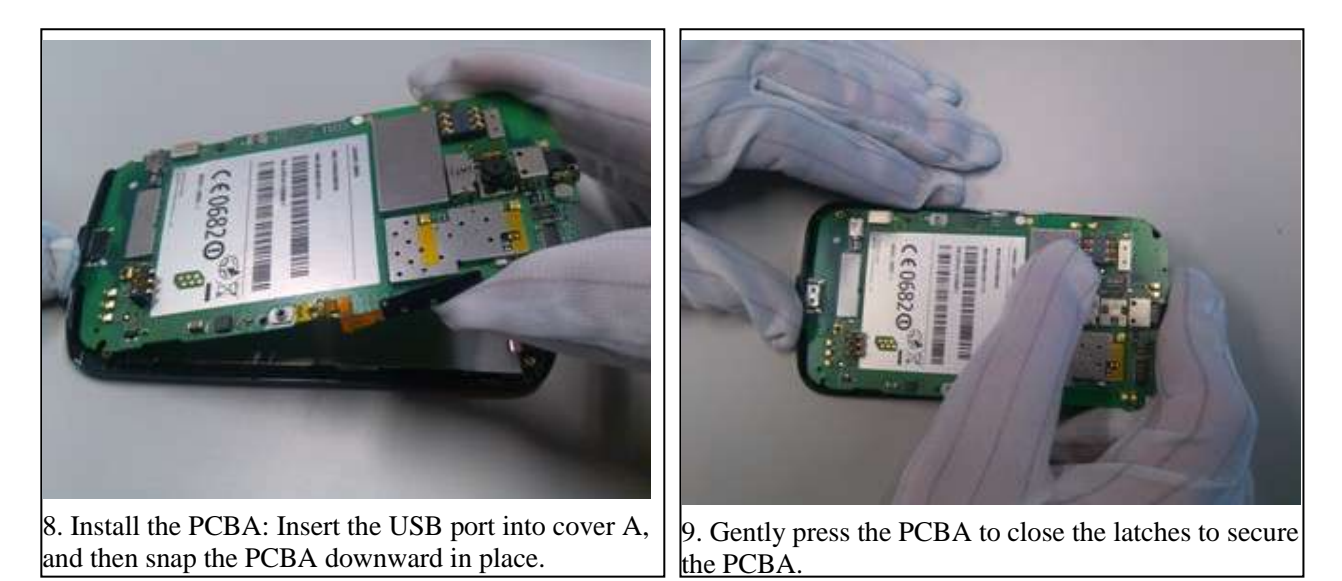

Maintenance Manual 8 Assembly Procedure

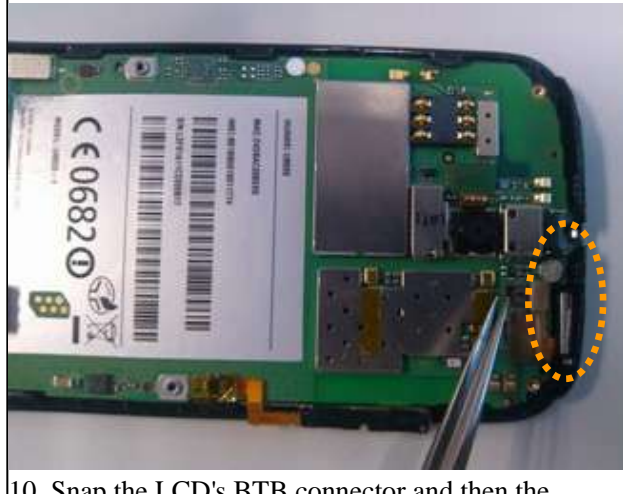

10. Snap the LCD's BTB connector and then the touchscreen panel's BTB connector in place.

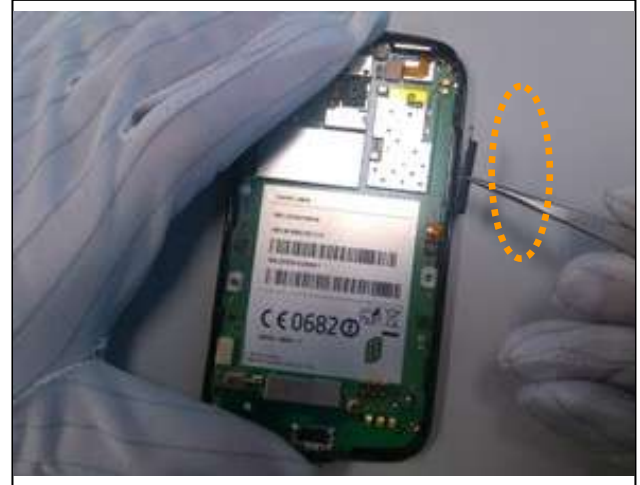

11. Install the volume key: Attach the volume key FPC to the metal piece on cover A, and then install the volume key.

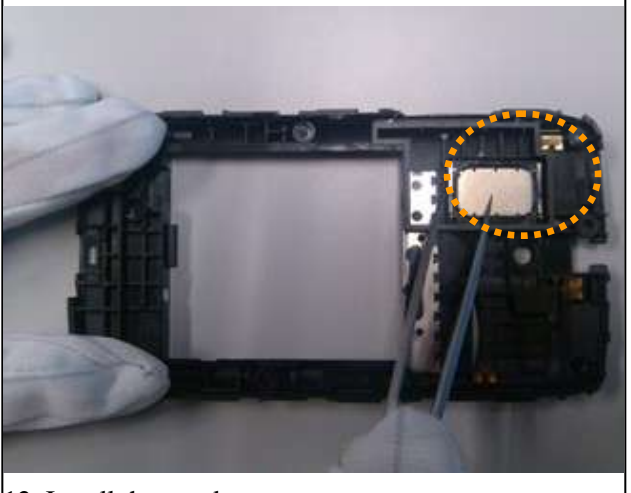

12. Install the speaker.

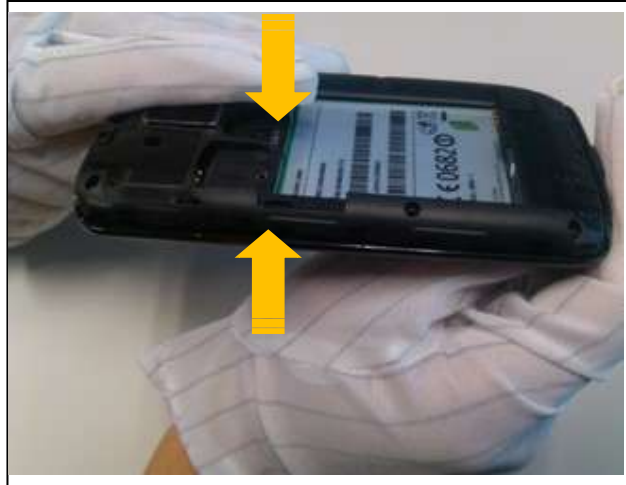

13. Install cover B: Snap cover B's bottom, and press its top.

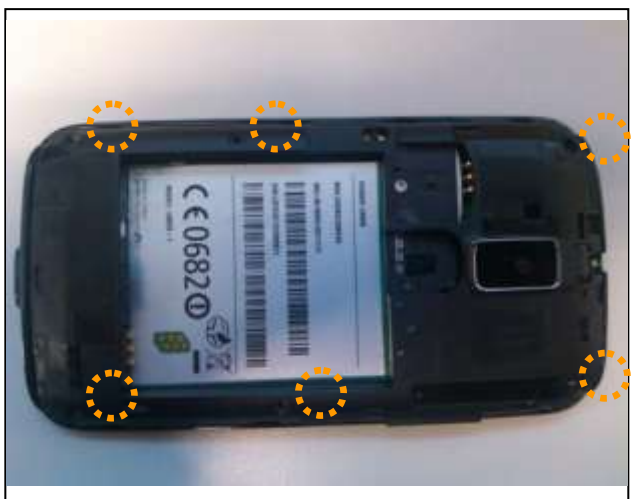

14. Install the six screws into cover B.

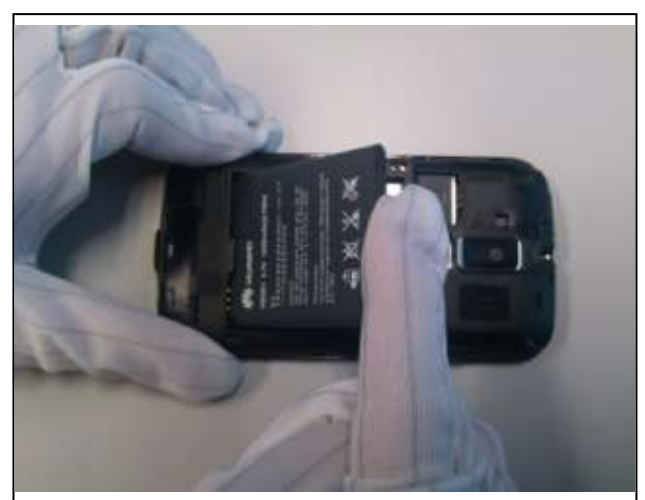

15. Install the battery: Insert it into the battery compartment bottom first.

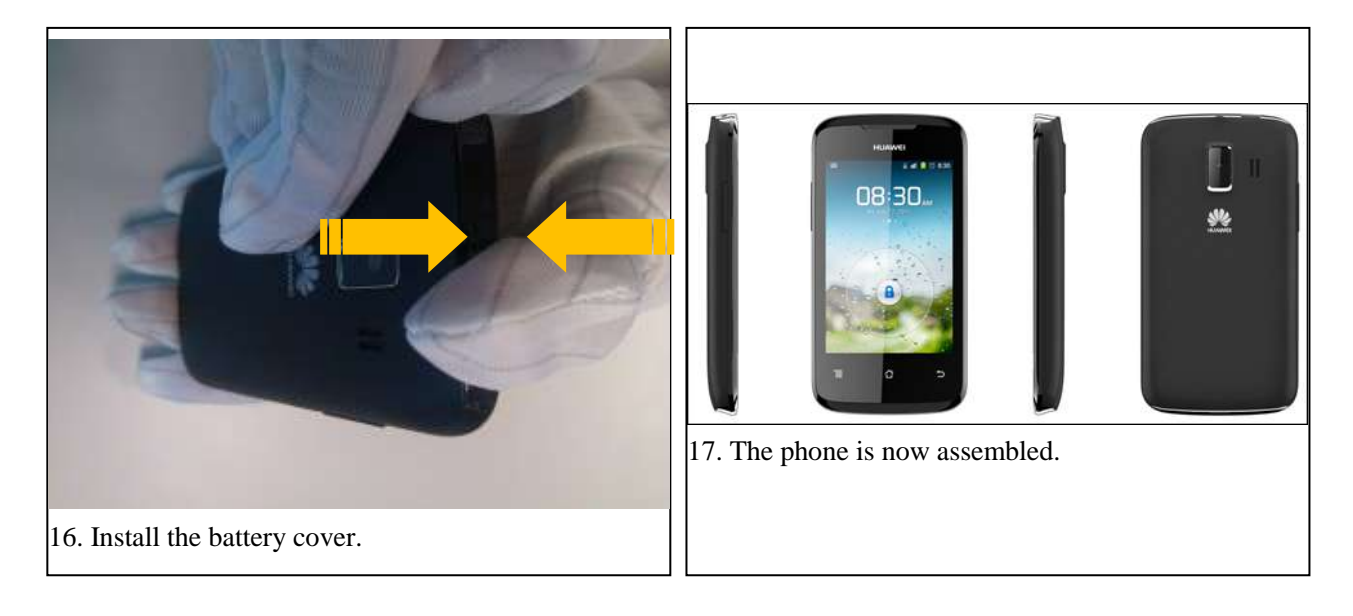

# <span id="page-25-0"></span>**9 Principles and Failure Analysis**

## <span id="page-25-1"></span>**9.1 Block Diagram**

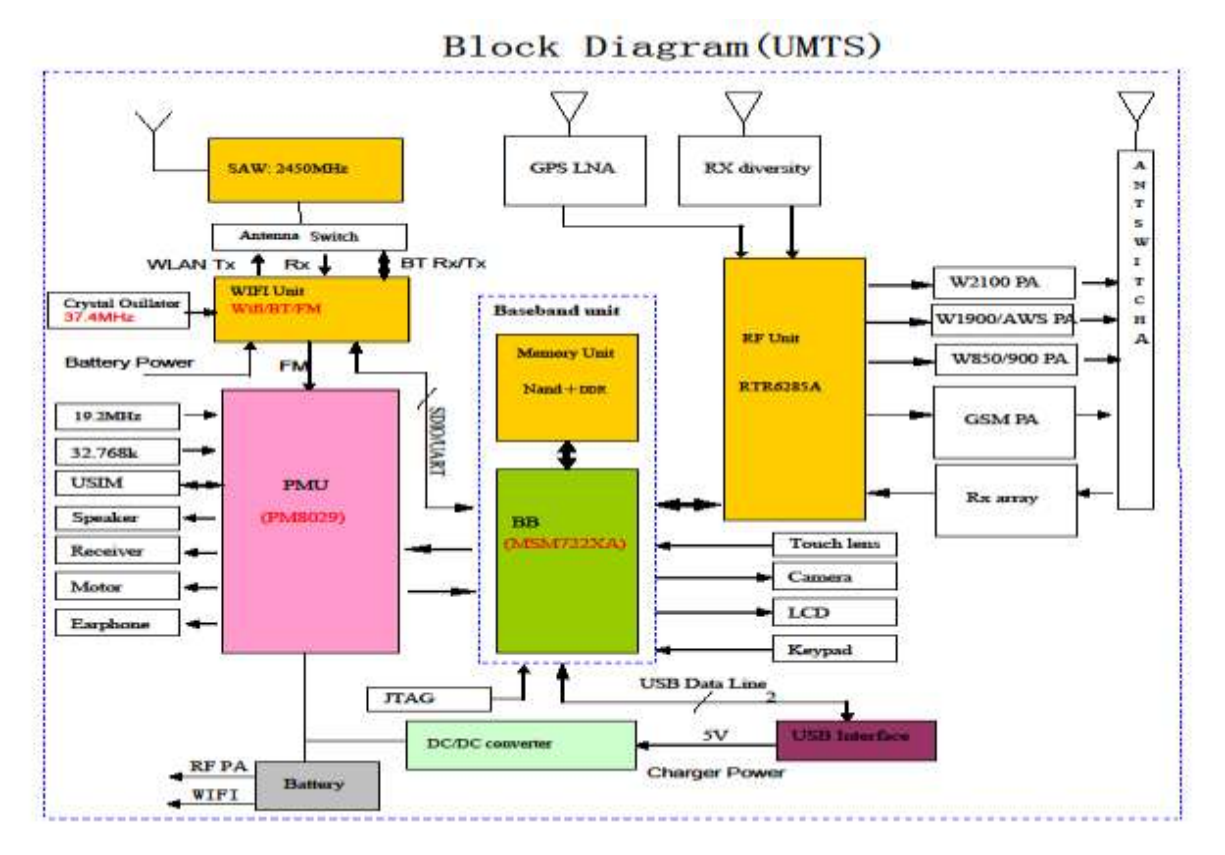

The MSM7X2XA (the U8655N uses the MSM7225A) is the baseband signal processing chip, mainly responsible for processing the input and output of IMGE, VIDEO, AUDIO, MEMEO SUPPORT, RF INTERFACES, and CONECTIVITY signals. The baseband chip provides keypad, LCD, SD card, Wi-Fi, Bluetooth, camera, and microphone interfaces.

The PM8029 is mainly responsible for:

Detecting the connection and disconnection of the external power supply.

Supplying power to the phone.

Providing analog multi-channel switch, real-time clock circuit, TCXO clock circuit, motor driver circuit, and speaker driver circuit.

The RTR6285A is the RF signal processing chip, responsible for converting UMTS/GSM uplink/downlink RF signals and using I/Q signals to exchange data with the baseband chip.

### <span id="page-26-0"></span>**9.1.1 Function Description of the PCBA**

The PCBA can be divided into four sub-systems: baseband, RF, power supply, and user interfaces. The following table describes the subsystems' modules and units, as well as their functions.

| Subsystem                    | Module                                                                  | Unit                                     | Function                                                                                                    |
|------------------------------|-------------------------------------------------------------------------|------------------------------------------|----------------------------------------------------------------------------------------------------|
| <b>Baseband</b><br>subsystem | <b>MSM7225A</b>                                                         | Modem subsystem                          | The modem subsystem includes the ARM11<br>processor, modem DSP, modem AHB bus,<br>interruption controller, and sleep controller.                            |
|                              |                                                                         |                                          | The ARM9 is a 400 MHz modem processor,<br>responsible for modulation and demodulation of<br>WCDMA, GPS, and GSM signals.                                    |
|                              |                                                                         | Application<br>subsystem                 | The subsystem includes ARM A5 processor,<br>application DSP, and dedicated data mover.                                                                      |
|                              |                                                                         |                                          | The A5 processor has a clock rate of 800 MHz,<br>supporting function modules such as the microSD<br>card, EBI2, UART/USIM, I2C, GPIO, and clock<br>modules. |
|                              |                                                                         | User interface<br>processing unit        | Provides camera, PCM, broadband codec, vocoder,<br>RF, HKADC, LCD, SD card, USB, UART, USIM<br>card, SBI, GPIO, JTAG/ETM, and keypad<br>interfaces.         |
|                              |                                                                         | Multimedia and<br>game engine            | The multimedia and game engine is an MPEG/JPEG<br>hardware engine providing Java acceleration and<br>MP3/MMS/MIDI/VR processing functions.                  |
|                              | PM8029                                                                  | Power supply voltage<br>monitoring       | Lists objects being monitored, such as the external<br>power supply input, Li-ion battery, and charger.                                                     |
|                              |                                                                         | Temperature<br>monitoring                | Monitors the battery temperature.                                                                                                    |
|                              | <b>NAND</b> flash<br>memory                                             | File system support                      | Stores applications and NV items. Capacity: 4 GB.                                                                                                    |
|                              | <b>DDR1 RAM</b>                                                         | Random access<br>memory                  | Provide storage space for running applications.<br>Capacity: 2 GB.                                                                                          |
| RF<br>subsystem              | WCDMA, and<br><b>GSM/DCS</b><br>signal<br>transmission and<br>reception | AFC circuit, APC<br>circuit, AGC circuit | Performs the RF function of WCDMA signal<br>reception and transmission.                                                                                     |
|                              |                                                                         |                                          | Mainly includes the RTR6285A RF chip and the<br>peripheral circuit.                                                                                         |

**Table 9-1** PCBA subsystems' modules, units, and functions

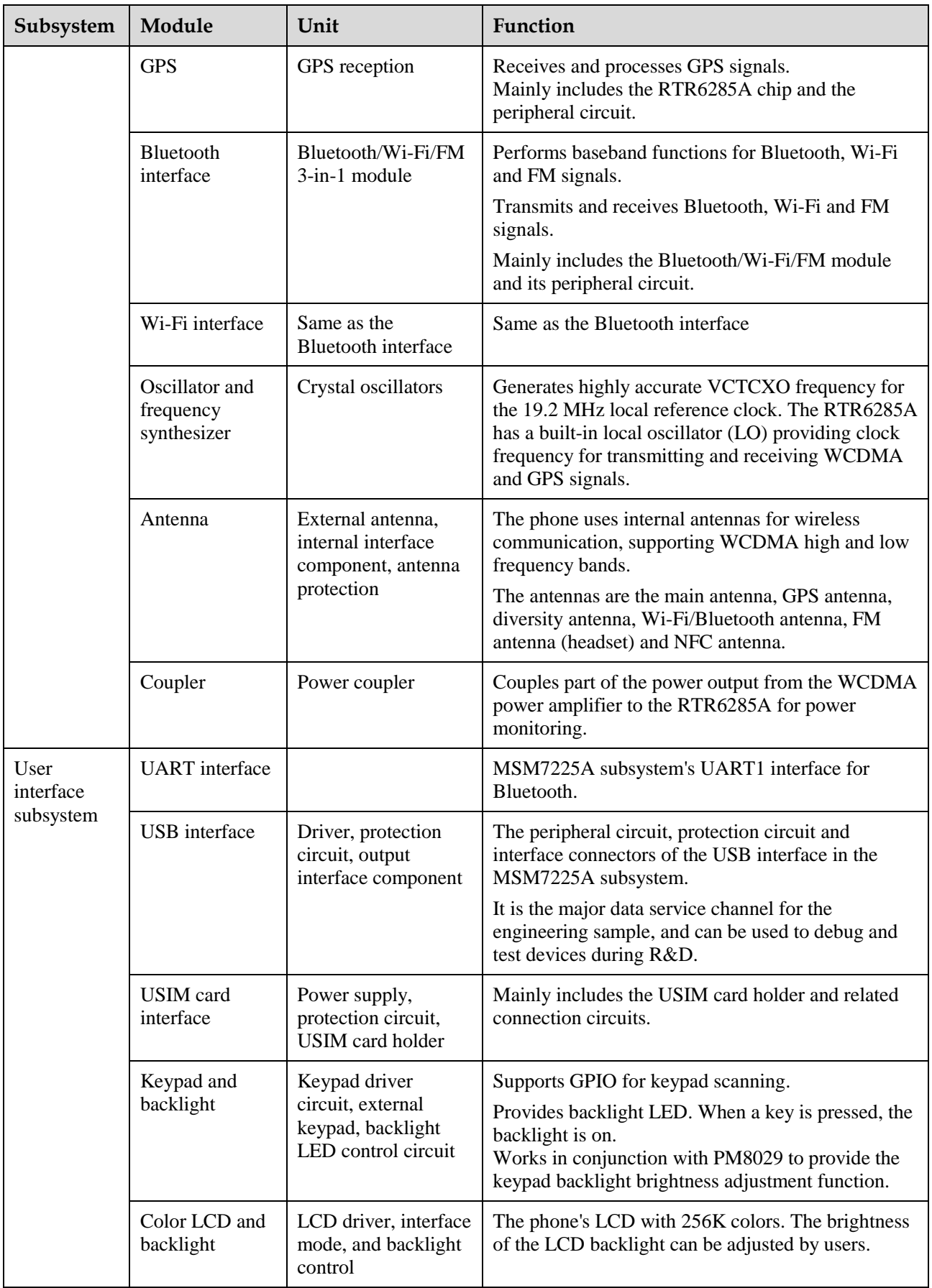

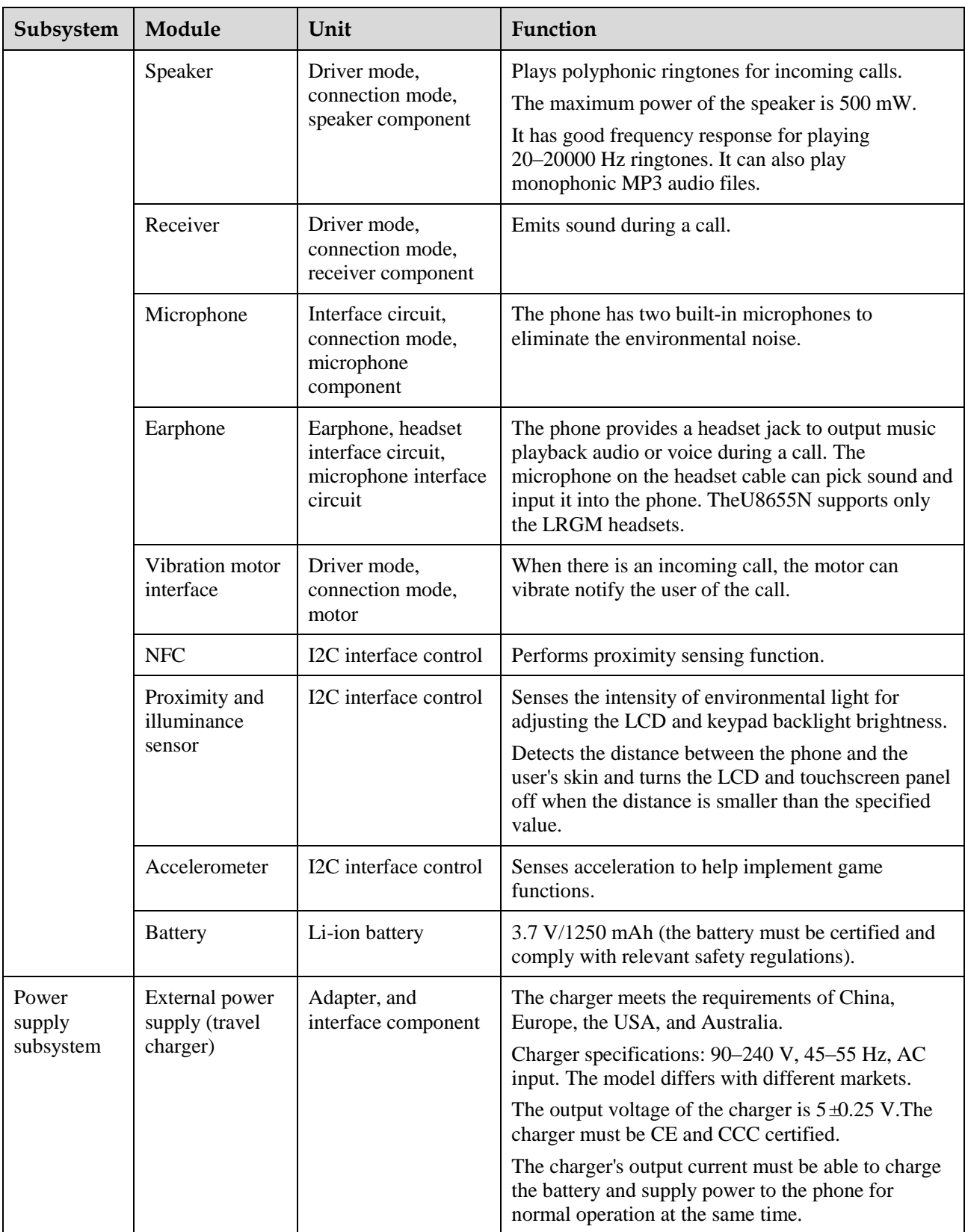

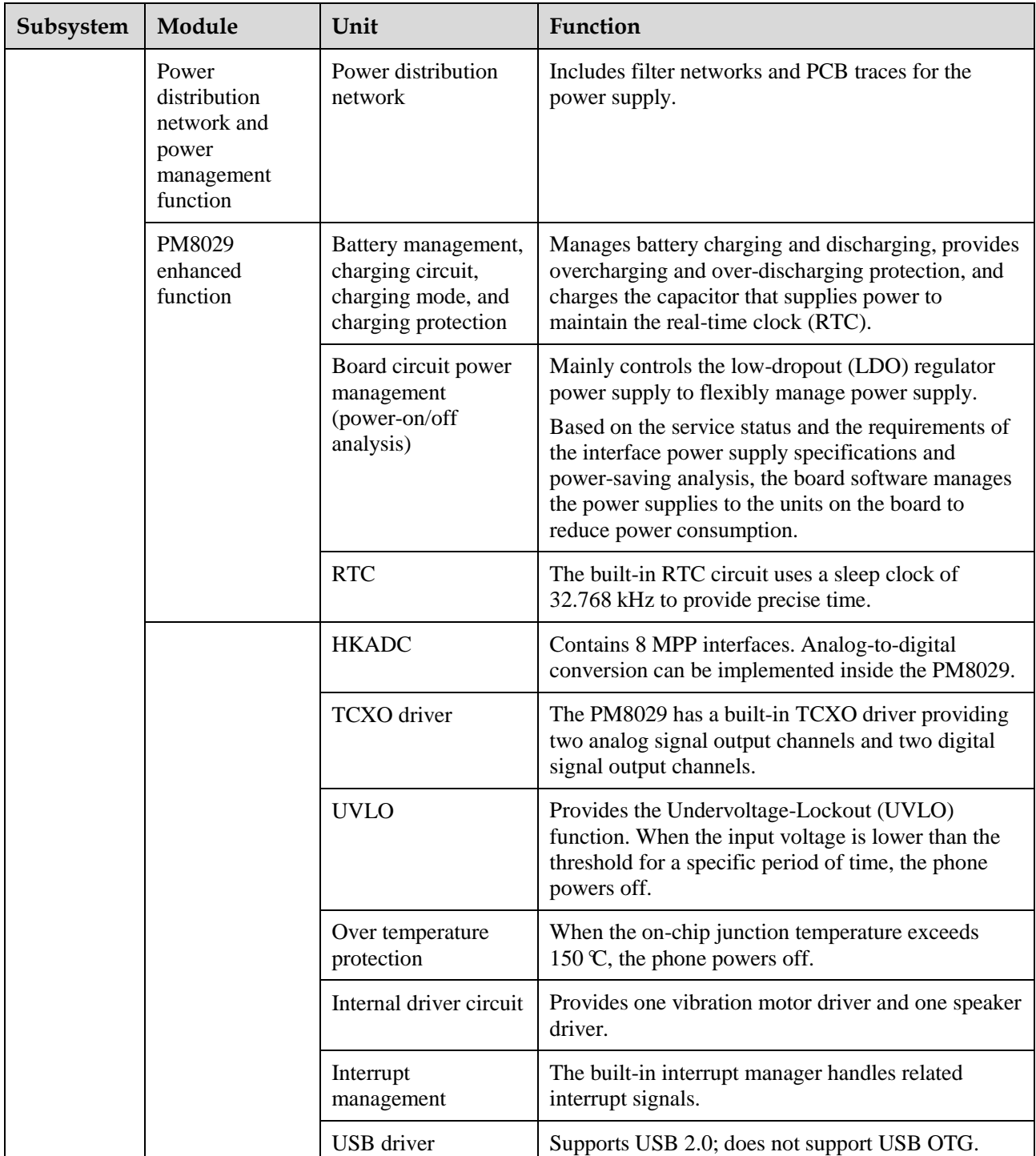

## <span id="page-29-0"></span>**9.2 Baseband Unit**

### <span id="page-29-1"></span>**9.2.1 Power-on Management Circuits**

On the U8655N, most power supplies are provided by the power management chip PM8029.

The PM8029 provides two types (switched-mode power supply and LDO regulators) of programmable voltage regulators with a total of 24 output channels.

The follow table lists the voltage regulator parameters.

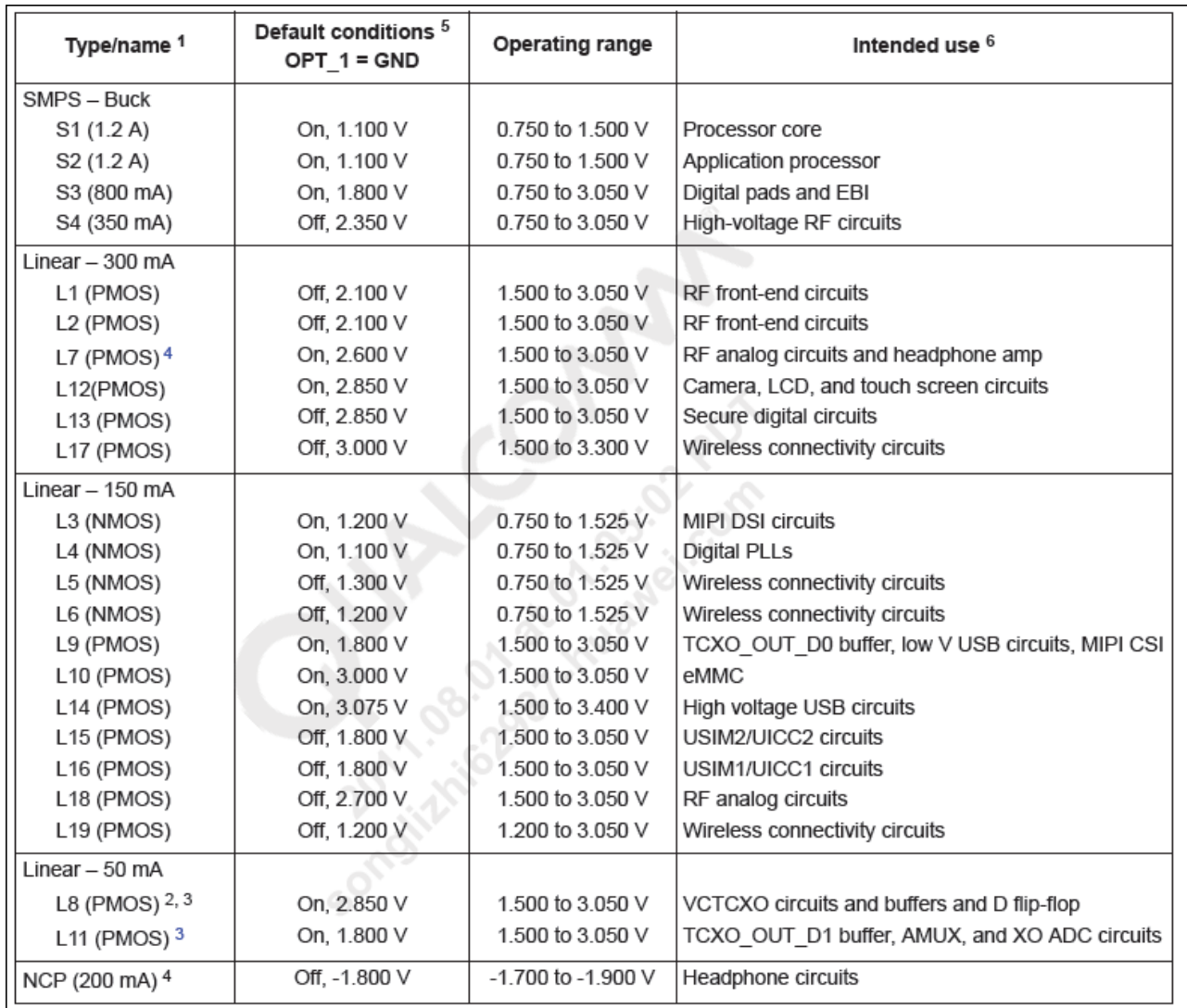

**Table 9-2** Voltage regulator specifications

### **Troubleshooting Process**

To troubleshoot the power-on failure, firstly check whether the I/O connector (battery connector) is damaged. If the I/O connector (battery connector) is not damaged, use a DC regulated power supply to supply power to the phone, and test the phone's current.

The power-on failure may be caused by any of the following conditions:

No current

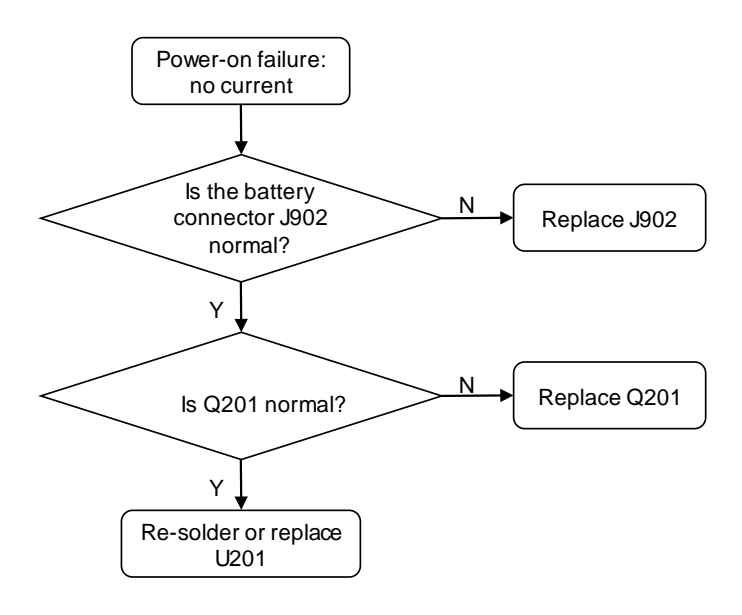

Weak current

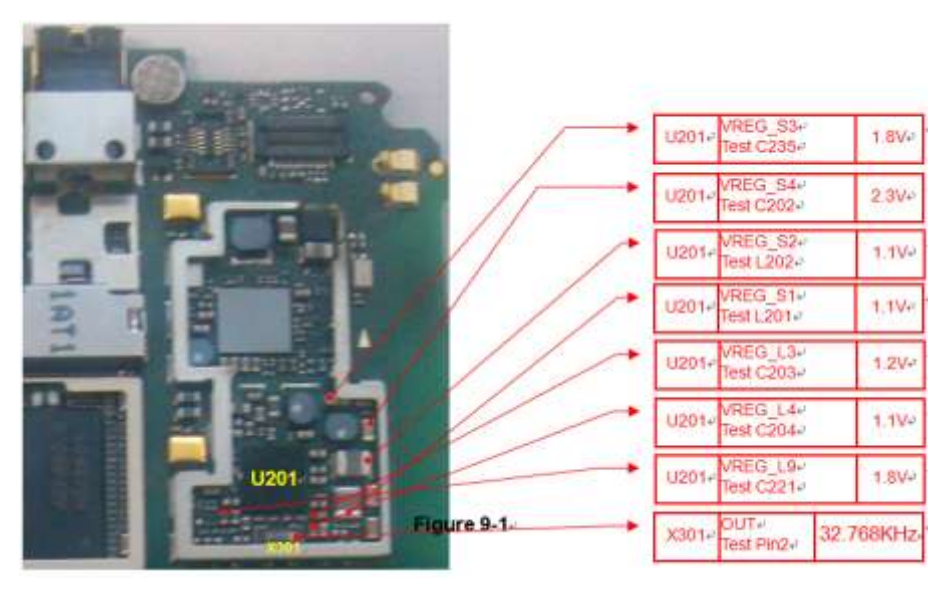

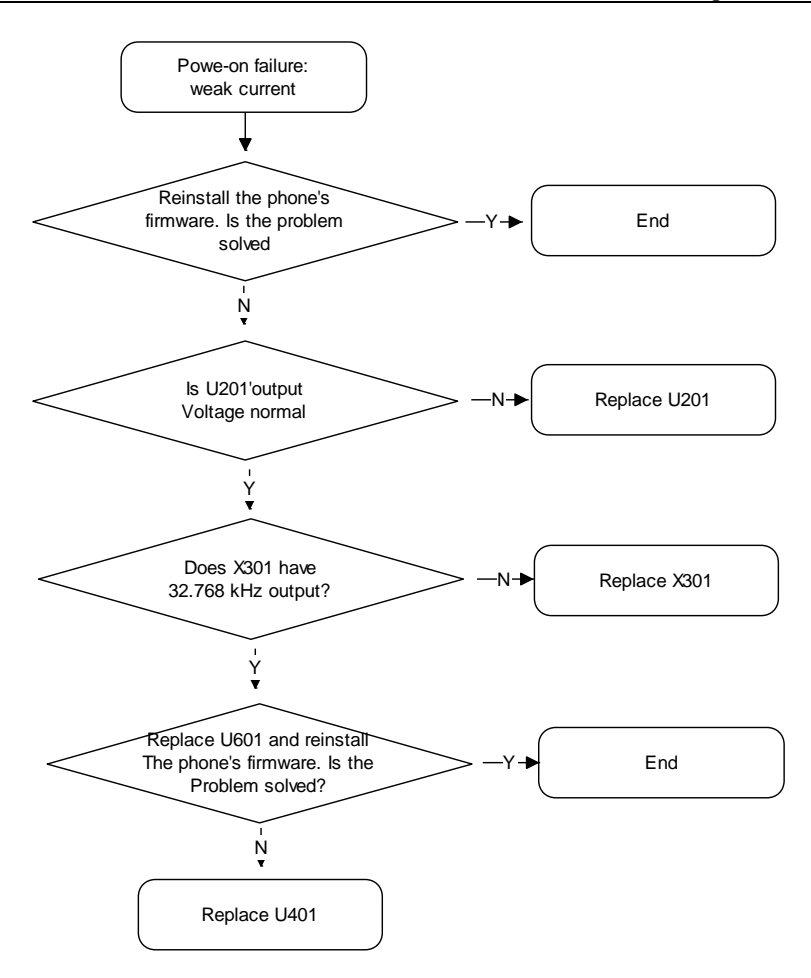

### Excessive current

Excessive current is caused by short circuits. When excessive current occurs, to prevent damage to components, do not connect the charger to the phone. Power-on failure due to excessive current is usually the result of short-circuited VBAT circuit.

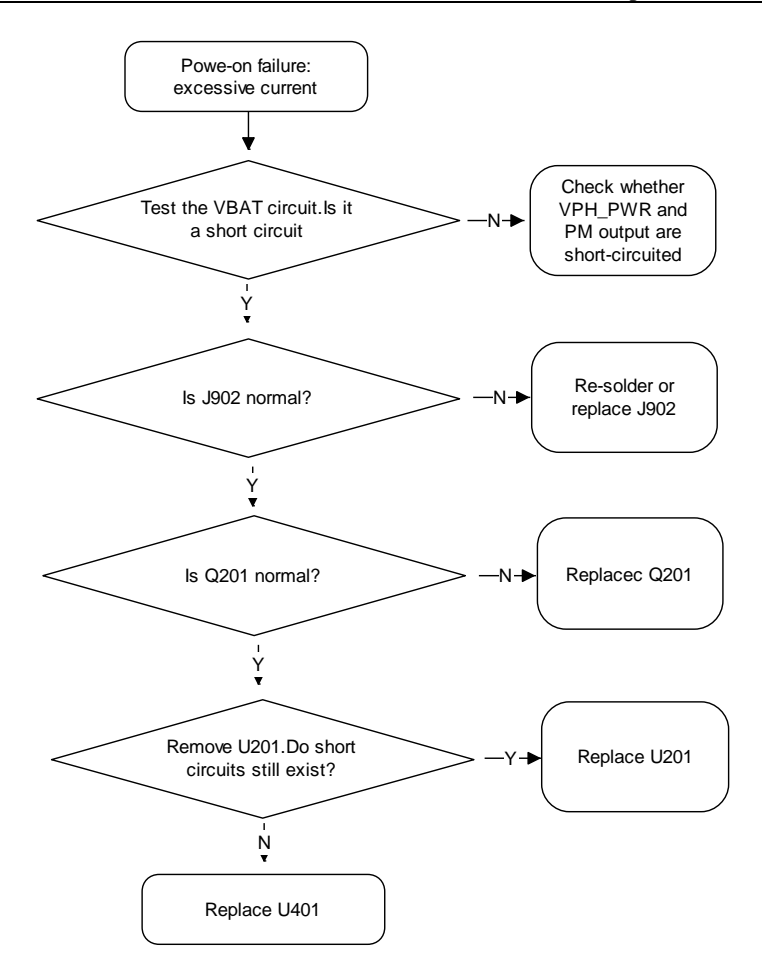

### <span id="page-33-0"></span>**9.2.2 Charging Management Circuits**

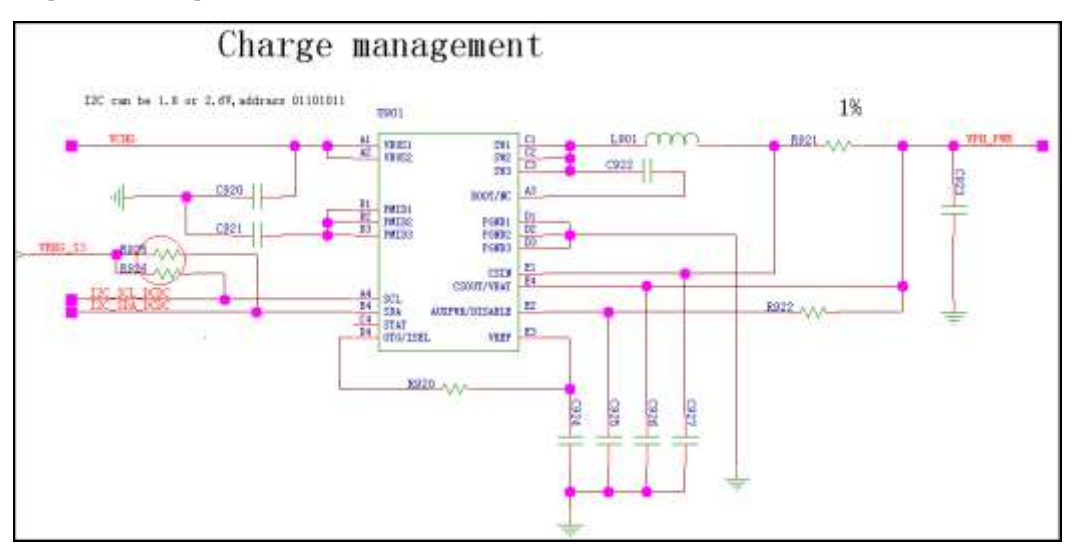

### **Troubleshooting Charging Failure**

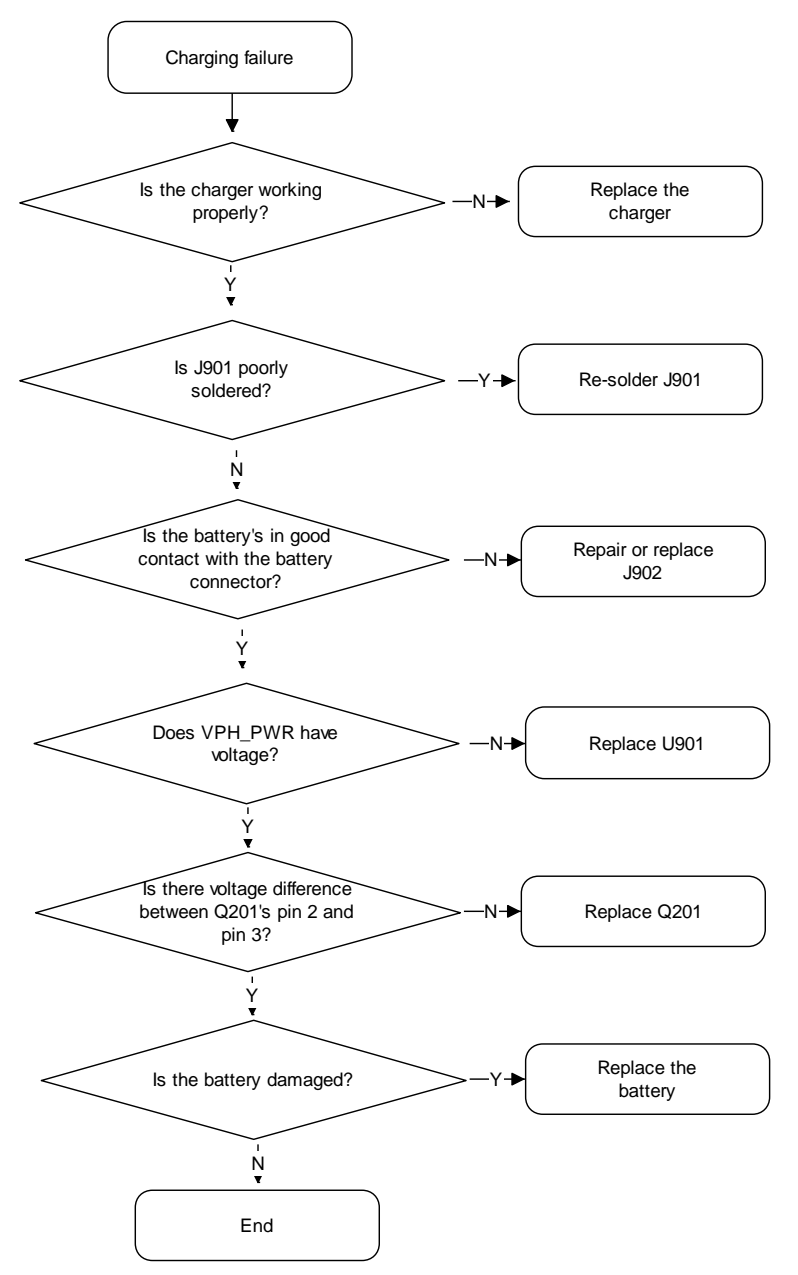

### <span id="page-34-0"></span>**9.3 RF Unit**

### <span id="page-34-1"></span>**9.3.1 RF Failure**

### **Troubleshooting Transmission Failure**

GSM/DCS transmission failure

Before starting the following process, make sure that the USIM card and the antenna are well connected.

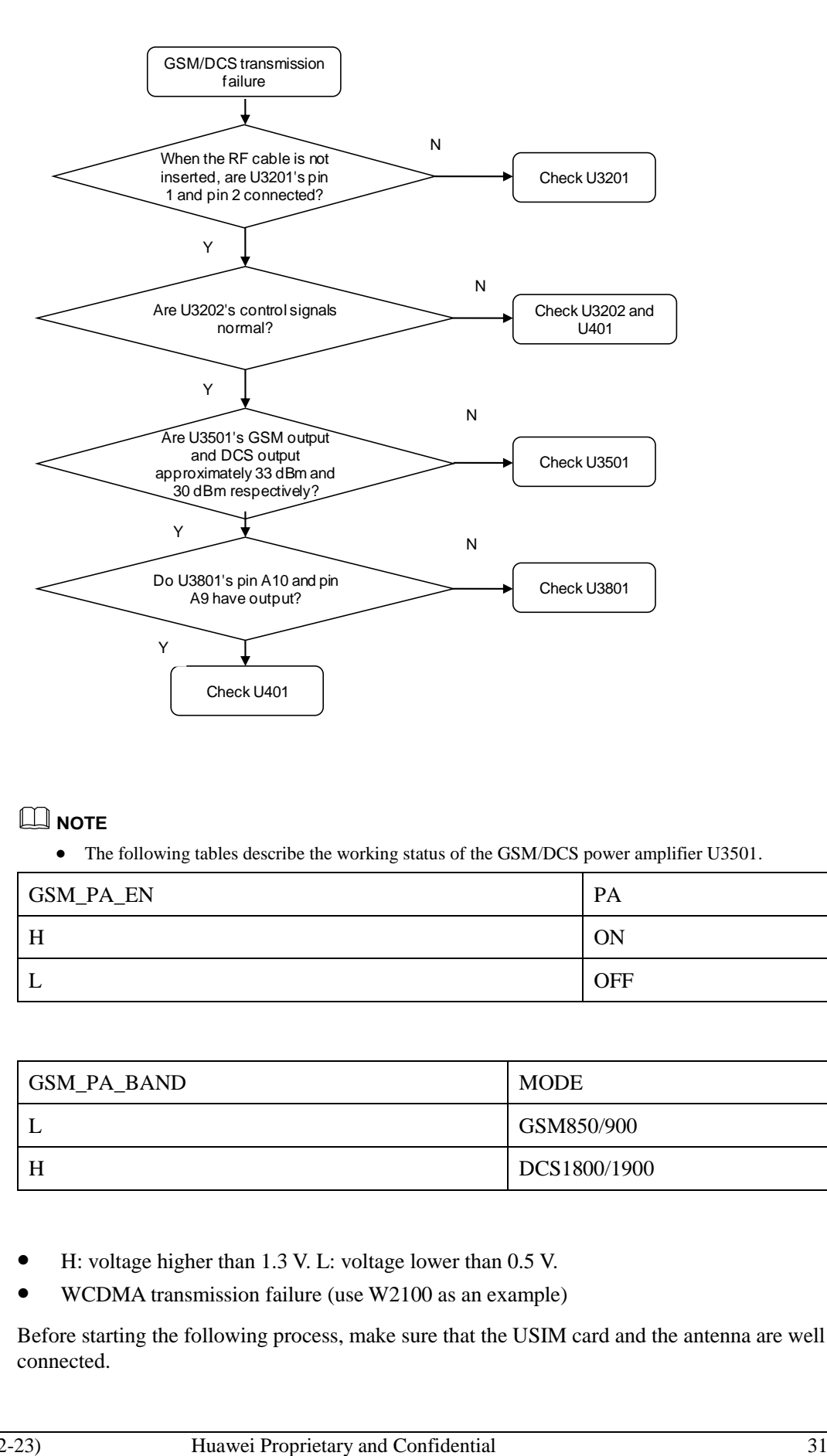

### **NOTE**

• The following tables describe the working status of the GSM/DCS power amplifier U3501.

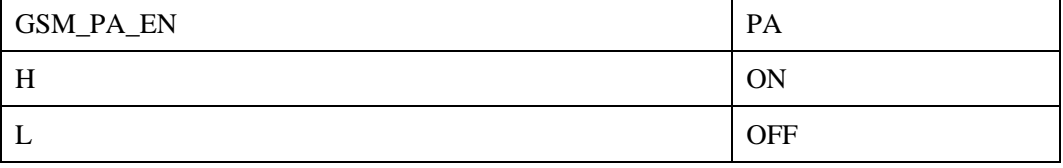

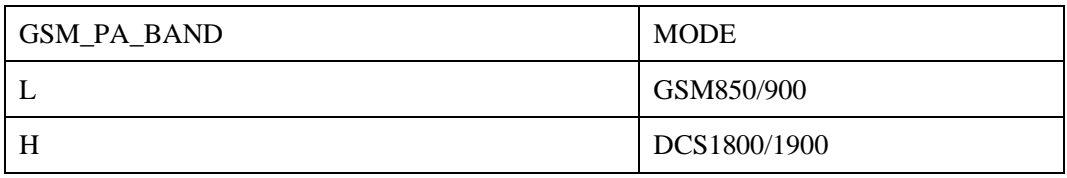

- H: voltage higher than 1.3 V. L: voltage lower than 0.5 V.
- WCDMA transmission failure (use W2100 as an example)

Before starting the following process, make sure that the USIM card and the antenna are well connected.
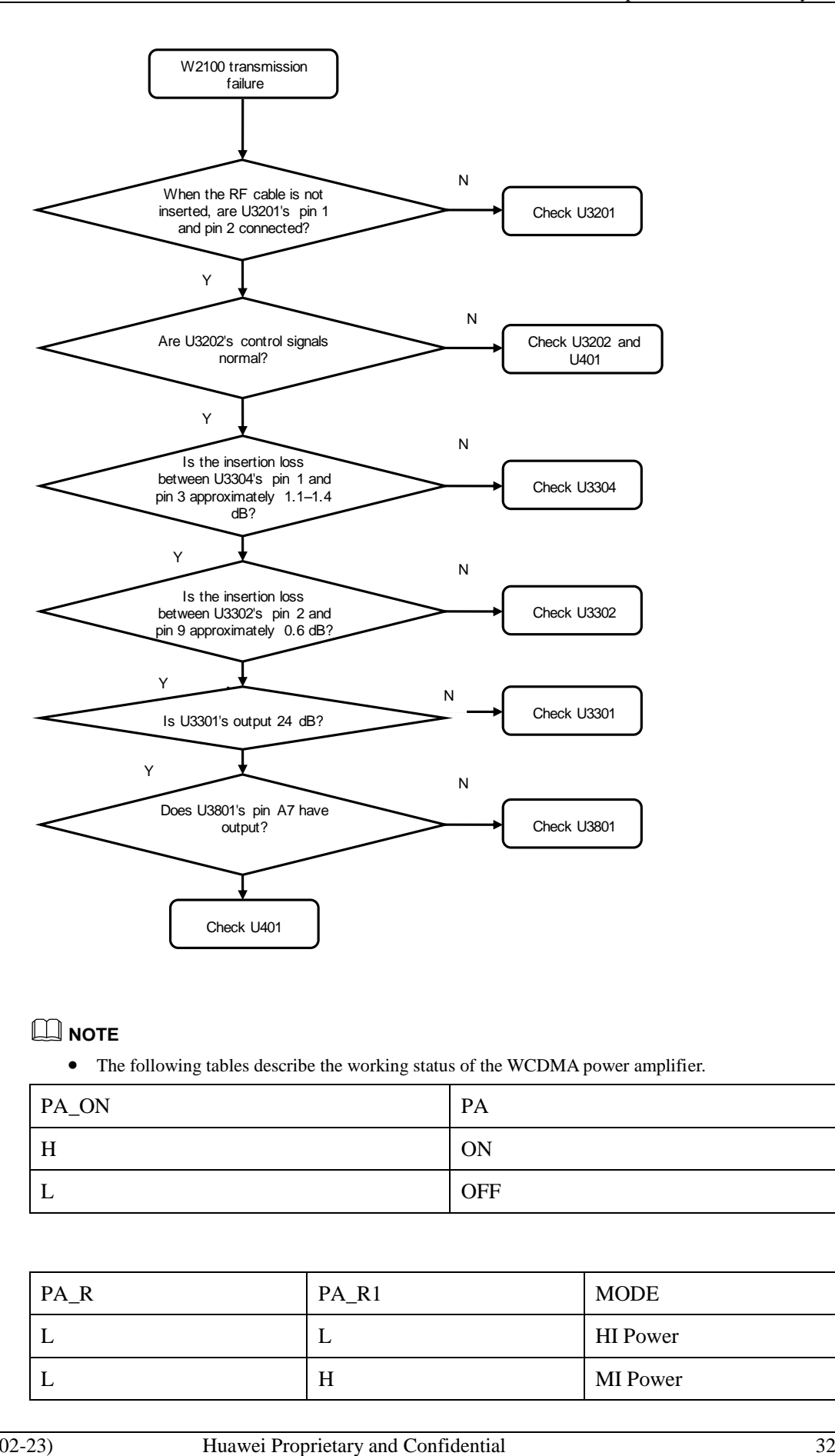

#### **NOTE**

The following tables describe the working status of the WCDMA power amplifier.

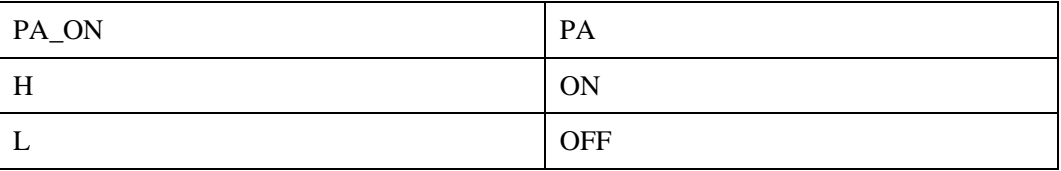

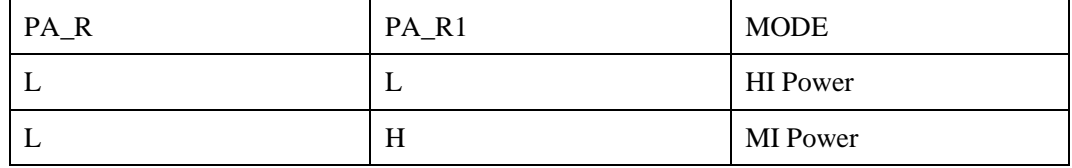

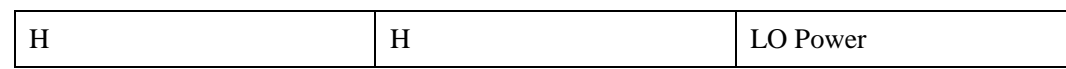

H:  $1.3-1.8$  V. L:  $< 0.5$  V.

#### **9.3.2 GPS**

The GPS channel consists of filter U4102, filter U4103 and LNA U4101. GPS signals are sent to the RTR6285A's input interface after going through the filters and LNA. The following figure shows the circuit.

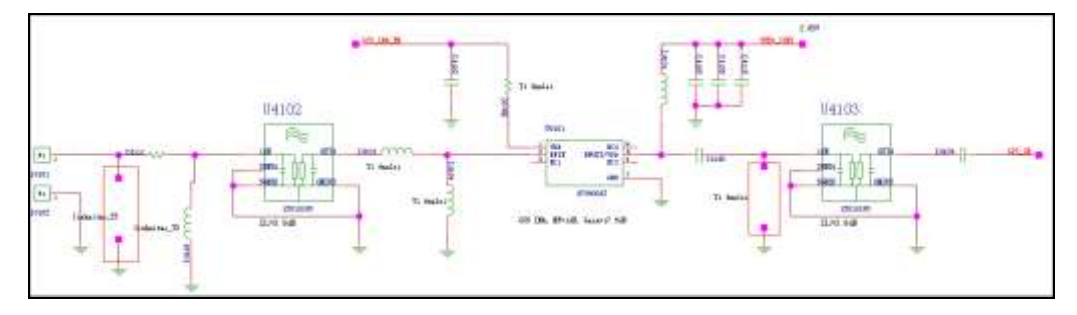

## **9.3.3 Wi-Fi/Bluetooth/FM Module**

The U8655N uses a Wi-Fi/Bluetooth/FM 3-in-1 module (Broadcom's BCM4330).

The Bluetooth and Wi-Fi functions share one antenna and one SP3T RF switch.

The MSM7225A provides PCM and UART interfaces that are directly connected with the Bluetooth module's PCM and UART signal output. The following table describes the signals' definitions.

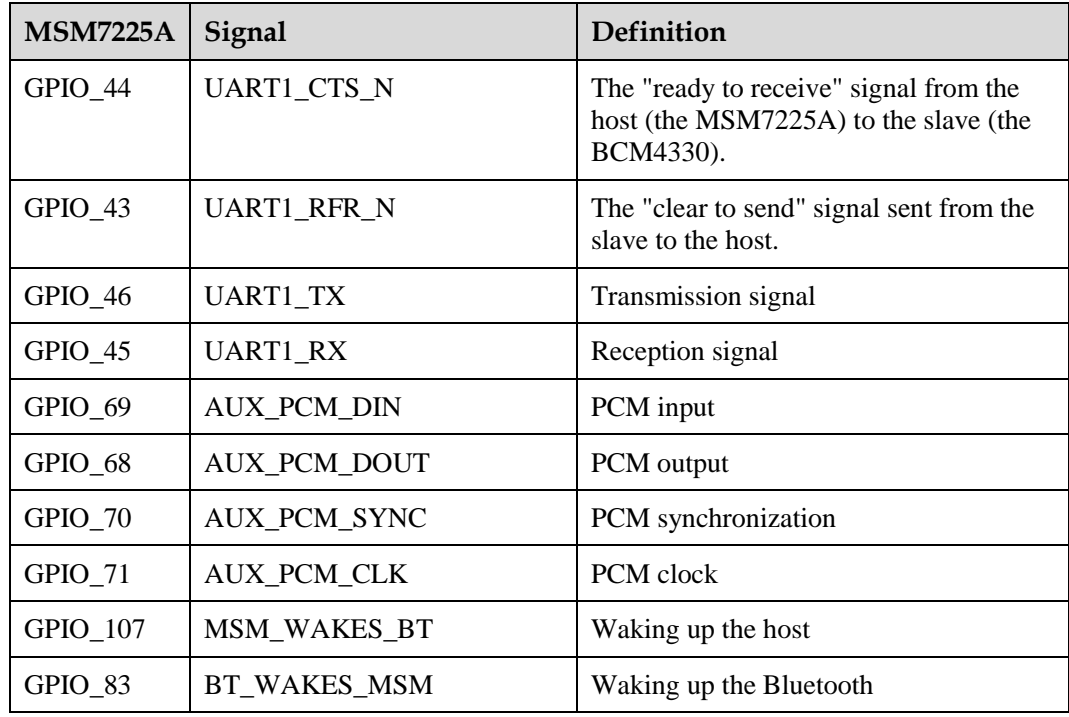

The MSM7225A provides SDIO3 interfaces that are directly connected with the Wi-Fi module's SDIO signal output. The following table describes the signals' definitions.

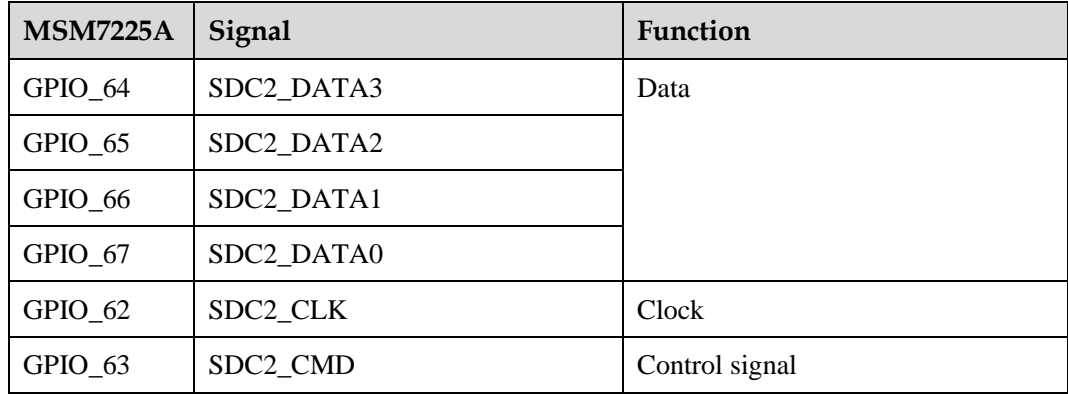

The PM8029 provides audio input interfaces that are directly connected with the FM module's left and right channels. The following table describes the signals' definitions.

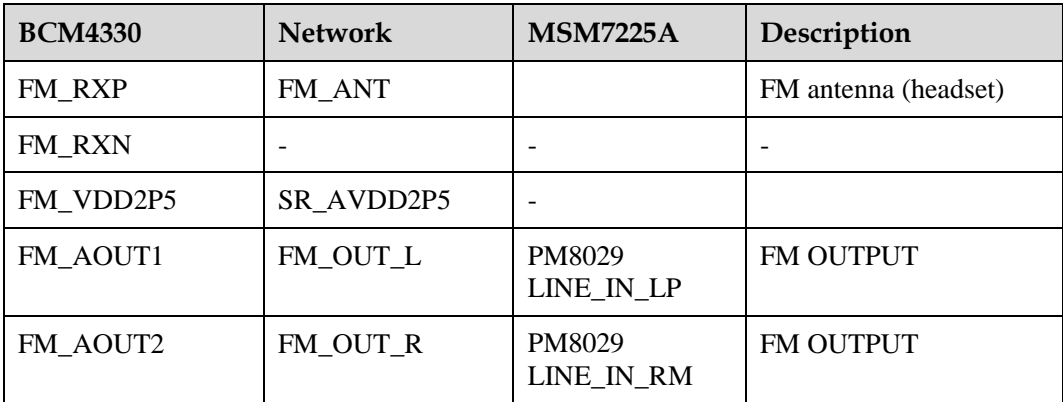

# **9.4 Peripheral Circuits**

#### **9.4.1 Display**

The MSM7225A uses MIPI interfaces to send instructions and data to the LCD. The U8655N's LCD uses MIPI interfaces, supporting a 60 Hz refresh rate, and requiring only one pair of differential clock signals and one pair of differential signals. The LCD also supports frame synchronization, using the MDP\_VSYNC signals (GPIO\_097) as data transmission synchronization signals to avoid screen tearing.

- Resolution: HVGA (480 x 320 pixels)
- Color: 256K colors

The following figure shows the connections between the MSM7225A and the LCD.

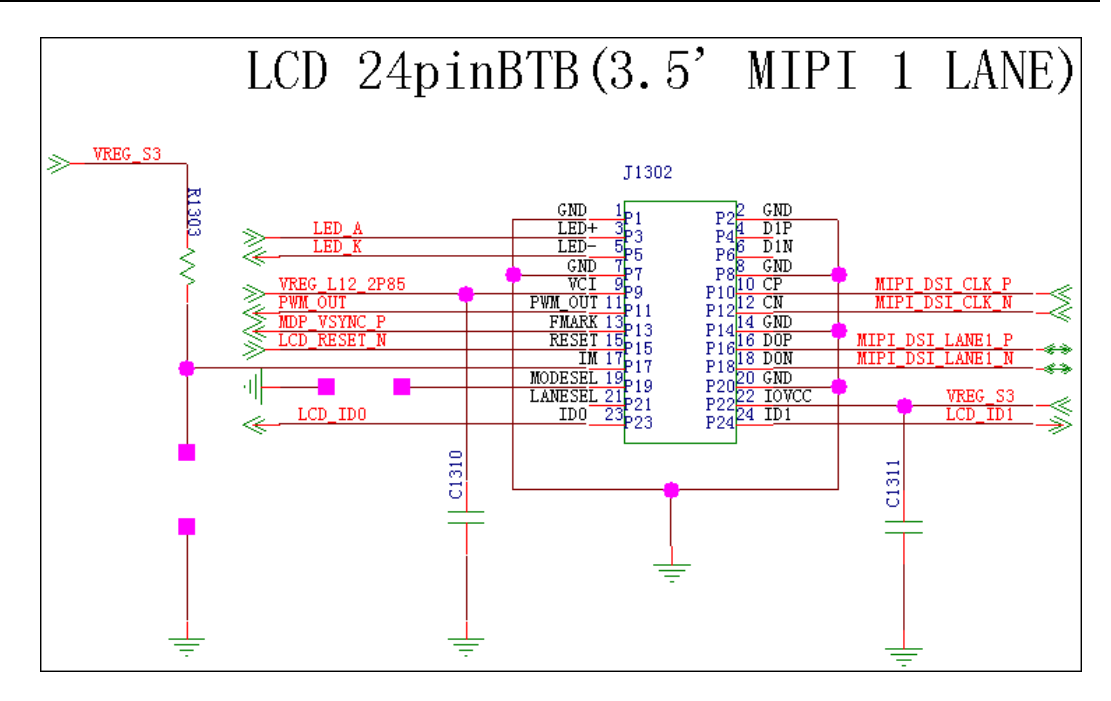

The following table describes the signal definitions.

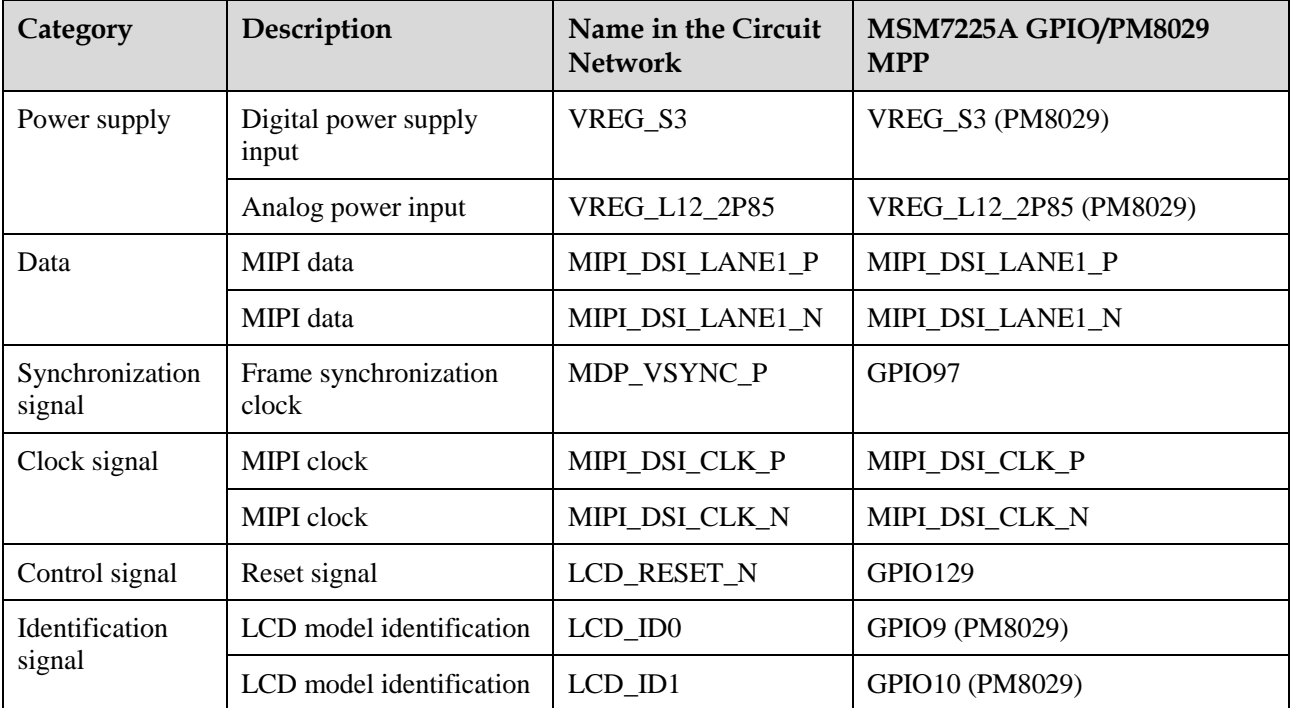

U8655N's LCD backlight control:

The U8655N uses a 3.5-inch LCD whose backlight is provided by six LEDs connected in series. The backlight LEDs are controlled by the backlight driver chip TPS61160A. The ground resistance of the driver chip pin FB is set to 10  $\Omega$ , providing up to 20 mA current to the LEDs (duty:100%). The backlight brightness (driver output current) is controlled by the PWM signal.

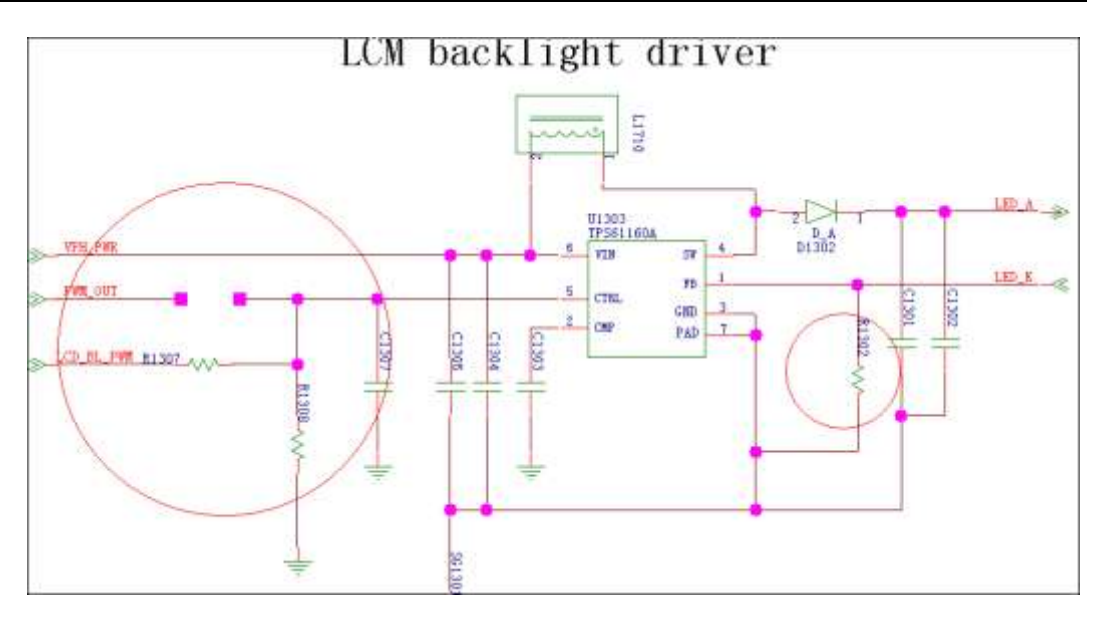

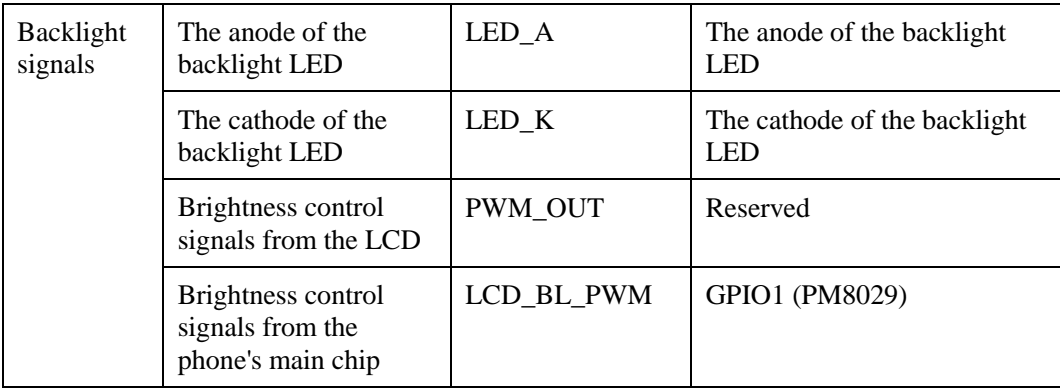

#### **Troubling Display Failure**

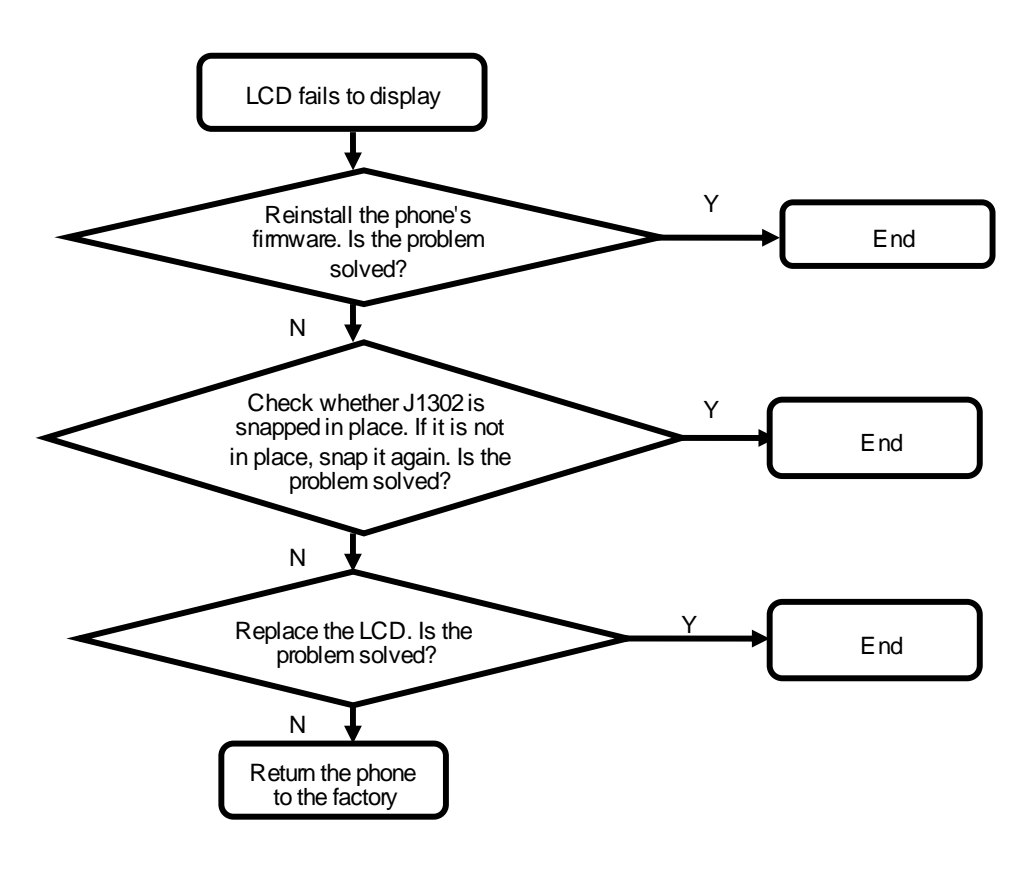

#### **9.4.2 Camera**

The U8655N uses a 3.2-megapixel full-frame camera.

The 3.2-megapixel full-frame camera uses a 24-pin BTB connector and is controlled by the I2C bus. The data is transmitted in MIPI mode.

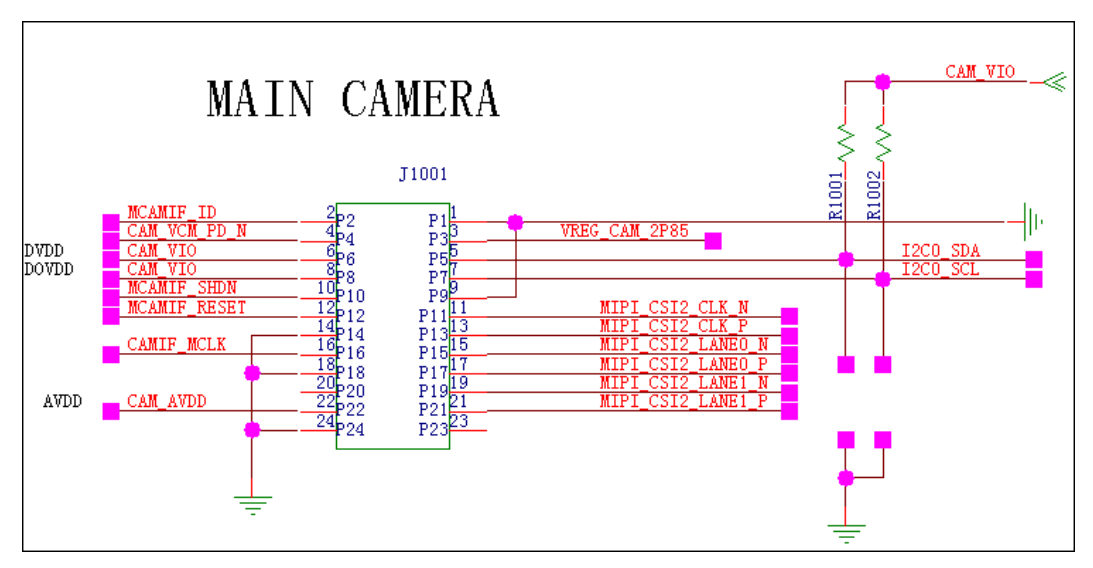

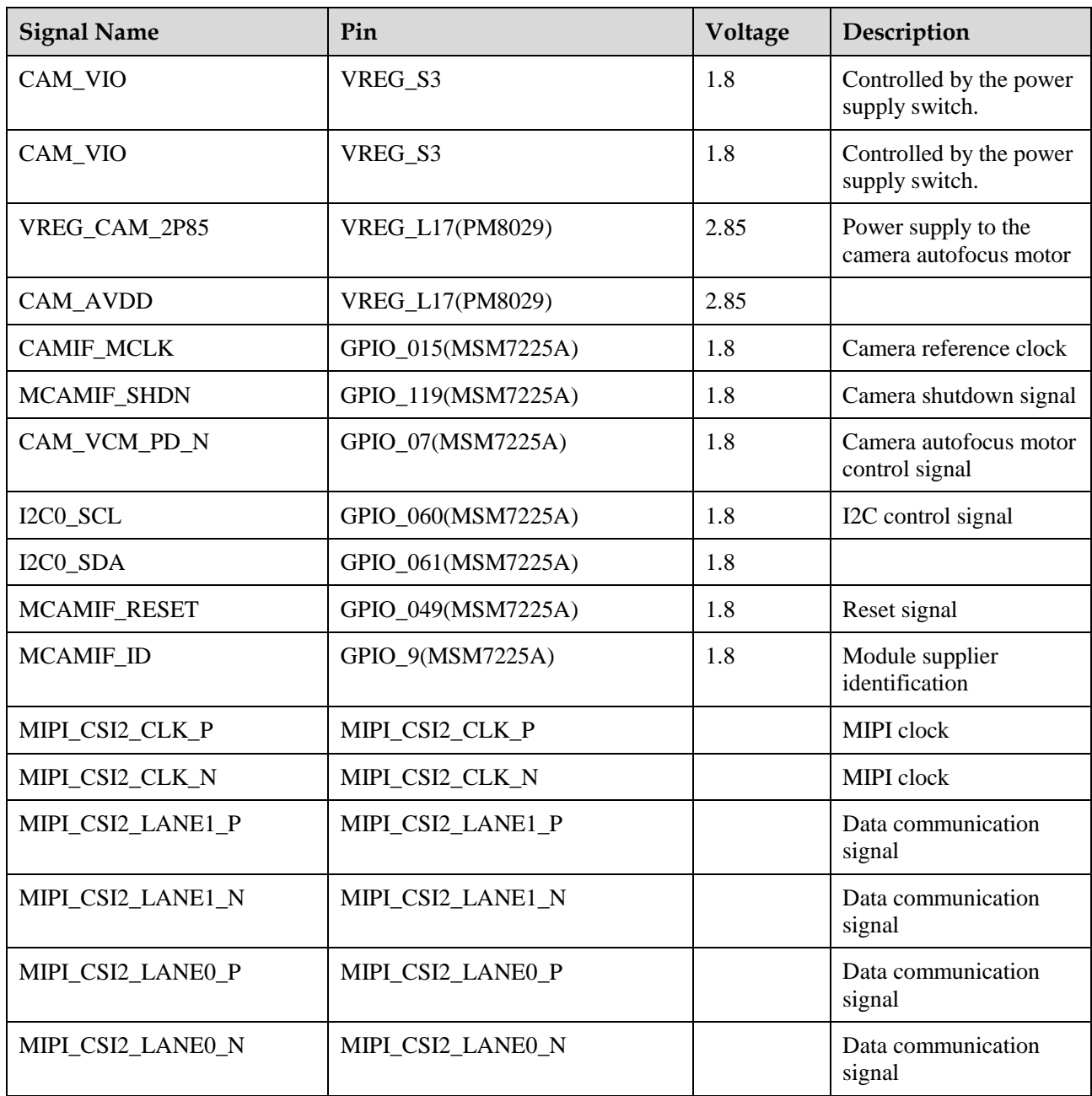

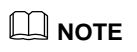

The camera interface circuit is designed for compatibility with multiple types of cameras. The U8655N uses a 3.2-megapixel full-frame camera, so the CAM\_VCM\_PD\_N and VREG\_CAM\_2P85 lines are not used.

#### **Troubleshooting Camera Failure**

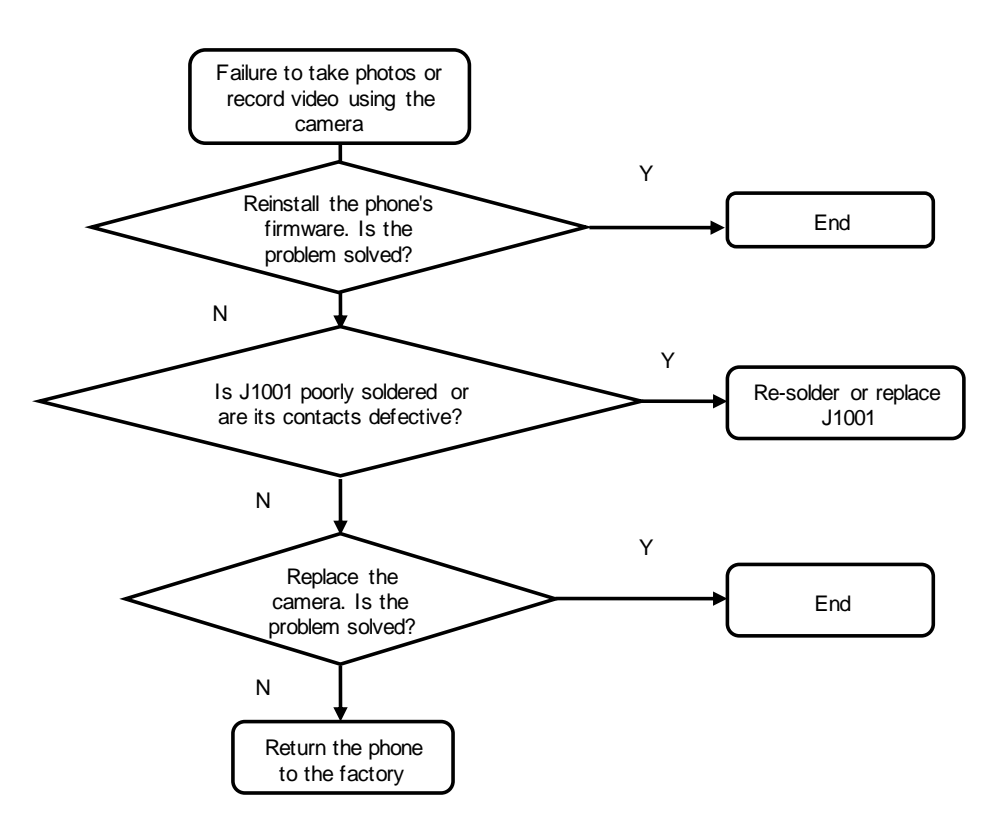

**9.4.3 USB**

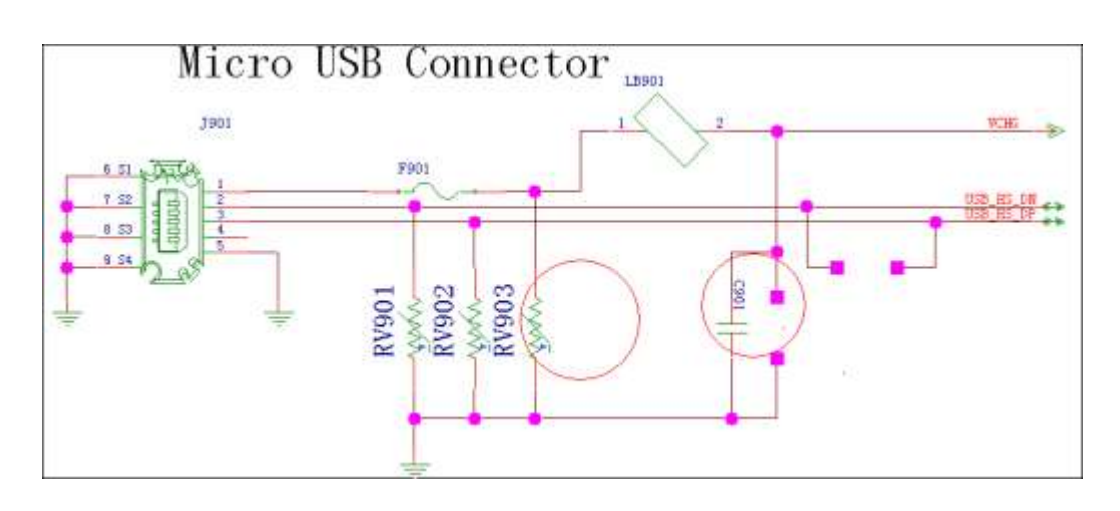

#### **Troubleshooting USB Connection Failure**

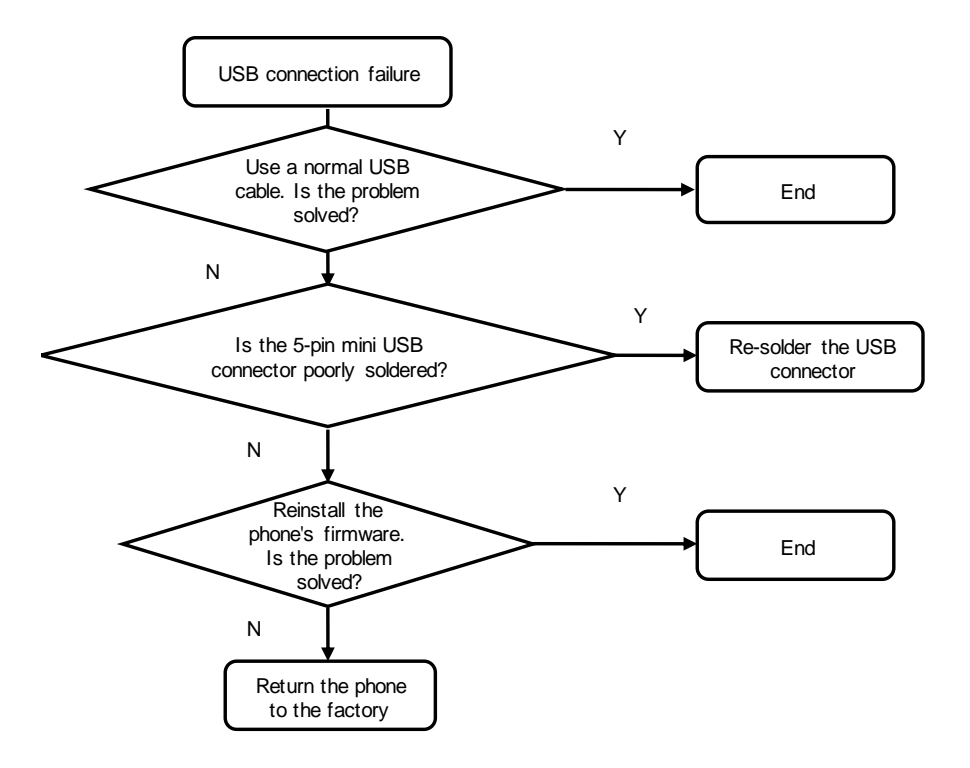

#### **9.4.4 Headset Jack**

The headset jack is a 3.5-mm headset jack. When the headset jack has no headset inserted, the headset jack's pin 3 and pin 4 are open, and the headset detection voltage is at high level. After a headset is inserted, pin 3 and pin 4 are closed, and the headset detection voltage is at low level, indicating the insertion of a headset. The HS\_DETECT (GPIO86) pin is used to detect the headset insertion.

The HSED\_MICBIAS (PM8029/HSED\_BIAS1) supplies power to the headset microphone. The HSED\_HSKEY\_ADC (PM8029 MPP5) is used to detect the headset button press.

#### **NOTE**

The U8655N supports only LRGM headsets, and does not support LRMG headsets.

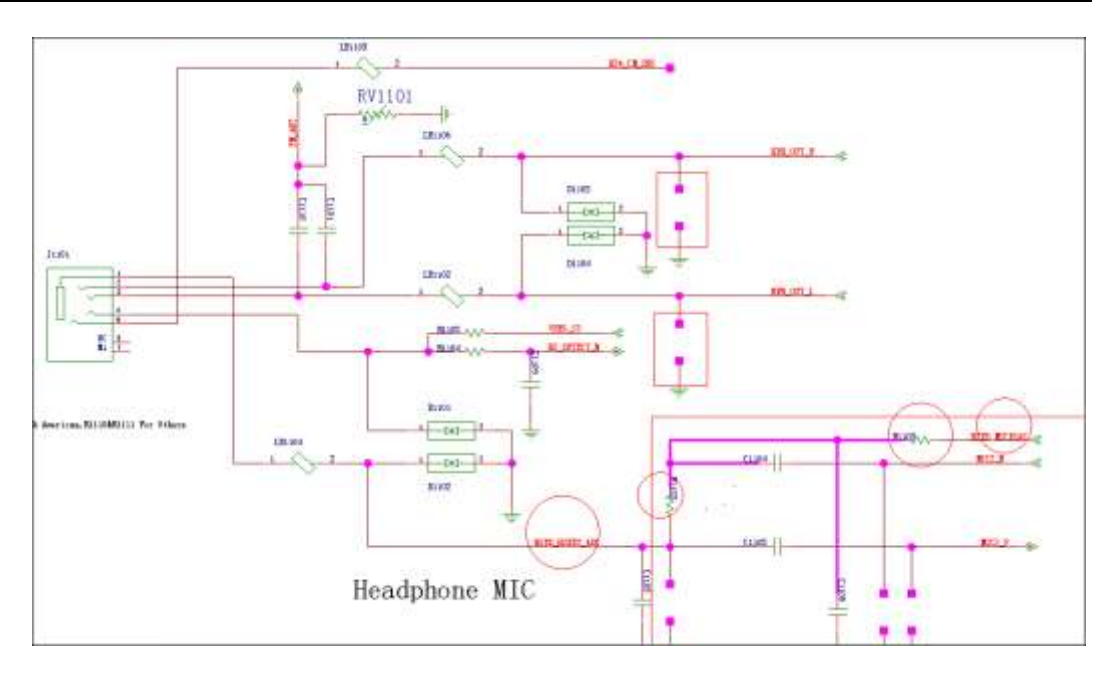

No sound comes from the headset during a call

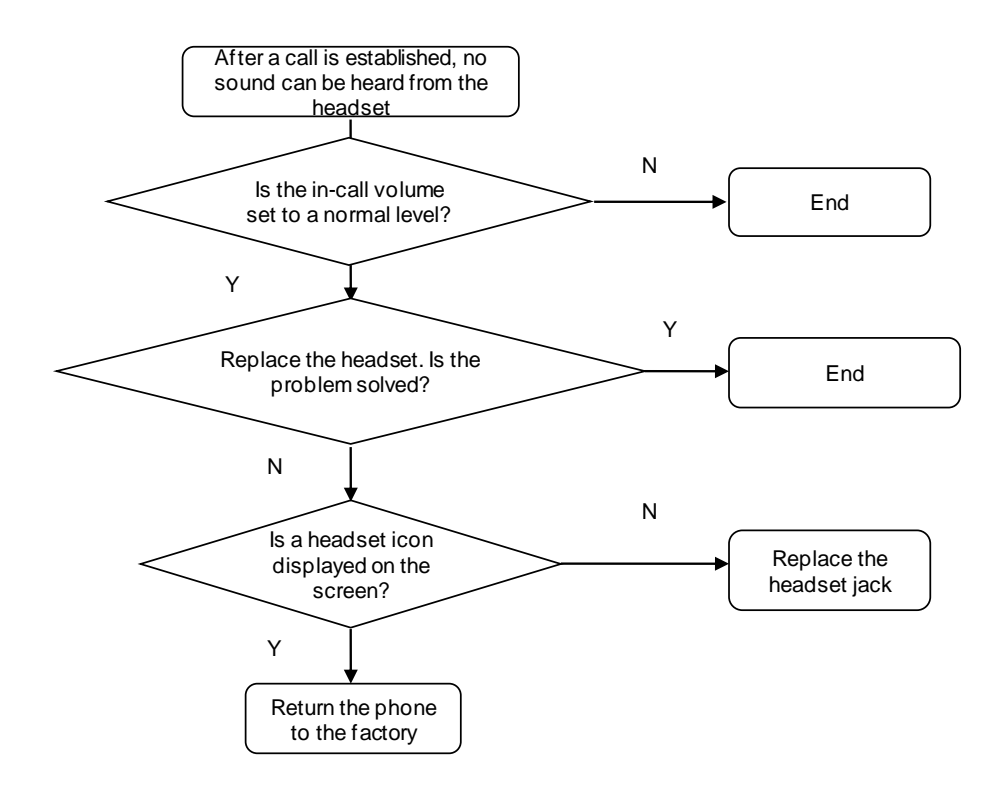

The headset button cannot be used to answer a call

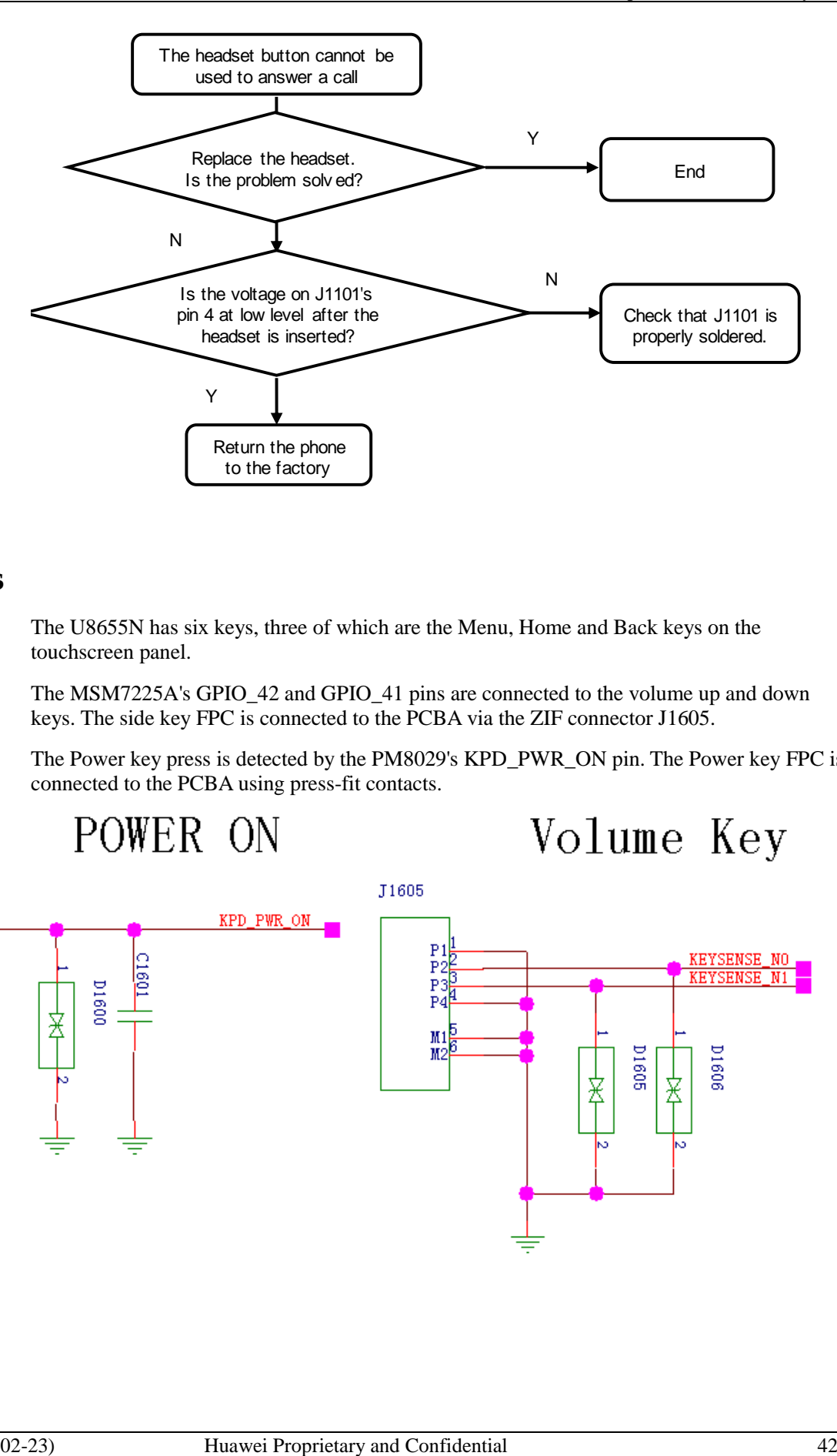

#### **9.4.5 Keys**

The U8655N has six keys, three of which are the Menu, Home and Back keys on the touchscreen panel.

The MSM7225A's GPIO\_42 and GPIO\_41 pins are connected to the volume up and down keys. The side key FPC is connected to the PCBA via the ZIF connector J1605.

The Power key press is detected by the PM8029's KPD\_PWR\_ON pin. The Power key FPC is connected to the PCBA using press-fit contacts.

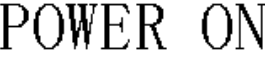

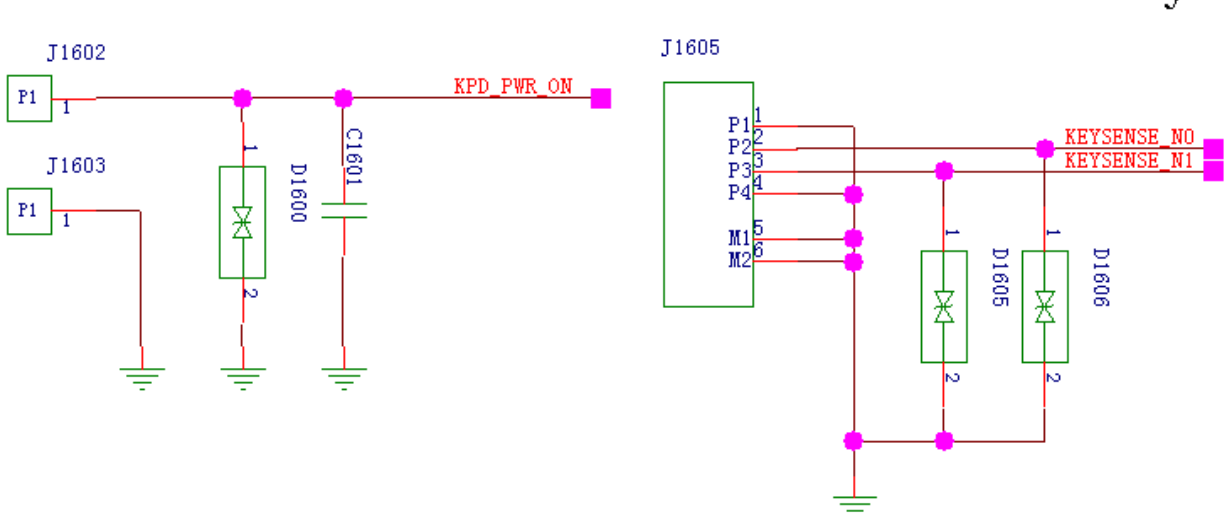

#### **Troubleshooting Key Failure**

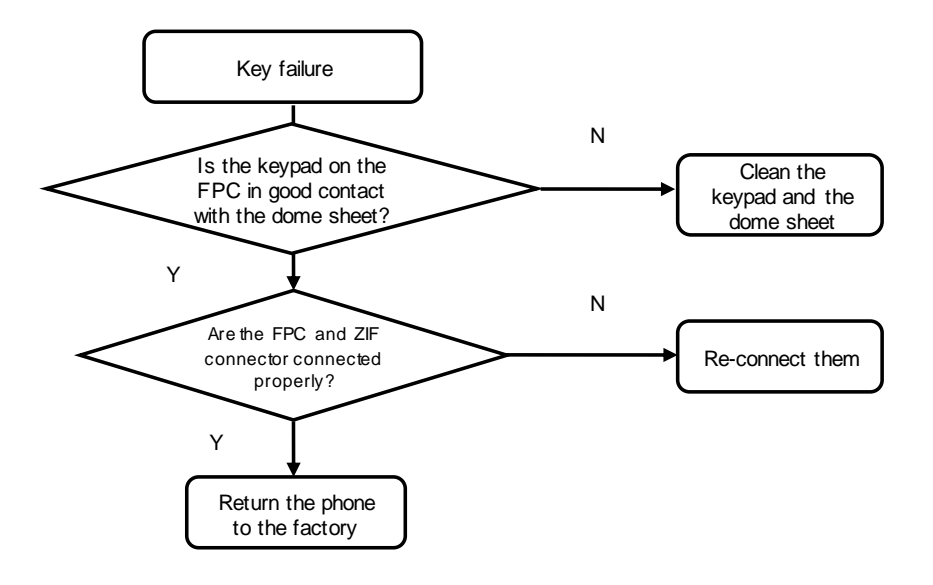

# **9.4.6 Status Indicator and Touch Key Backlight Circuits**

The U8655N's status indicator (tricolor indicator) provides red, green and blue light sources that are driven by the PM8029's three LED drivers.

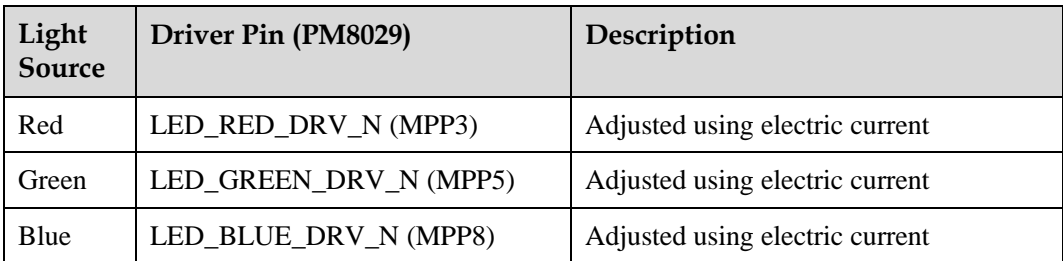

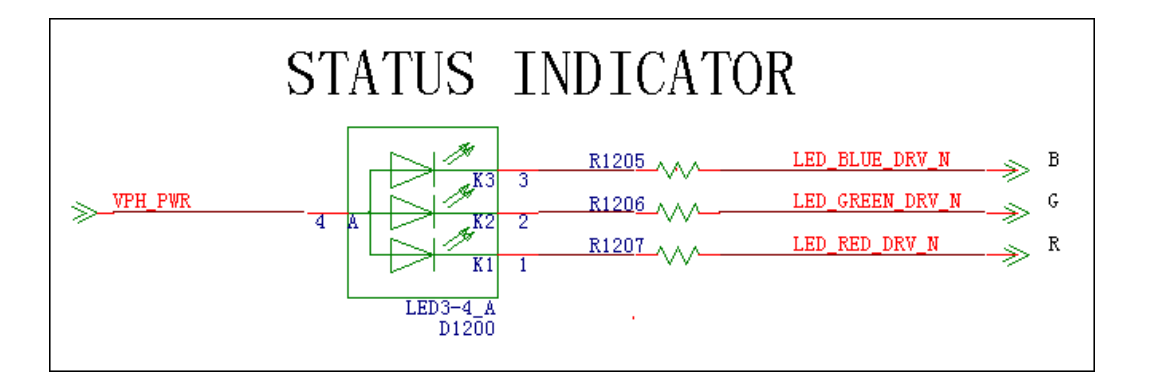

The KYPD\_DRV\_N (PM8029) is used to adjust the brightness of the keypad's backlight, and VPH\_PWR is used to supply power to the backlight LEDs. The keypad backlight is provided by two white LEDs. The light from the LEDs are transmitted to the key area using a light guide film.

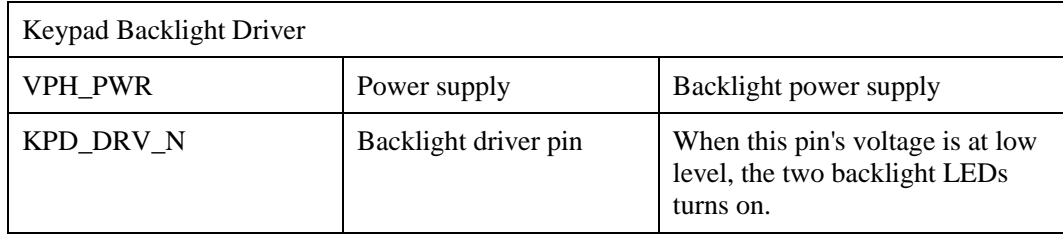

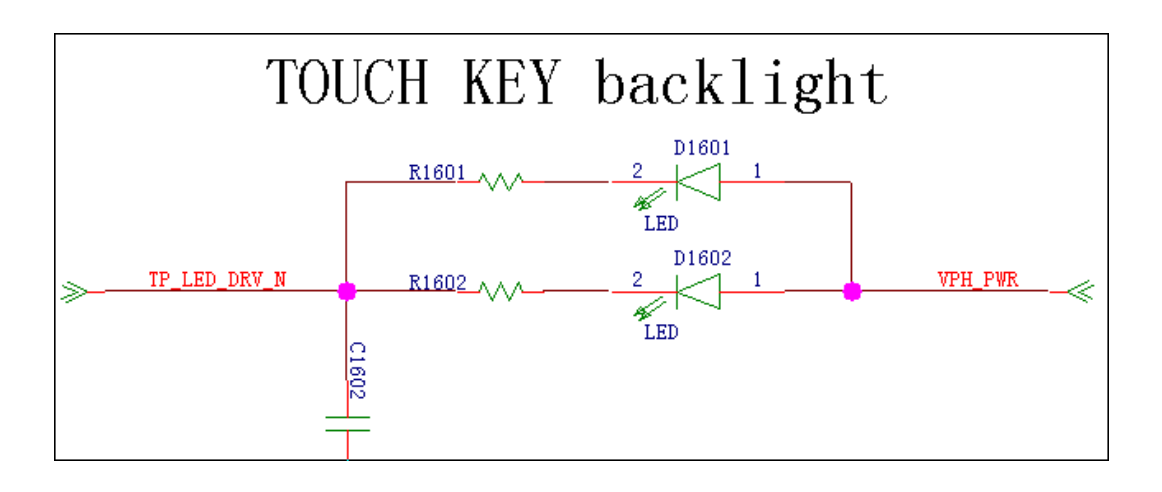

# **9.4.7 Battery Connector**

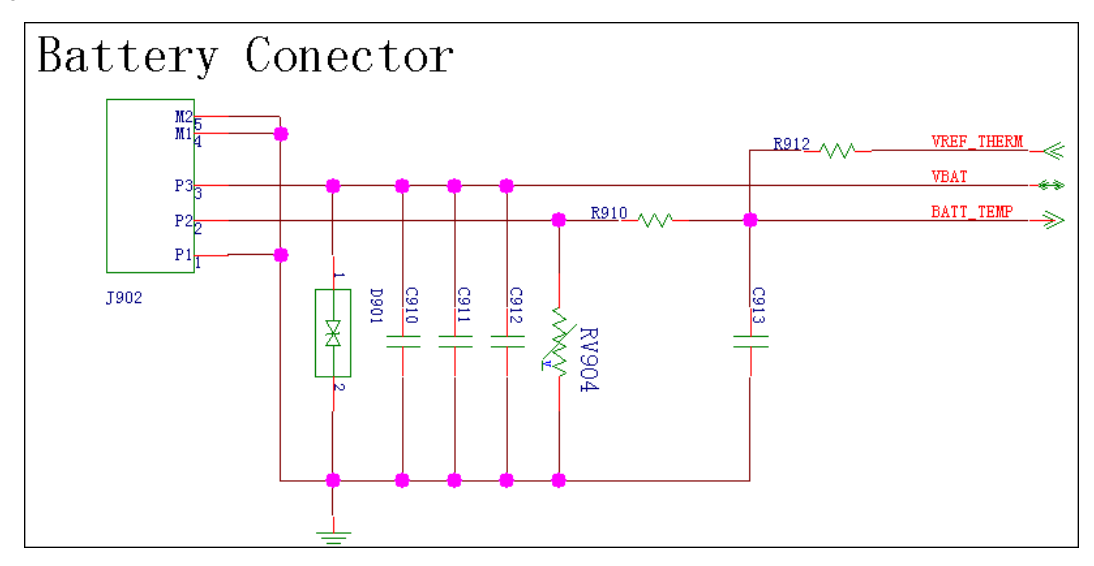

# **9.4.8 Accelerometer**

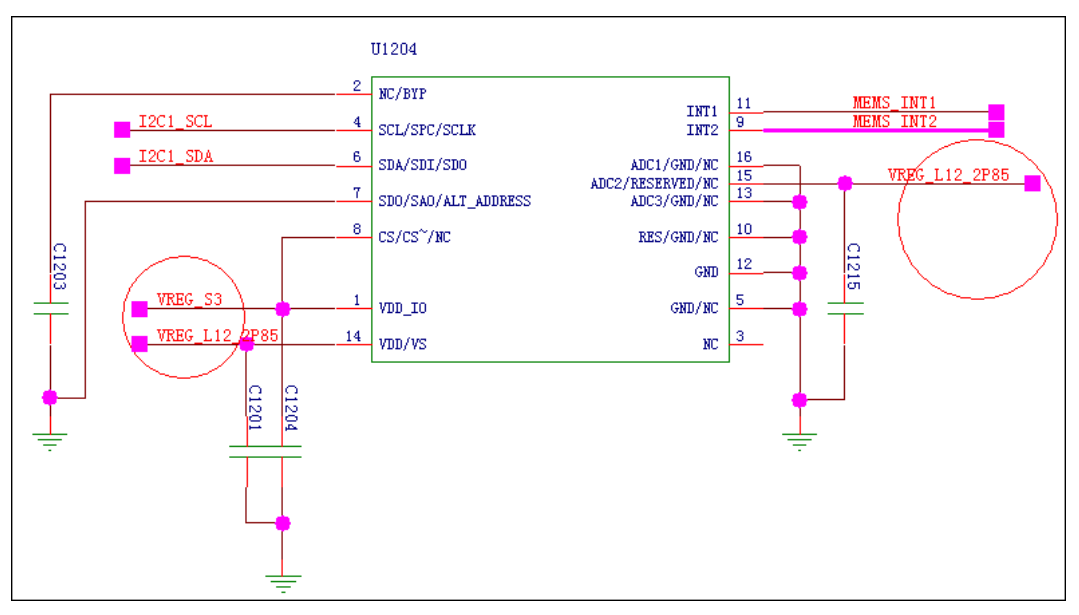

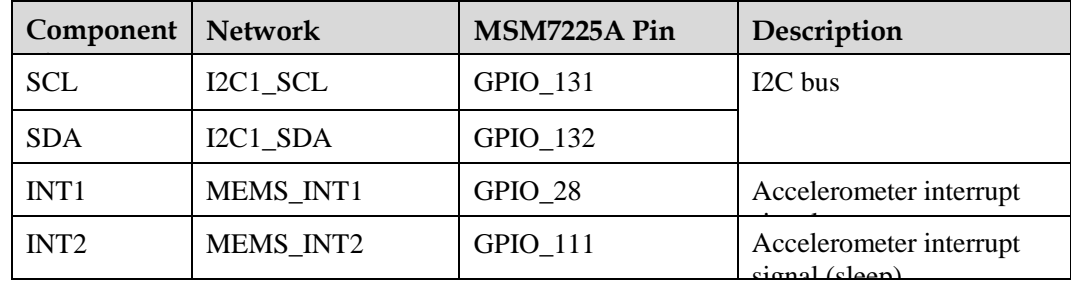

# **9.4.9 Proximity and Illuminance Sensor**

The U8655N has a proximity and illuminance sensor. The following figure shows the sensor circuit.

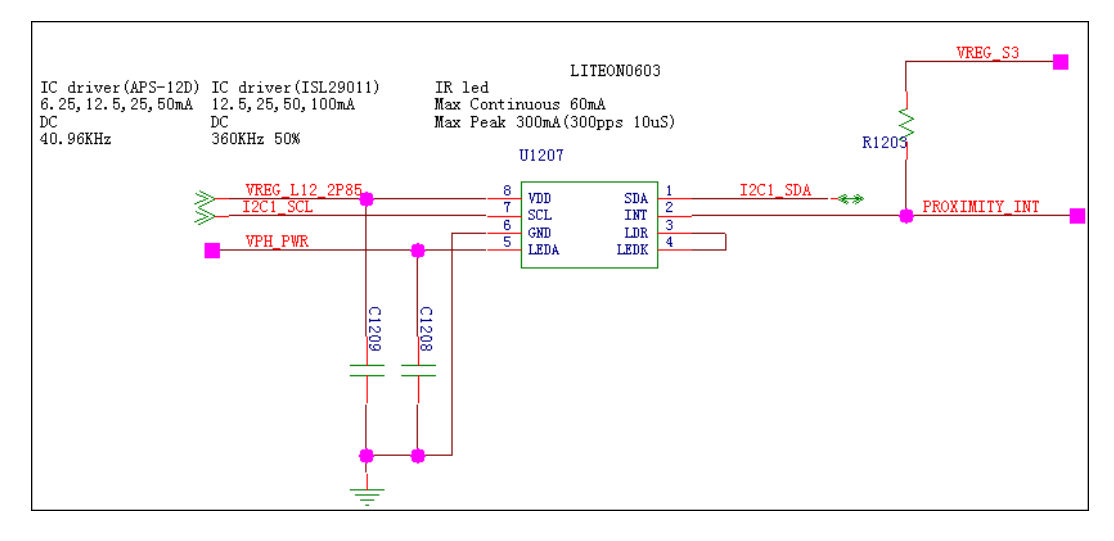

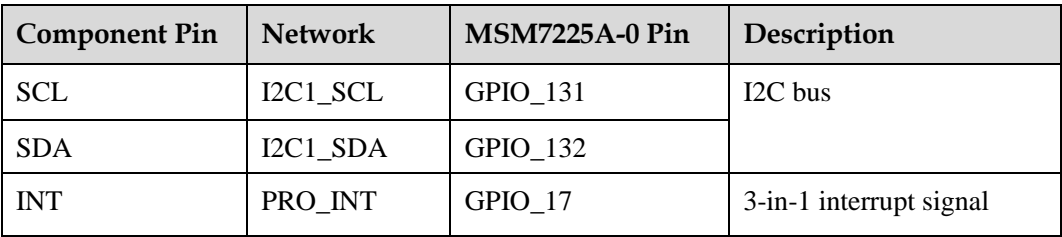

#### **Functions**

- Detect the intensity of environmental light.
- Detect the proximity of objects.

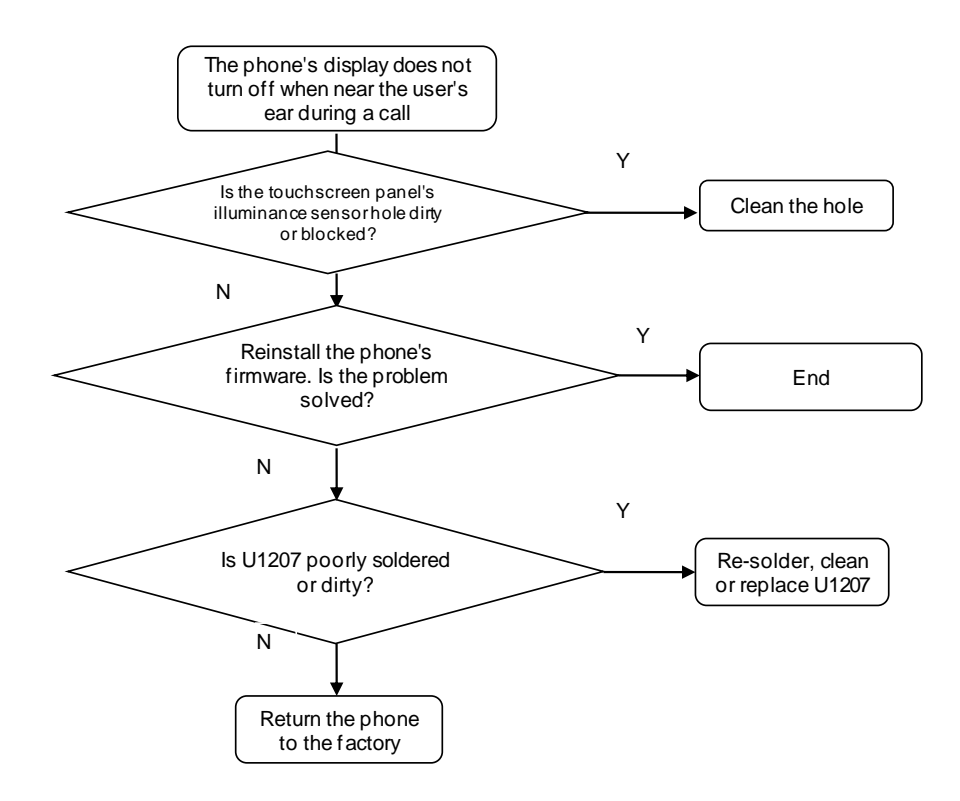

# **9.4.10 Vibration Motor**

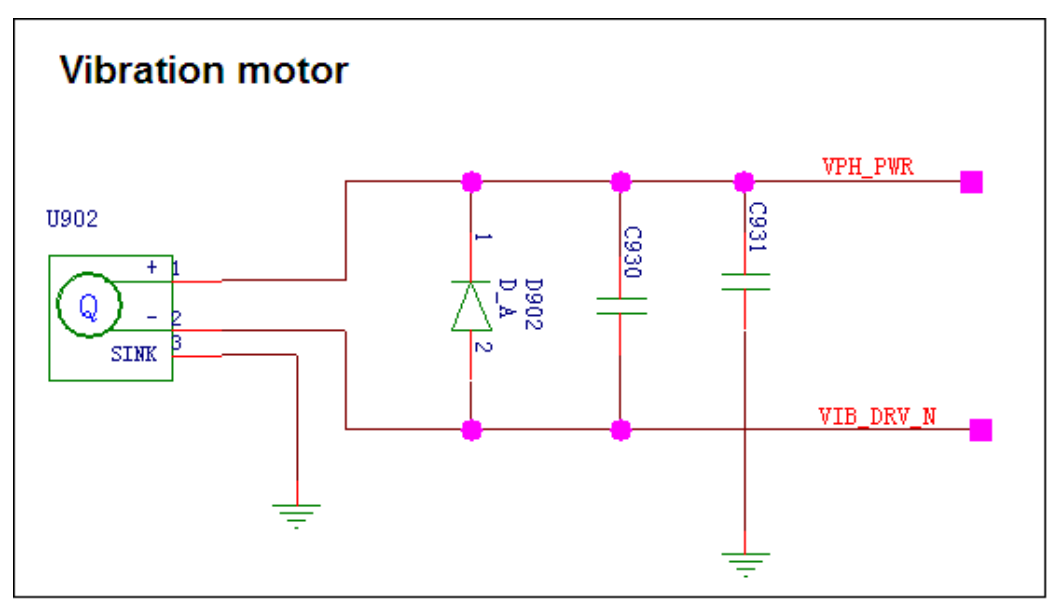

The motor driver current is controlled by PM VIB\_DRV\_N.

#### **Troubleshooting Vibration Failure**

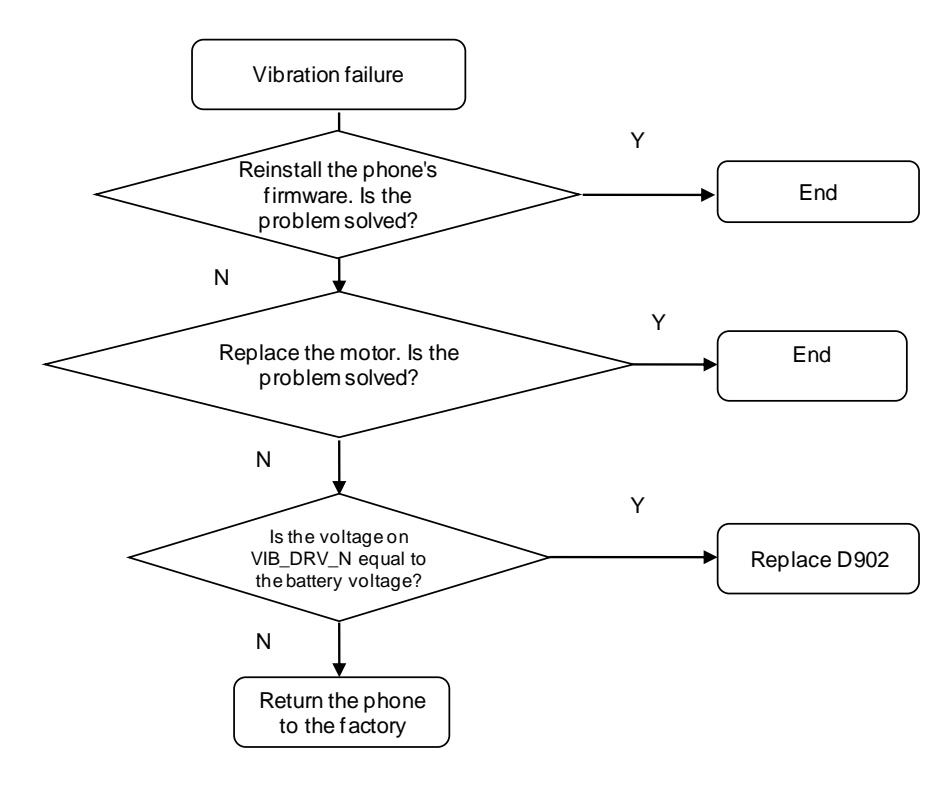

# **9.4.11 Receiver**

The receiver receives differential earphone output from the MSM chip. The following figure shows the circuit.

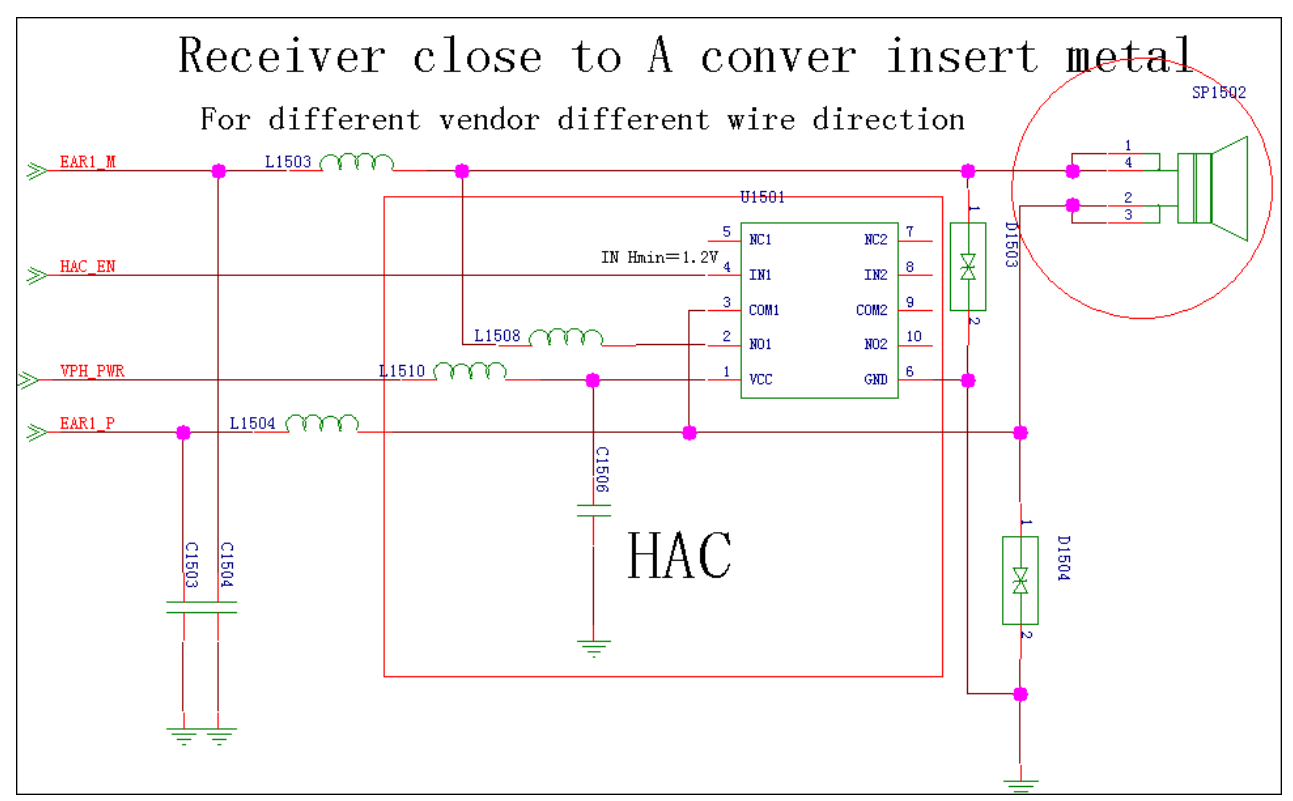

The MSM chip's EARI output signal is connected to the receiver. Bypass capacitors are added to the signal traces. The circuit shown in the previous figure is designed for compatibility. L1508, L1510 and U1501 are reserved for the HAC function and are not soldered on the U8655N. D1503 and D1504 are the ESD protection components on the receiver.

#### **Troubleshooting the Failure that No Sound Can Be Heard During a Call**

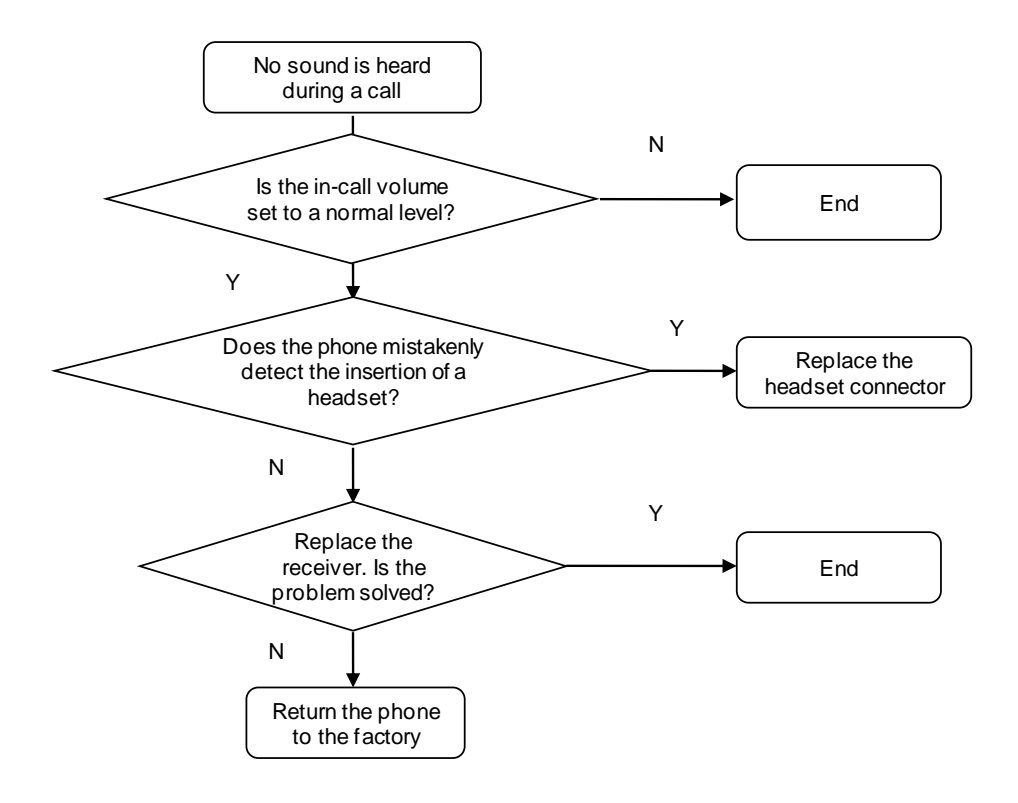

# **9.4.12 Microphone**

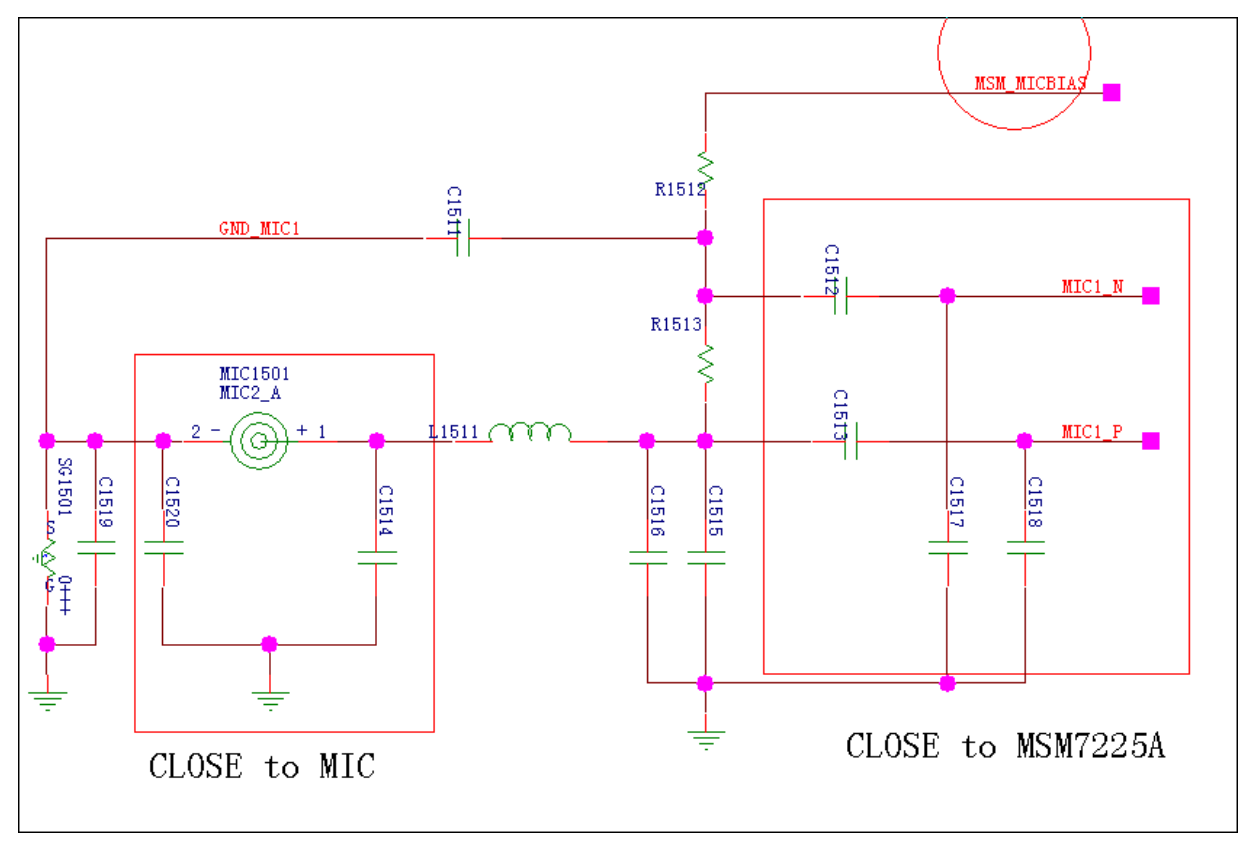

#### **Troubleshooting the Failure that No Sound Can Be Heard by the Other Party During a Call**

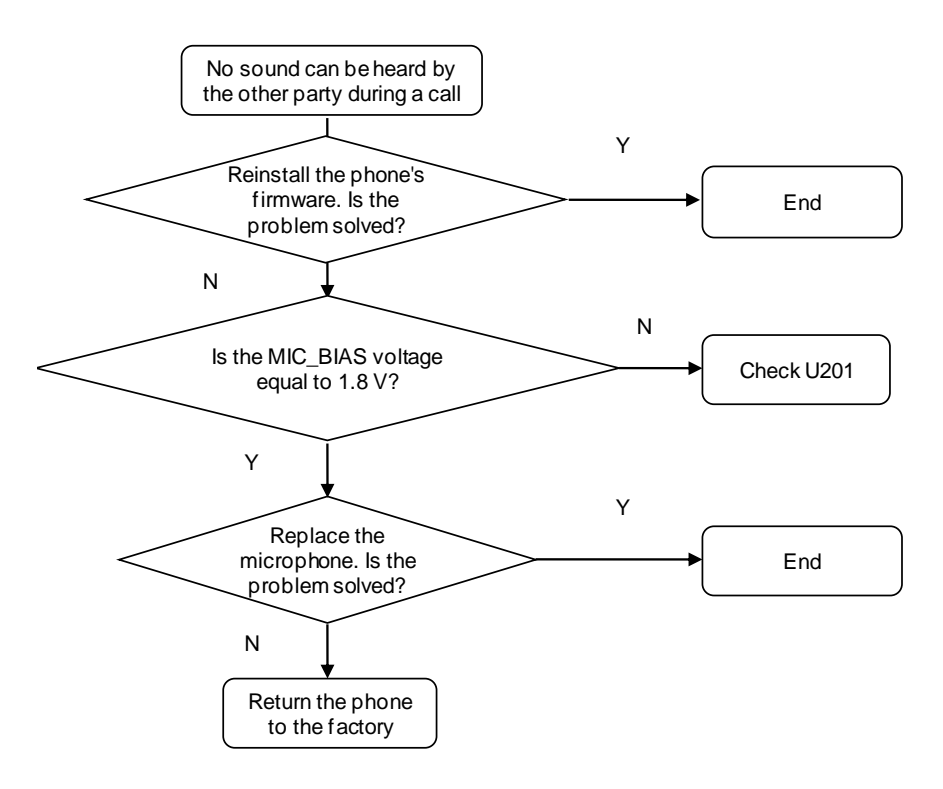

#### **9.4.13 Touchscreen Panel**

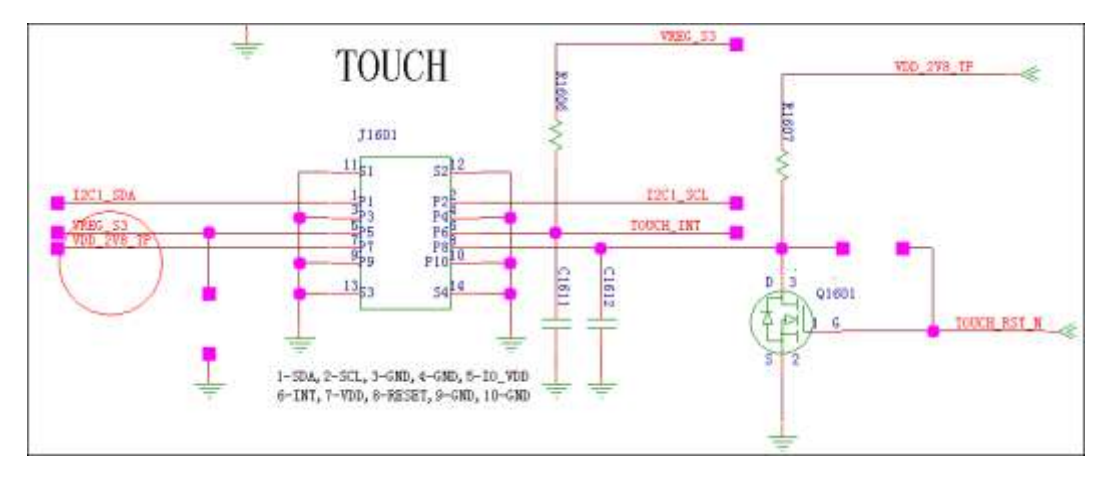

The U8655N's 3.5-inch capacitive touchscreen panel has a touch key area containing three touch keys. The backlight LEDs for the three touch keys are located on the PCBA. A light guide film is used to guide light from the LEDs to the touch key area.

The following table describes the interfaces between the touchscreen panel, MSM7225A and PM8029.

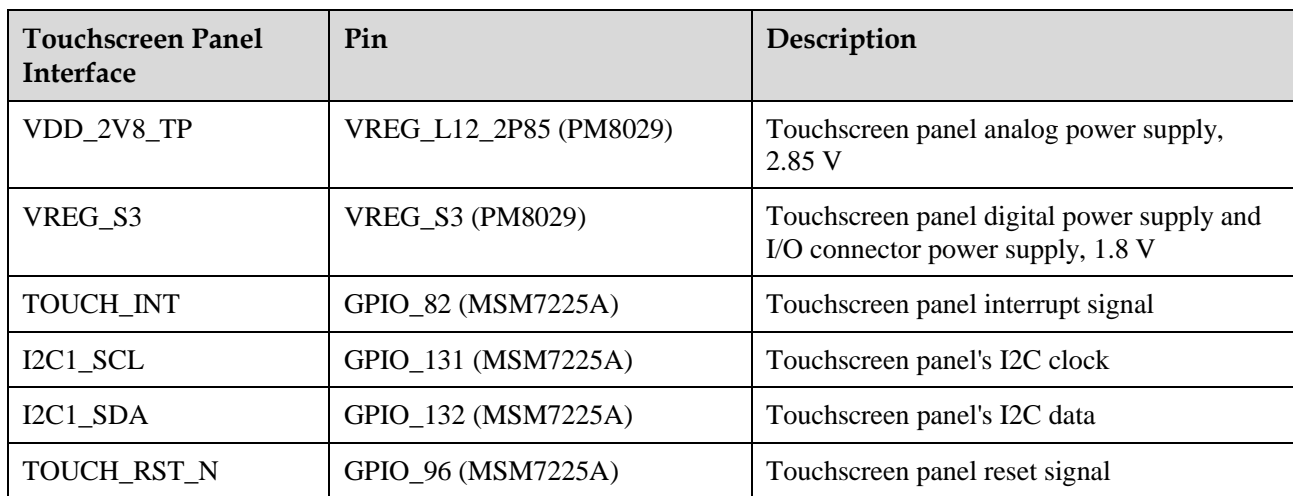

#### **9.4.14 SIM Card**

The MSM7225A is not compatible with the SIM card interface. The PM8029's MPP pins are used to convert voltage levels of the signals for communication between the MSM7225A and the SIM card.

The voltage of VREG\_L16\_UIM1 can be set to 1.5–3.05 V. The USIM interface's operating voltage is usually 1.8 V or 3.0 V. The following table describes the voltage level conversion interface of the PM8029.

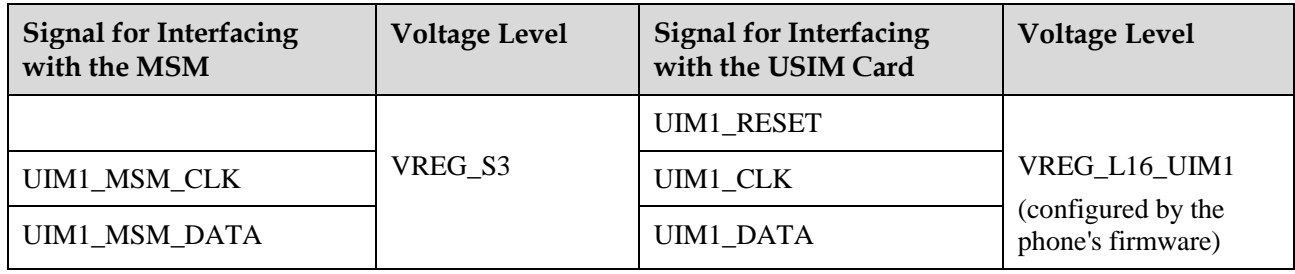

#### **NOTE**

Considering that SIM card operations are frequent, transient-voltage-suppression (TVS) diodes are added to the circuit to provide ESD and surge protection.

USIM card circuit

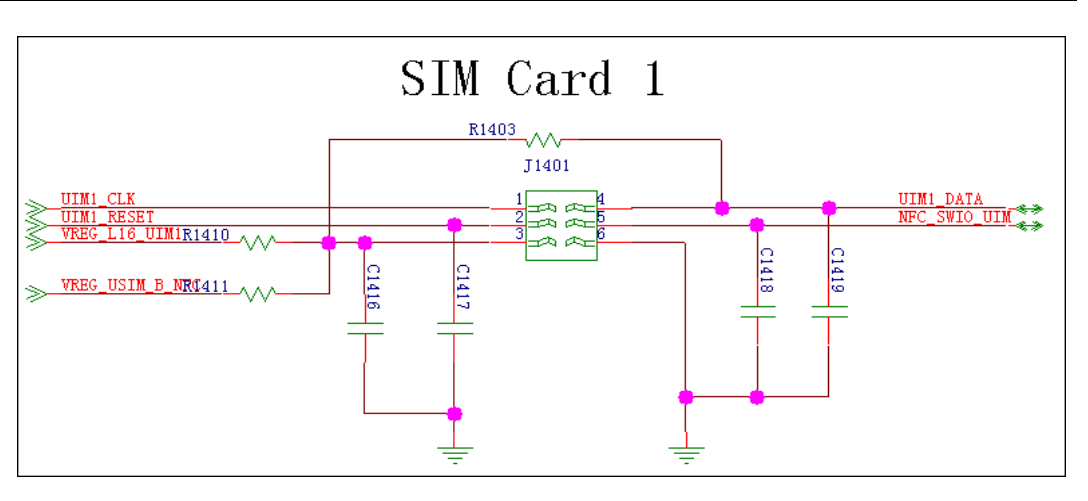

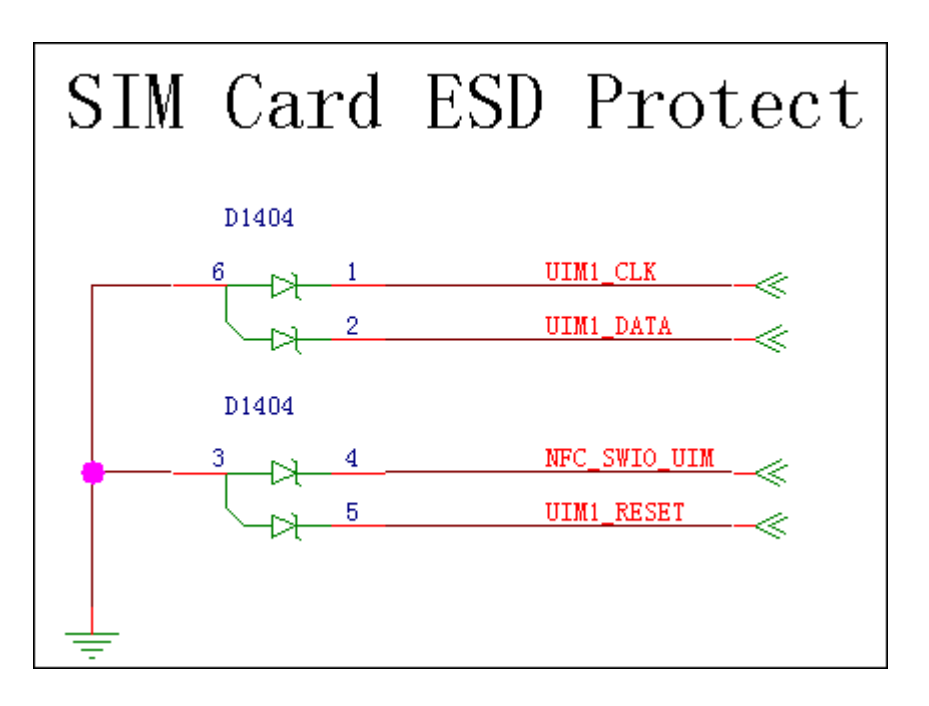

## **9.4.15 microSD Card**

The microSD card connector's SD\_DETECT pin is used to detect the insertion of a microSD card. When a microSD card is inserted, the pin is grounded and its voltage is at low level. When no microSD is inserted, its voltage is at high level. The U1402 is an EMI and ESD protection component for the microSD card.

The following figure shows the circuit.

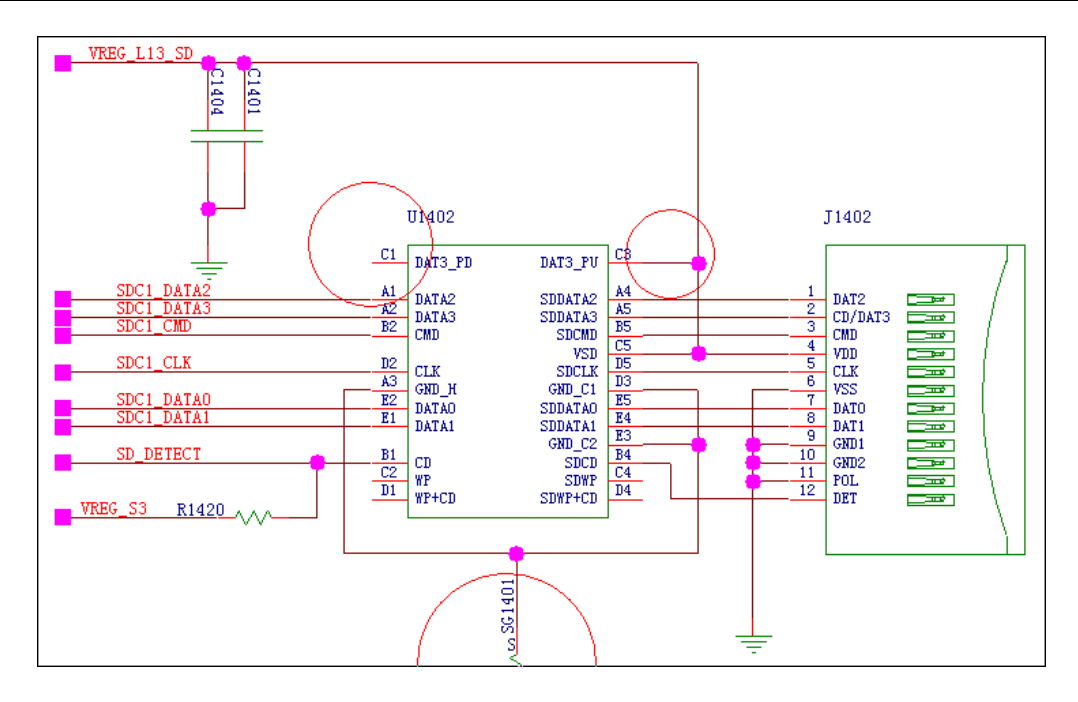

#### **9.4.16 NFC**

U8655N supports NFC module function, and uses NFC control chip of NXP to receive and process signal. when use NFC function normally, the battery cover must be covered because of built-in antenna. the signal NFC\_VEN\_MOS which is the reset signal of NFC module is controlled by NFC\_VEN signal, this module uses a clock of 19.2MHz to ensure module work properly.

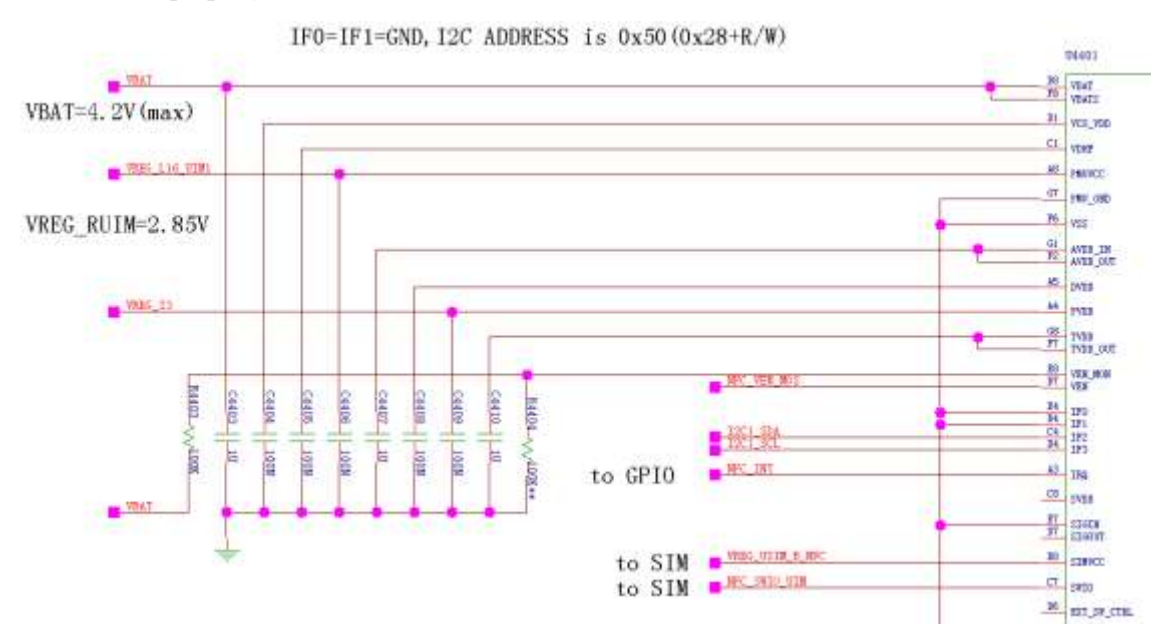

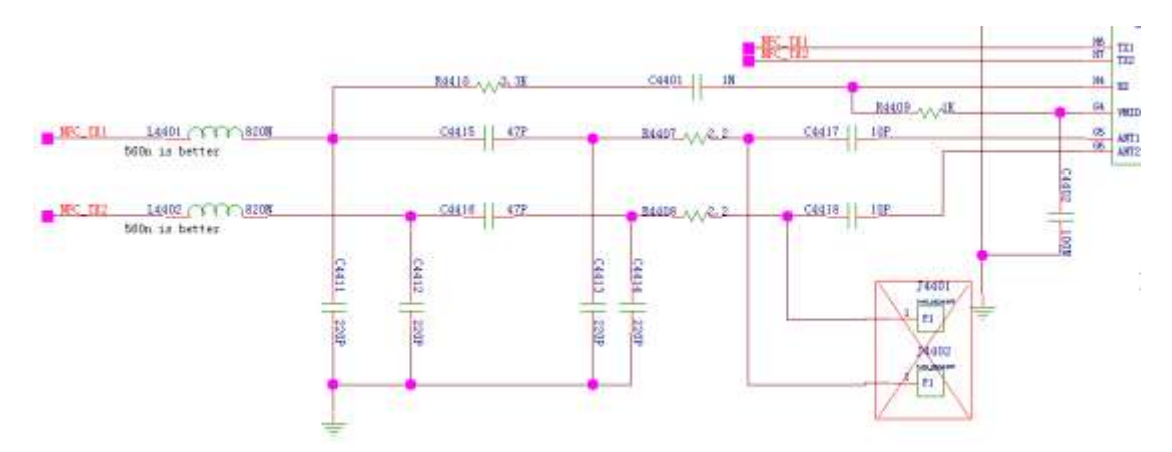

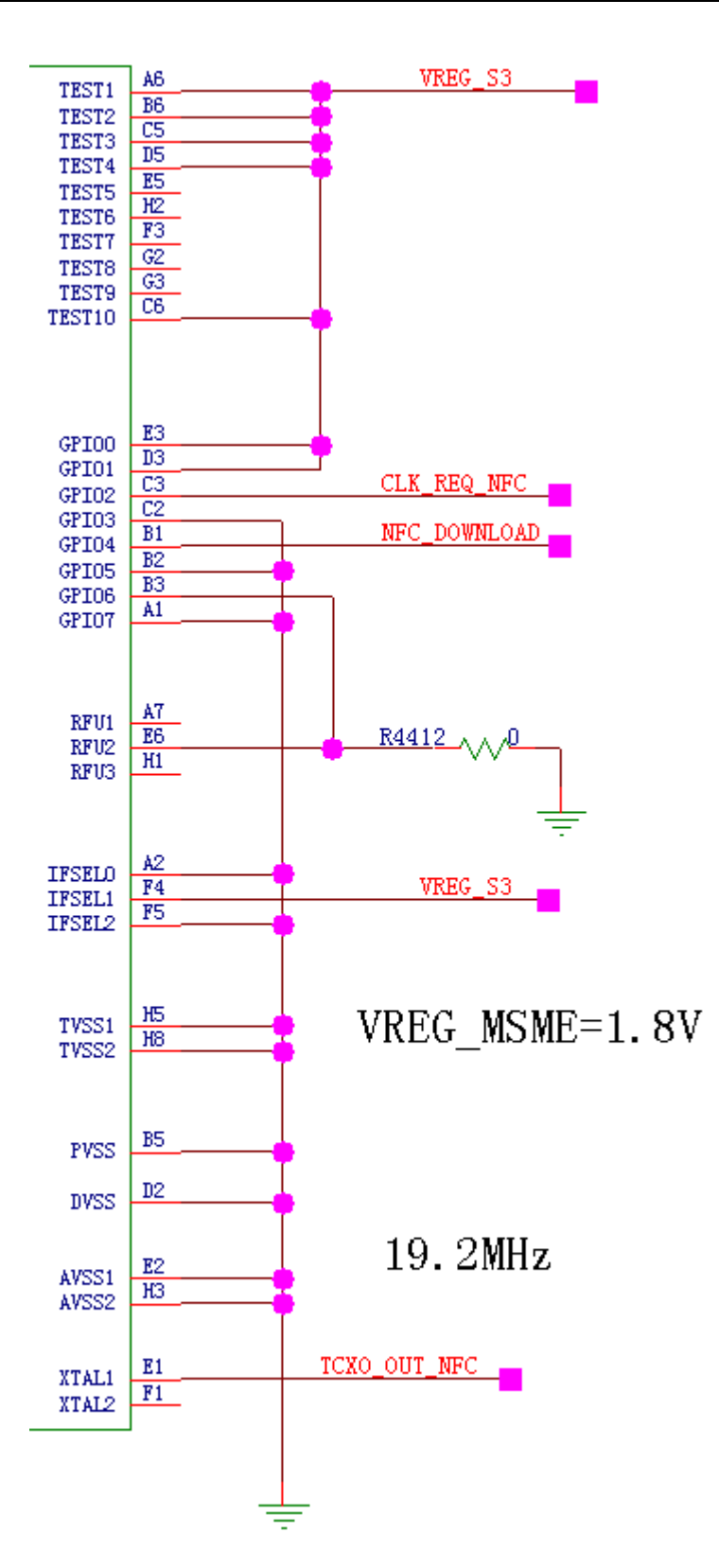

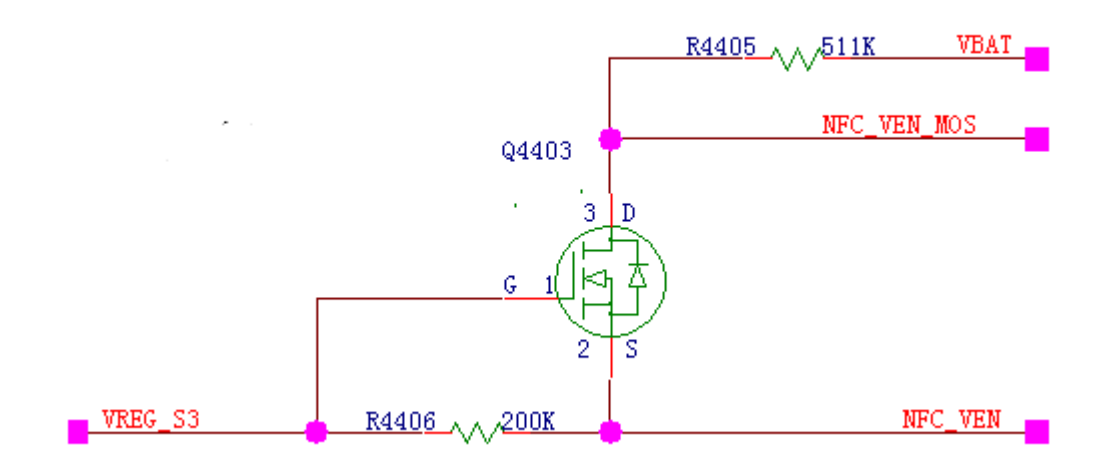

#### **Troubleshooting the Failure of NFC swiping**

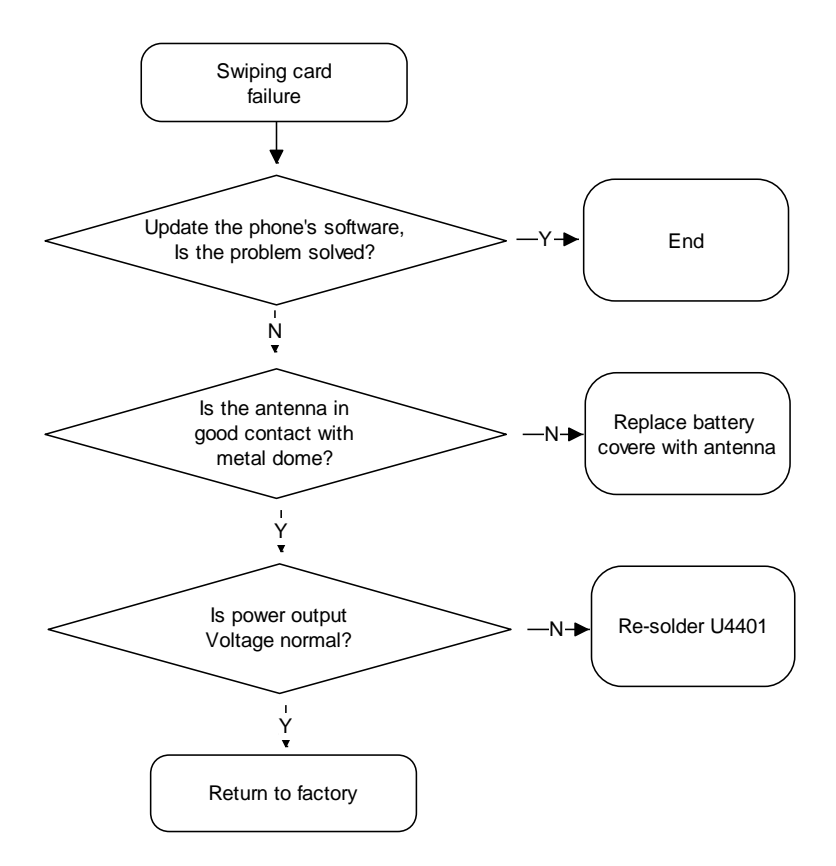

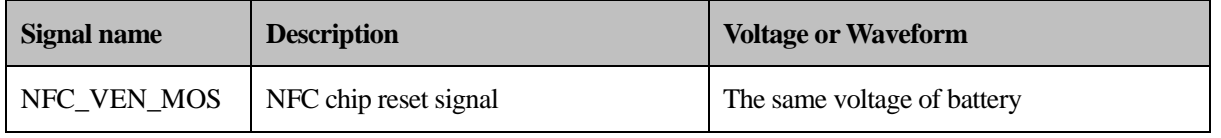

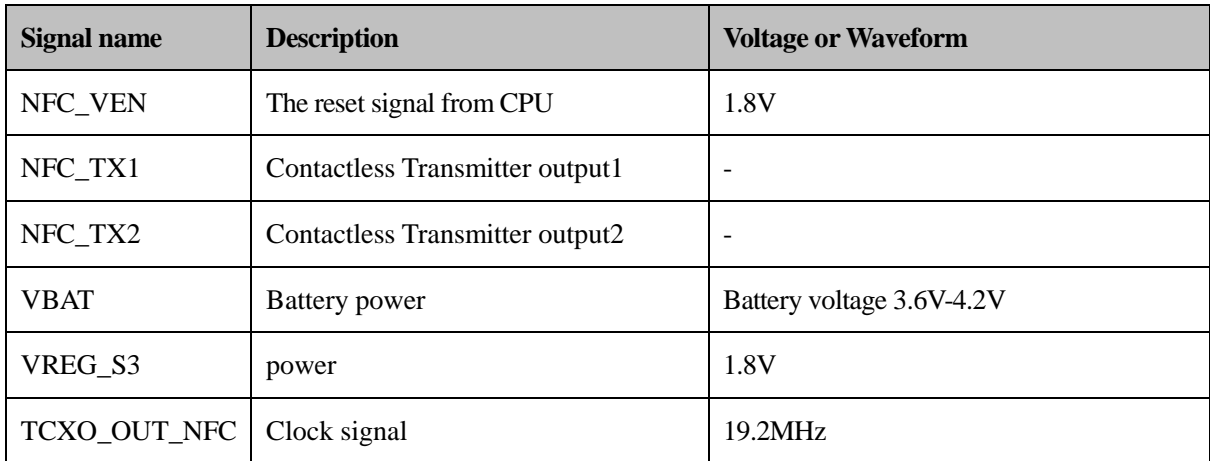

# **10 Solder Points on the PCB and BGA Chip**

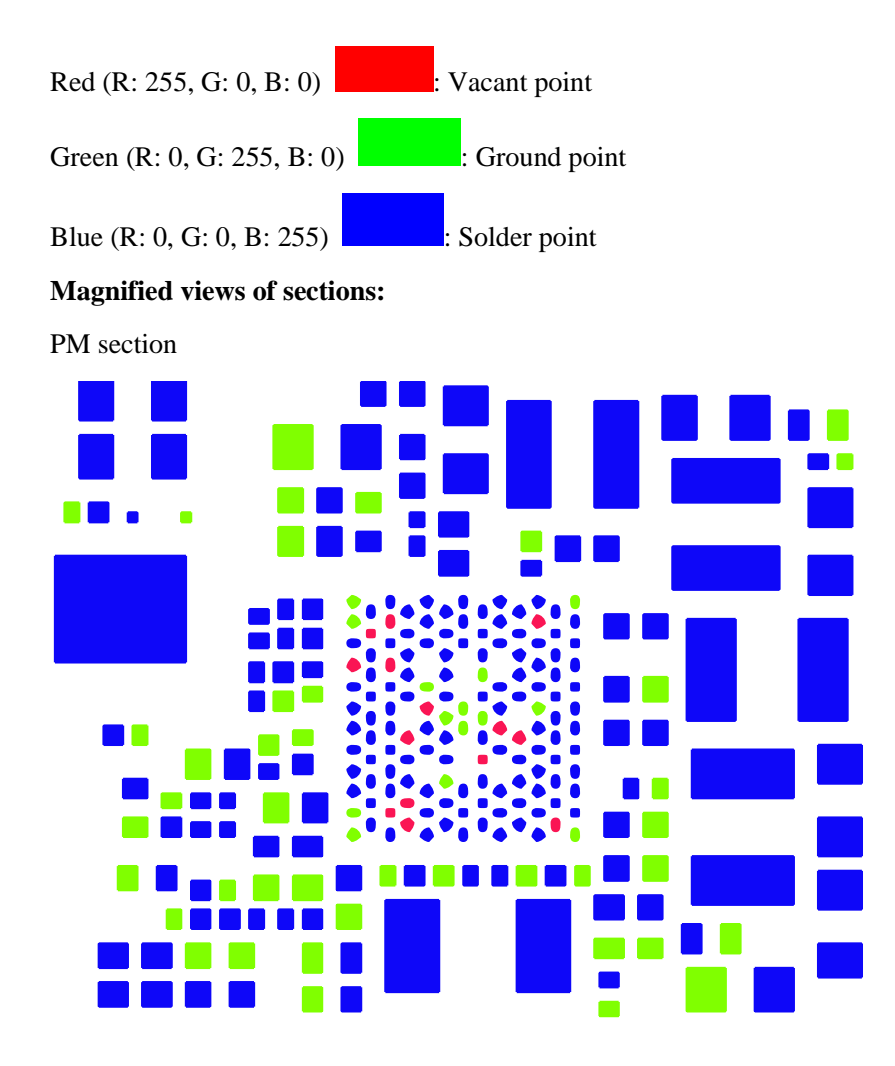

MSM7225A+NAND MCP section

Maintenance Manual 10 Solder Points on the PCB and BGA Chip

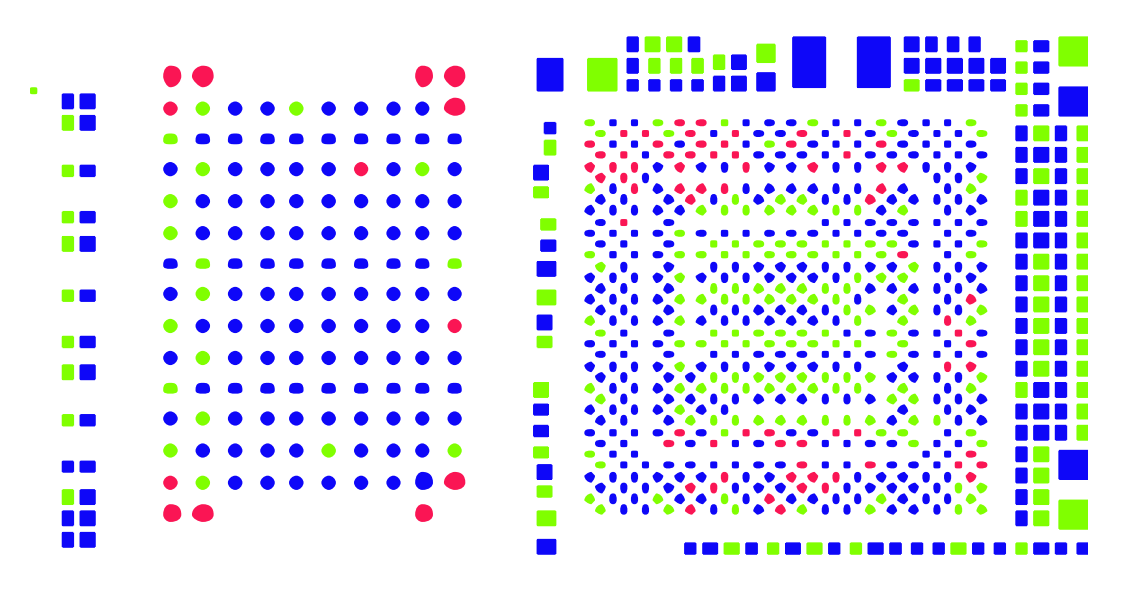

Wi-Fi/Bluetooth/FM section

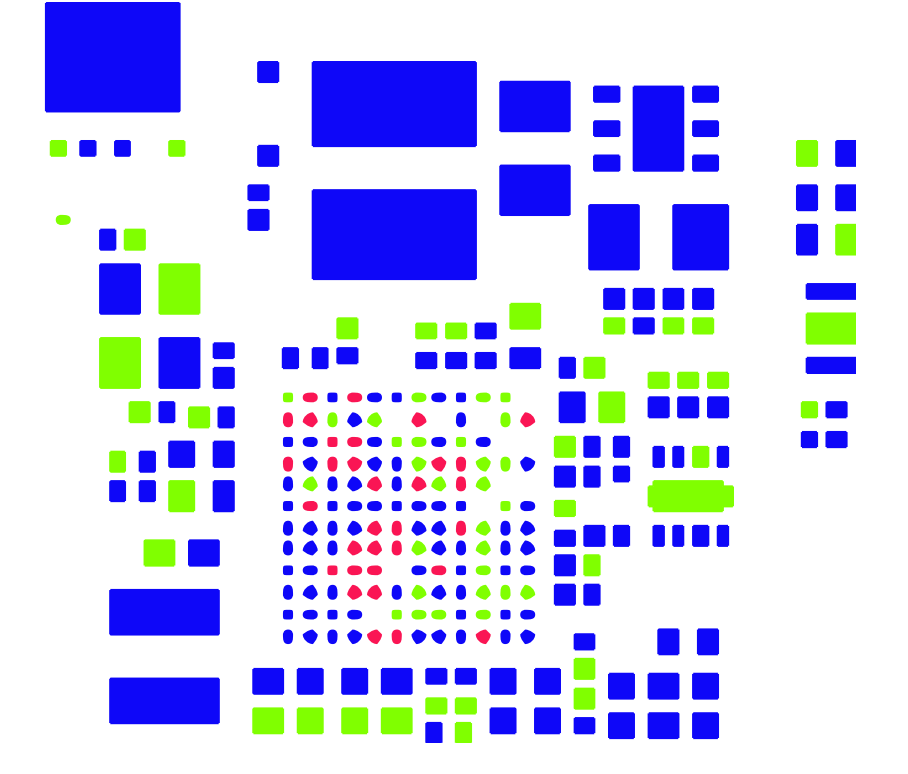

RTR8285A section

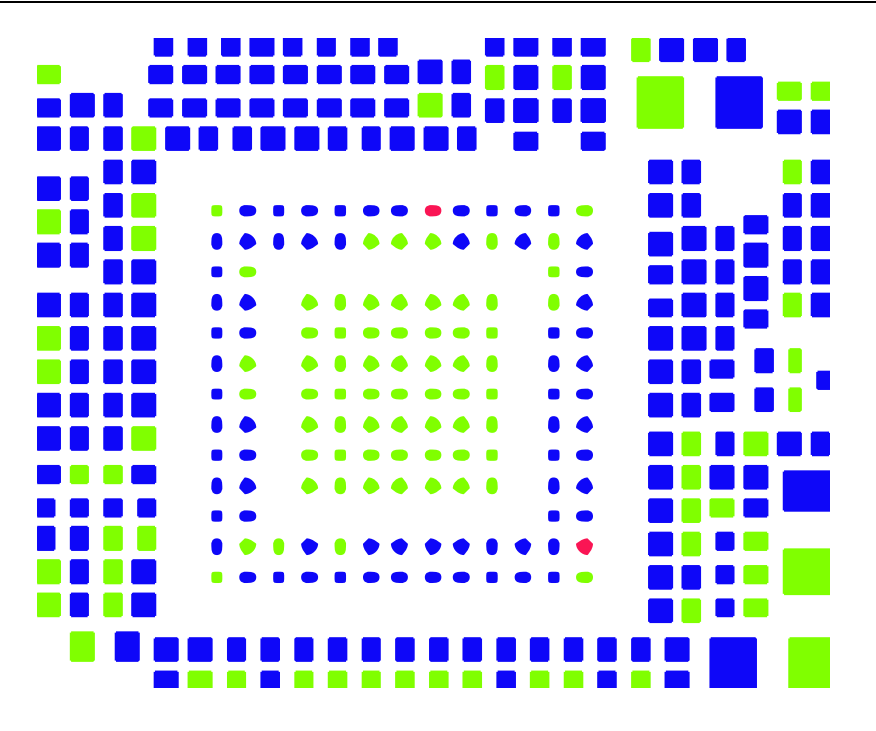

Complete PCB view:

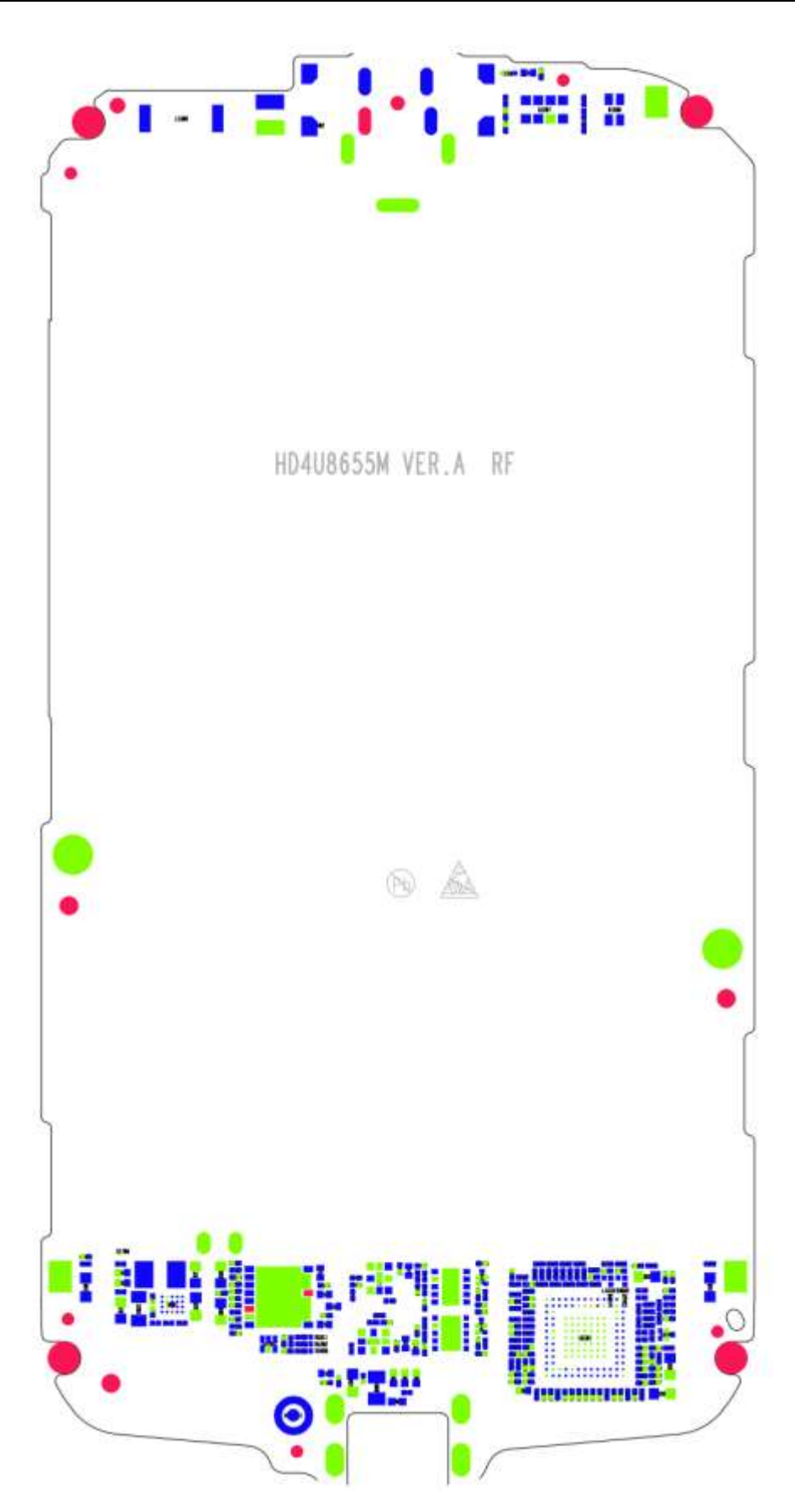

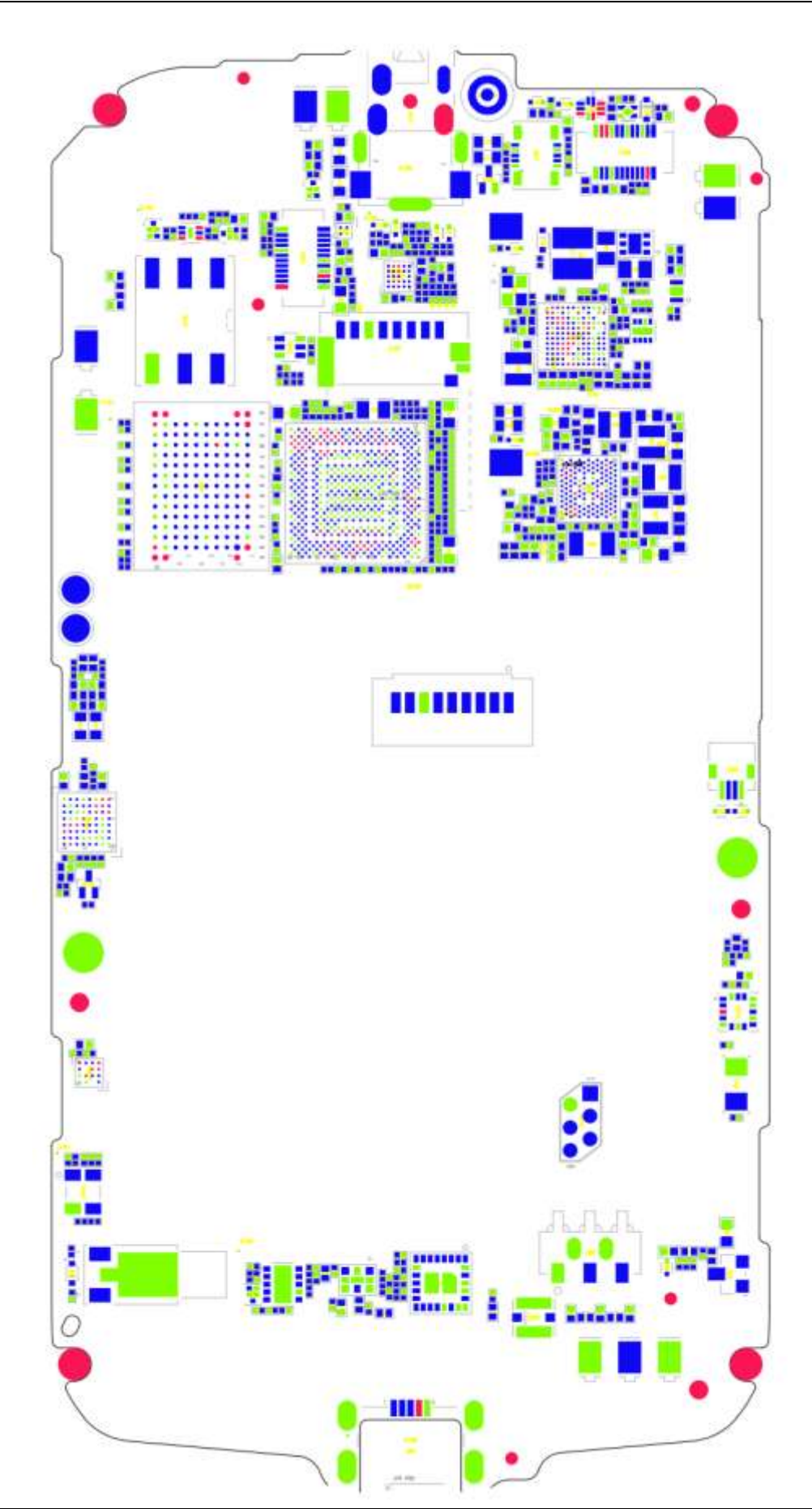

# **11 Functional Tests**

# **11.1 MMI Test**

On the Home, enter **\*#\*#2846579#\*#\*** to enter the MMI test mode. Press the Volume– key to start a test. Touch the Menu key on the touchscreen panel to skip the current test and go to the next step. Touch the Back key to return to the previous test.

#### **NOTE**

- When no battery is installed or the battery voltage is low, the phone will indicate that the battery is low and the MMI test cannot be started.
- During a test, if you touch the Menu key on the touchscreen panel, the test will be skipped and marked as a failed test.

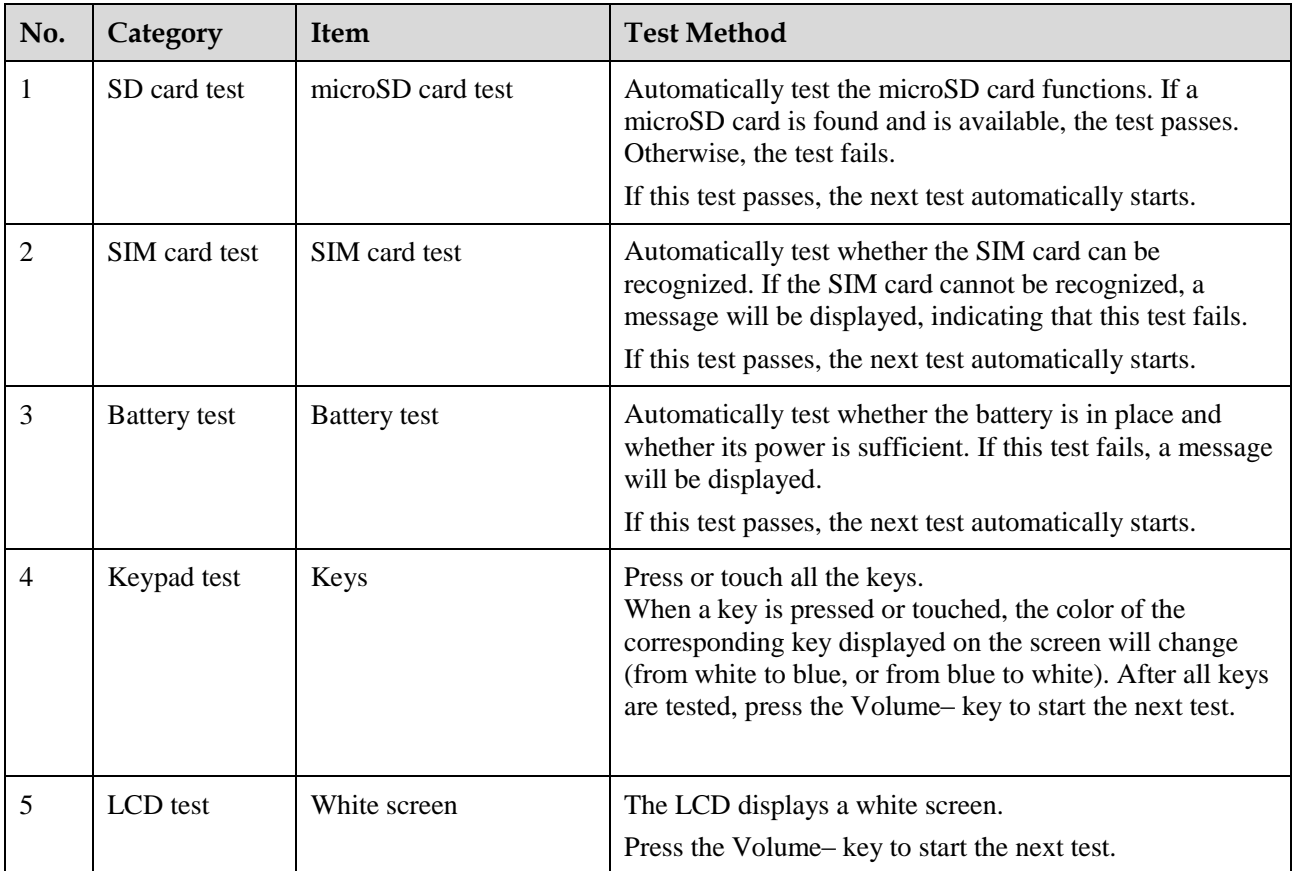

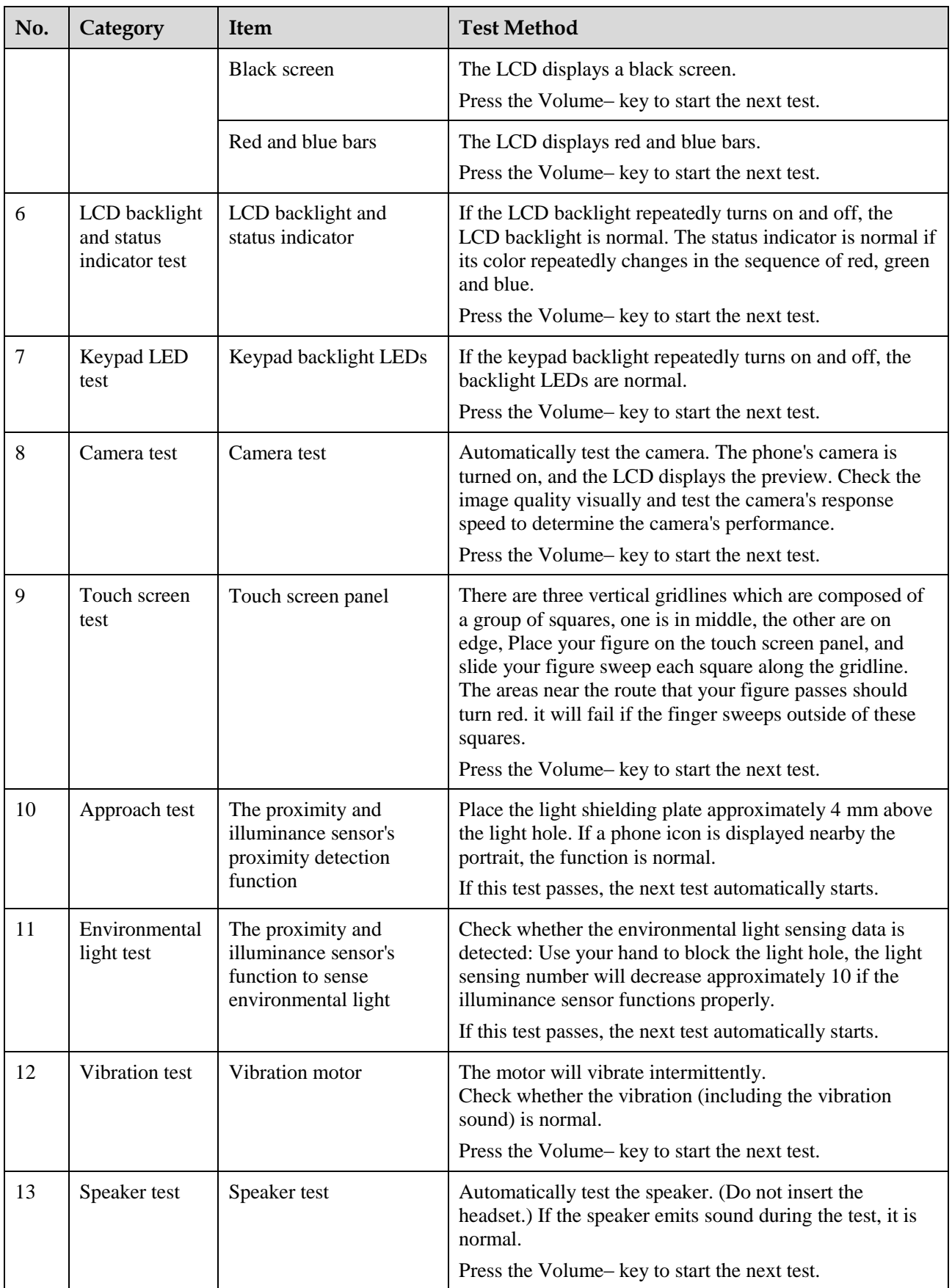

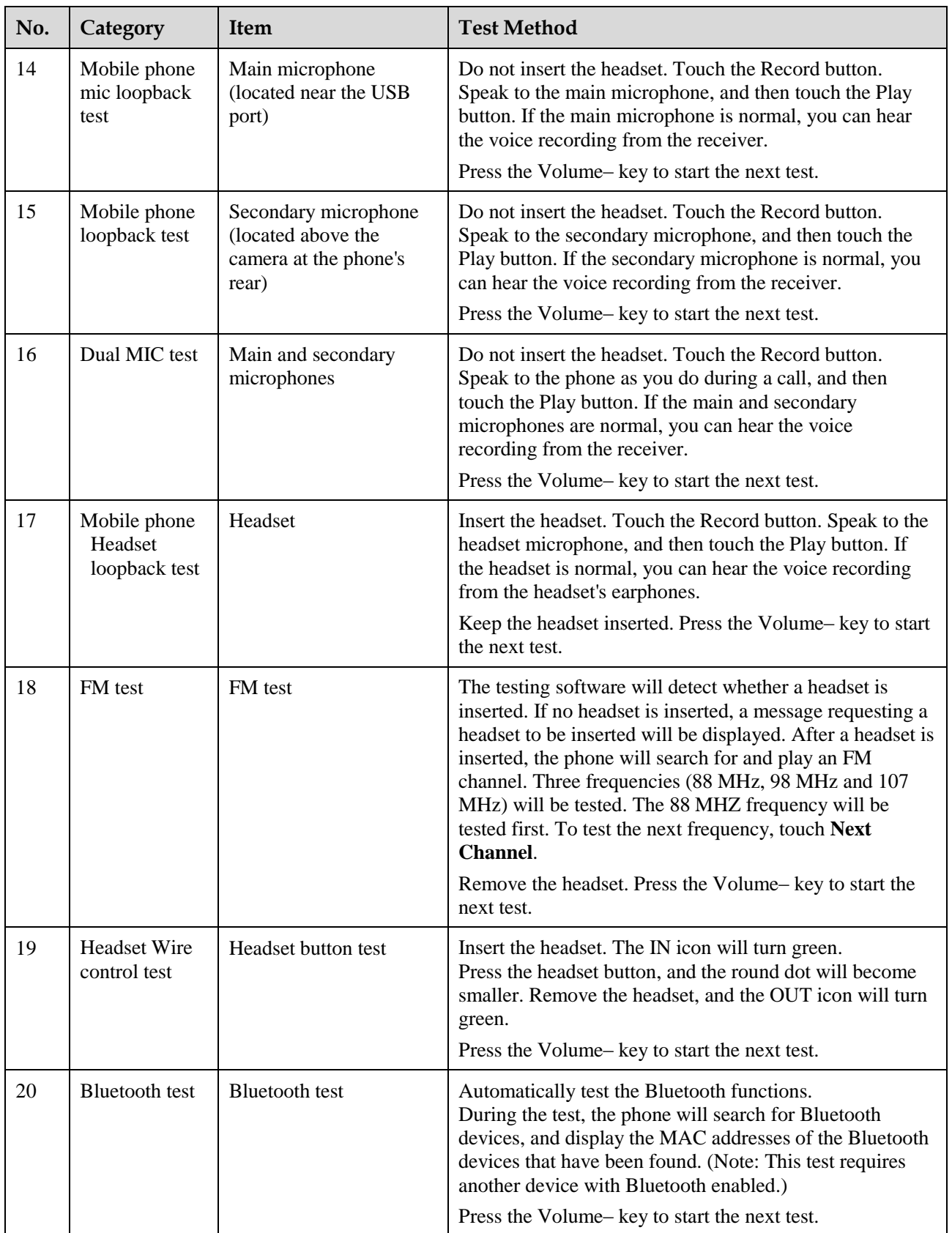

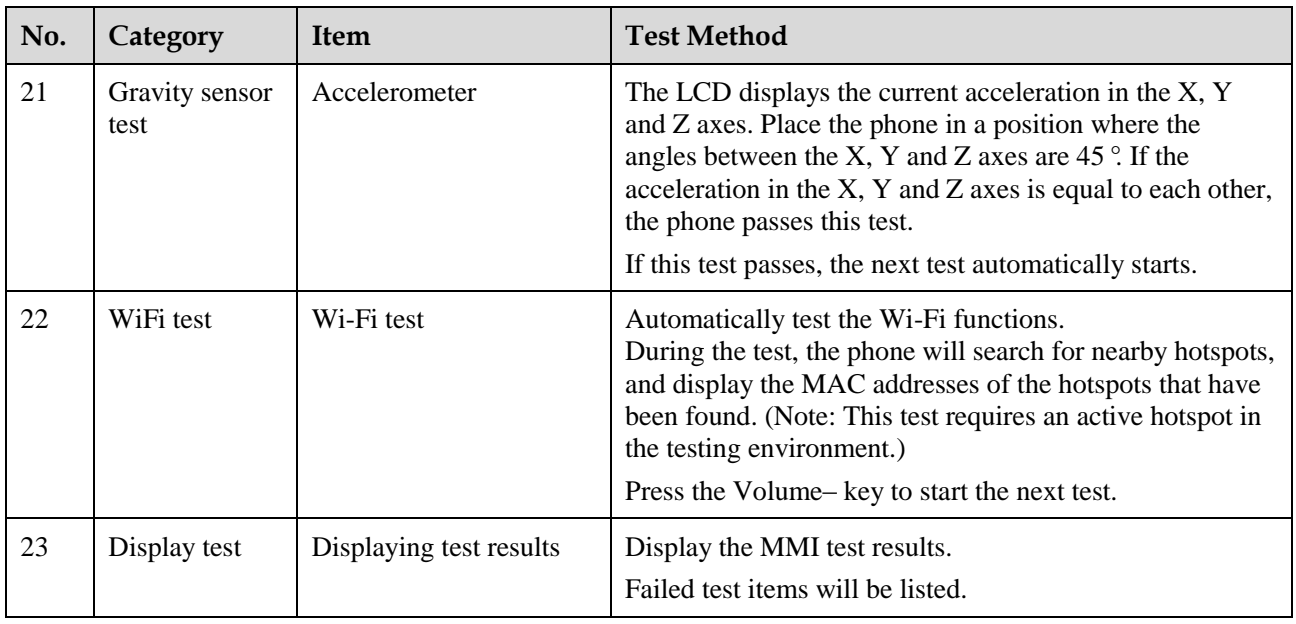

# **11.2 Voice Call Test**

- 1. Install a UIM card and a battery on the phone.
- 2. Press the Power key to power the phone on.
- 3. Check whether the signal strength displayed on the LCD is normal (given that the network is normal).
- 4. Make a call to a fixed-line phone, and check the voice quality during the call.
- 5. If no problems are found during the test, finish the voice call test. If any problems are found, troubleshoot the phone or send it to an advanced service site for repair.